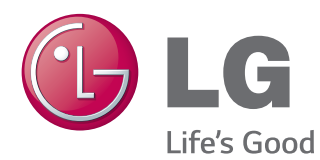

# ΕΓΧΕΙΡΙΔΙΟ ΧΡΗΣΤΗ ΨΗΦΙΑΚΗ ΣΗΜΑΝΣΗ ΟΘΟΝΗΣ

Πριν θέσετε σε λειτουργία τη συσκευή, διαβάστε προσεκτικά το εγχειρίδιο και φυλάξτε το σε ασφαλές μέρος για μελλοντική αναφορά.

84WT70PS ΜΟΝΤΕΛΑ ΨΗΦΙΑΚΗΣ ΣΗΜΑΝΣΗΣ ΟΘΟΝΗΣ

# **ΠΕΡΙΕΧΌΜΕΝΑ**

#### **ΆΔΕΙΕΣ [ΧΡΉΣΗΣ](#page-3-0)**

#### **[ΣΥΝΑΡΜΟΛΟΓΗΣΗ](#page-4-0) ΚΑΙ [ΠΡΟΕΤΟΙΜΑΣΙΑ](#page-4-0)**

- [Εξαρτήματα](#page-4-0)
- [Προαιρετικά αξεσουάρ](#page-5-0)
- [Εξαρτήματα και κουμπιά](#page-6-0)
- [Χρήση του δεματικού καλωδίων](#page-8-0)  [στερέωσης](#page-8-0)
- [Σύνδεση της βάσης στήριξης με κρίκο](#page-8-0)
- [Σύνδεση στο αξεσουάρ Pentray](#page-9-0)
- [Σύνδεση της συσκευής αναπαραγωγής](#page-10-0)  [πολυμέσων](#page-10-0)
- [Επιτοίχια τοποθέτηση](#page-11-0)

#### **[ΤΗΛΕΧΕΙΡΙΣΤΗΡΙΟ](#page-13-0)**

- [Αλλαγή ονόματος συσκευής](#page-15-0)
- [Ρύθμιση SimpLink](#page-15-0)

#### **ΧΡΗΣΗ [ΤΗΣ ΟΘΟΝΗΣ](#page-16-0)**

- [Σύνδεση σε υπολογιστή](#page-16-0)
- [Σύνδεση RGB](#page-17-0)
- [Σύνδεση DVI-D](#page-17-0)
- [Σύνδεση HDMI](#page-18-0)
- [Σύνδεση Display Port](#page-18-0)
- [Σύνδεση καλωδίου TOUCH USB](#page-19-0)
- [Χρήση της λίστας εισόδων](#page-20-0)

#### **[ΨΥΧΑΓΩΓΙΑ](#page-21-0)**

- [Σύνδεση σε ενσύρματο δίκτυο](#page-21-0)
- [Κατάσταση δικτύου](#page-22-0)
- [Σύνδεση μονάδων αποθήκευσης USΒ](#page-23-0)
- [Χρήση της λειτουργίας Μέσα](#page-25-0)
- [Αναπαραγωγή βίντεο](#page-27-0)
- [Προβολή φωτογραφιών](#page-30-0)
- [Ακρόαση μουσικής](#page-31-0)

#### **[ΠΡΟΣΑΡΜΟΓΗ](#page-32-0) ΡΥΘΜΙΣΕΩΝ**

- [Ρυθμίσεις του μενού ΕΙΚΟΝΑ](#page-32-0)
- [Χρήση πρόσθετων επιλογών](#page-36-0)
- [Ρύθμιση της αναλογίας οθόνης](#page-36-0)
- [Ρυθμίσεις του μενού ΗΧΟΣ](#page-38-0)
- [Ρυθμίσεις του μενού ΩΡΑ](#page-39-0)
- [Ρυθμίσεις του μενού ΕΠΙΛΟΓΗ](#page-40-0)
- [Ρυθμίσεις της επιλογής ΔΙΚΤΥΟ](#page-42-0)
- [Ρυθμίσεις της επιλογής ΥΠΟΣΤΗΡΙΞΗ](#page-42-0)

#### **[ΔΗΜΙΟΥΡΓΙΑ](#page-43-0) ΣΥΝΔΕΣΕΩΝ**

- [Σύνδεση εξωτερικής συσκευής](#page-44-0)
- [Σύνδεση HDMI](#page-44-0)
- [Σύνδεση AV \(CVBS\)](#page-45-0)
- [Σύνδεση σε συσκευή USB](#page-46-0)
- [Σύνδεση σε LAN](#page-46-0)
- [Οθόνες με αλυσιδωτή σύνδεση](#page-47-0)

#### **ΧΡΉΣΗ [ΤΗΣ ΟΘΌΝΗΣ](#page-48-0) ΑΦΉΣ**

- [Για να χρησιμοποιήσετε την οθόνη αφής](#page-48-0)  [στα Windows 7](#page-48-0)
- [Χειρονομίες και ρυθμίσεις στα Windows 7](#page-48-0)
- [Προφυλάξεις κατά τη χρήση της οθόνης](#page-49-0)  [αφής](#page-49-0)
- [Λογισμικό οθόνης αφής LG](#page-50-0)
- [Προδιαγραφές](#page-50-0)
- [Προφυλάξεις κατά τη χρήση του](#page-50-0)  [λογισμικού οθόνης αφής LG](#page-50-0)

#### **[ΑΝΤΙΜΕΤΩΠΙΣΗ](#page-51-0) [ΠΡΟΒΛΗΜΑΤΩΝ](#page-51-0)**

## **[ΠΡΟΔΙΑΓΡΑΦΕΣ](#page-56-0)**

## **ΚΩΔΙΚΕΣ [ΥΠΕΡΥΘΡΩΝ](#page-61-0)**

#### **[ΈΛΕΓΧΟΣ](#page-62-0) ΠΟΛΛΏΝ [ΣΥΣΚΕΥΏΝ](#page-62-0)**

- [Σύνδεση του καλωδίου](#page-62-0)
- [Διαμορφώσεις RS-232C](#page-62-0)
- [Παράμετρος επικοινωνίας](#page-62-0)
- [Λίστα αναφοράς εντολών](#page-63-0)
- [Πρωτόκολλο μετάδοσης/λήψης](#page-65-0)

# <span id="page-3-0"></span>**ΆΔΕΙΕΣ ΧΡΉΣΗΣ**

Οι υποστηριζόμενες άδειες χρήσης ενδέχεται να διαφέρουν ανάλογα με το μοντέλο. Για περισσότερες πληροφορίες σχετικά με τις άδειες χρήσης, επισκεφτείτε τη διεύθυνση www.lg.com.

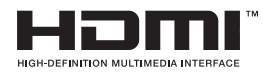

Οι όροι HDMI και HDMI High-Definition Multimedia Interface, καθώς και το λογότυπο HDMI είναι εμπορικά σήματα ή σήματα κατατεθέντα της DMI Licensing, LLC στις Ηνωμένες Πολιτείες και σε άλλες χώρες.

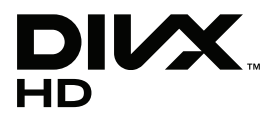

ΠΛΗΡΟΦΟΡΙΕΣ ΓΙΑ ΤΟ ΒΙΝΤΕΟ DIVX: Το DivX® είναι μια ψηφιακή μορφή βίντεο που δημιουργήθηκε από την DivX, LLC, μια θυγατρική της Rovi Corporation. Η συγκεκριμένη συσκευή είναι μια εγκεκριμένη συσκευή αναπαραγωγής βίντεο DivX που φέρει επίσημη πιστοποίηση από την DivX (DivX Certified®). Για περισσότερες πληροφορίες και εργαλεία λογισμικού σχετικά με τη μετατροπή αρχείων σε βίντεο DivX, επισκεφθείτε τη διεύθυνση www.divx.com. ΠΛΗΡΟΦΟΡΙΕΣ ΓΙΑ ΒΙΝΤΕΟ DIVX ΚΑΤ' ΑΠΑΙΤΗΣΗ: Για να είναι δυνατή η αναπαραγωγή ταινιών βίντεο DivX κατ' απαίτηση (VOD) που έχετε αγοράσει, πρέπει να καταχωρήσετε την πιστοποιημένη συσκευή DivX (DivX Certified®). Για να αποκτήσετε τον κωδικό δήλωσης, μεταβείτε στην ενότητα βίντεο DivX κατ' απαίτηση (VOD), στο μενού ρύθμισης της συσκευής σας. Για να μάθετε περισσότερα σχετικά με την ολοκλήρωση της διαδικασίας δήλωσης, μεταβείτε στη διεύθυνση vod.divx.com.

Συσκευή με πιστοποίηση DivX® (DivX Certified®) για την αναπαραγωγή βίντεο DivX® έως και HD 1080p, συμπεριλαμβανομένου του περιεχομένου με χρέωση.

Οι ονομασίες DivX®, DivX Certified® και τα σχετικά λογότυπα είναι εμπορικά σήματα της Rovi Corporation ή των θυγατρικών της και χρησιμοποιούνται κατόπιν αδείας.

Καλύπτεται από ένα ή περισσότερα από τα ακόλουθα διπλώματα ευρεσιτεχνίας στις Η.Π.Α.: 7,295,673, 7,460,668, 7,515,710, 7,519,274

#### **DOLBY.** DIGITAL PLUS

Δημιουργήθηκε με άδεια από την Dolby Laboratories. Τo Dolby και το σύμβολο διπλού D αποτελούν εμπορικά σήματα της Dolby Laboratories.

#### **ΣΗΜΕΊΩΣΗ**

- Η εγγύηση δεν θα καλύπτει ζημιές που προκλήθηκαν από τη χρήση του προϊόντος σε περιβάλλον με ακραίες συνθήκες σκόνης.
- y Αποφεύγετε τη χρήση του προϊόντος υπό υψηλές θερμοκρασίες και υψηλά ποσοστά υγρασίας. Η χρήση του προϊόντος όταν λειτουργεί ο κλιματισμός μπορεί επίσης να οδηγήσει στο σχηματισμό υγρασίας μέσα από το γυαλί.

Αυτή η υγρασία θα εξατμιστεί με τον καιρό και ανάλογα με το περιβάλλον λειτουργίας.

# <span id="page-4-0"></span>**ΣΥΝΑΡΜΟΛΟΓΗΣΗ ΚΑΙ ΠΡΟΕΤΟΙΜΑΣΙΑ**

# **Εξαρτήματα**

Ελέγξτε αν στη συσκευασία του προϊόντος περιλαμβάνονται τα παρακάτω εξαρτήματα. Αν λείπουν εξαρτήματα, επικοινωνήστε με τον τοπικό αντιπρόσωπο από τον οποίο αγοράσατε το προϊόν. Οι εικόνες που περιέχονται στο παρόν εγχειρίδιο ενδέχεται να διαφέρουν από το πραγματικό προϊόν και τα εξαρτήματα.

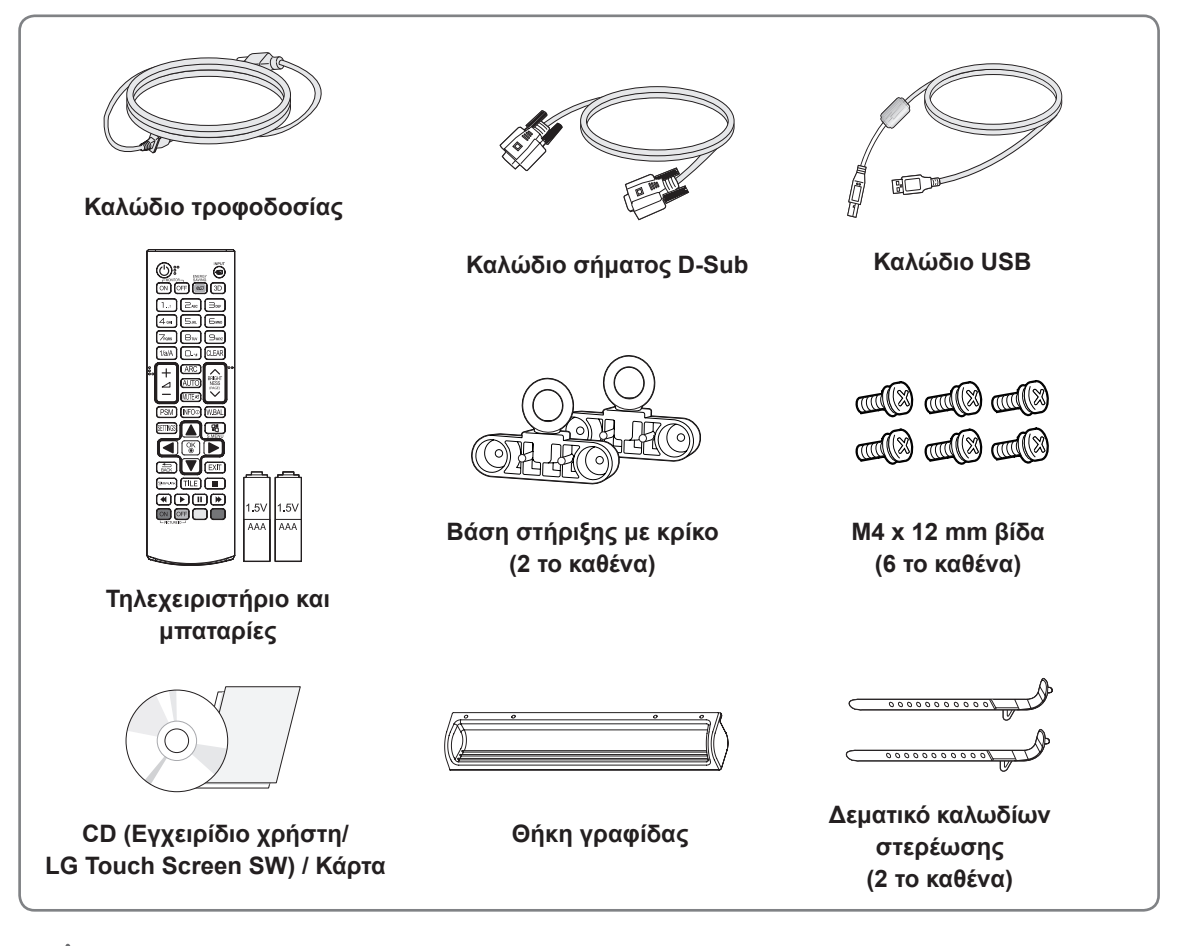

# **ΠΡΟΣΟΧΗ**

- Για λόγους ασφαλείας και για να διατηρηθεί η διάρκεια ζωής του προϊόντος, να χρησιμοποιείτε μόνο εγκεκριμένα εξαρτήματα.
- y Η εγγύηση δεν καλύπτει ζημιές ή τραυματισμούς που οφείλονται στη χρήση μη εγκεκριμένων εξαρτημάτων.

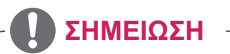

- Τα εξαρτήματα που παρέχονται μαζί με το προϊόν ενδέχεται να διαφέρουν ανάλογα με το μοντέλο.
- y Οι προδιαγραφές του προϊόντος ή τα περιεχόμενα του εγχειριδίου ενδέχεται να αλλάξουν χωρίς προειδοποίηση, σε περίπτωση αναβάθμισης των λειτουργιών του προϊόντος.

# <span id="page-5-0"></span>**Προαιρετικά αξεσουάρ**

Χωρίς προηγούμενη ειδοποίηση, τα προαιρετικά εξαρτήματα υπόκεινται σε αλλαγές με στόχο τη βελτίωση της απόδοσης του προϊόντος, ενώ ενδέχεται να προστεθούν και νέα εξαρτήματα. Οι εικόνες που περιέχονται στο παρόν εγχειρίδιο ενδέχεται να διαφέρουν από το πραγματικό προϊόν και τα εξαρτήματα.

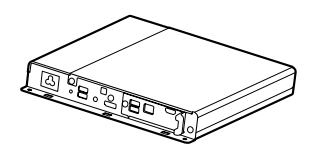

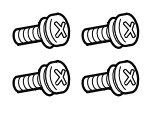

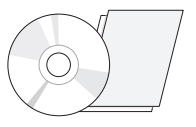

**Συσκευή αναπαραγωγής πολυμέσων**

**βίδα CD(Owner's Manual)/ Card**

**Κιτ συσκευής αναπαραγωγής πολυμέσων**

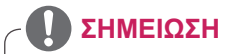

• Τα προαιρετικά εξαρτήματα δεν περιλαμβάνονται σε όλα τα μοντέλα.

## <span id="page-6-0"></span>**Εξαρτήματα και κουμπιά**

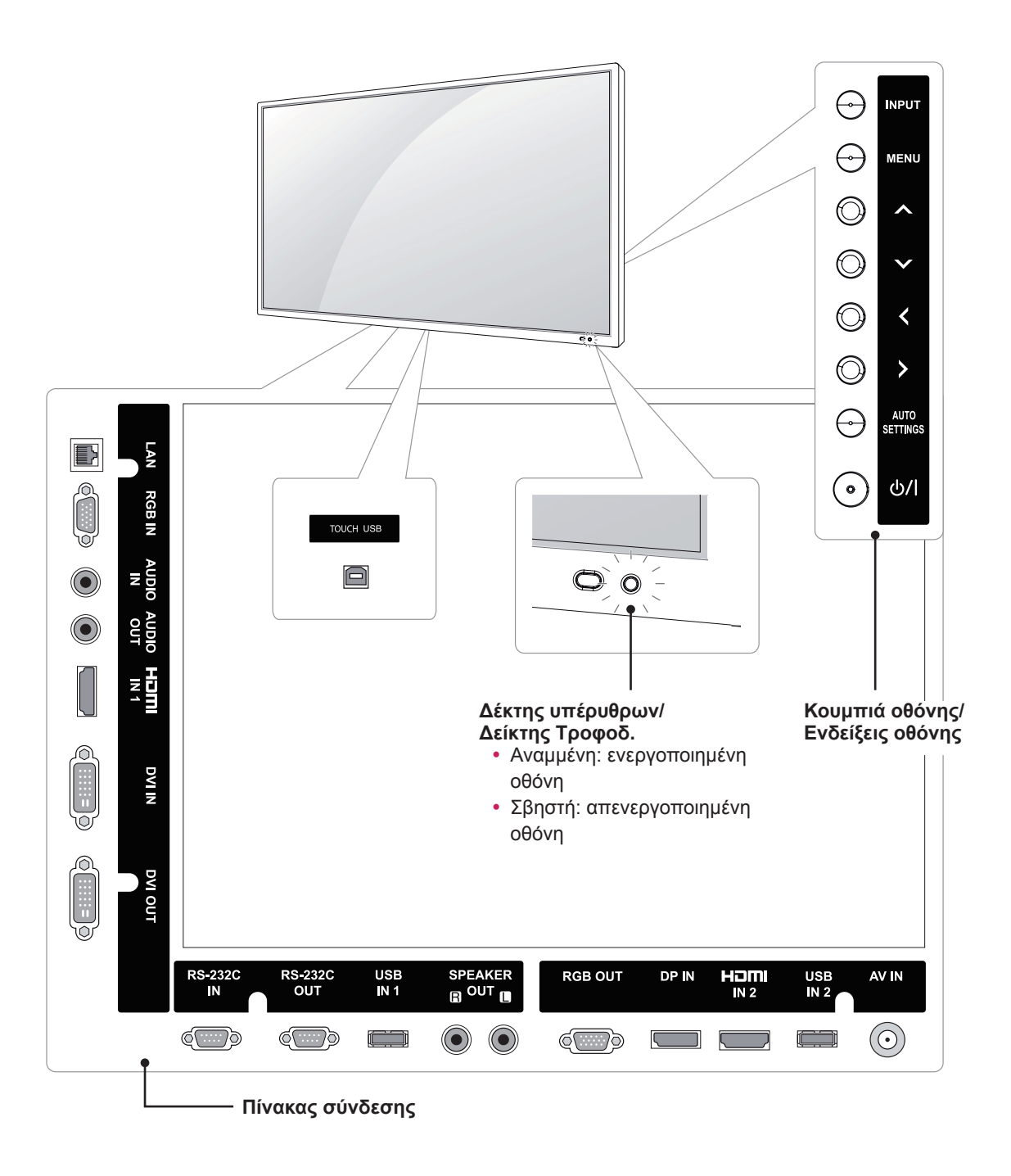

**ΣΗΜΕΊΩΣΗ**

• Μπορείτε να ενεργοποιήσετε ή να απενεργοποιήσετε την ενδεικτική λυχνία τροφοδοσίας πατώντας **OPTION (ΕΠΙΛΟΓΗ)** στο κύριο μενού.

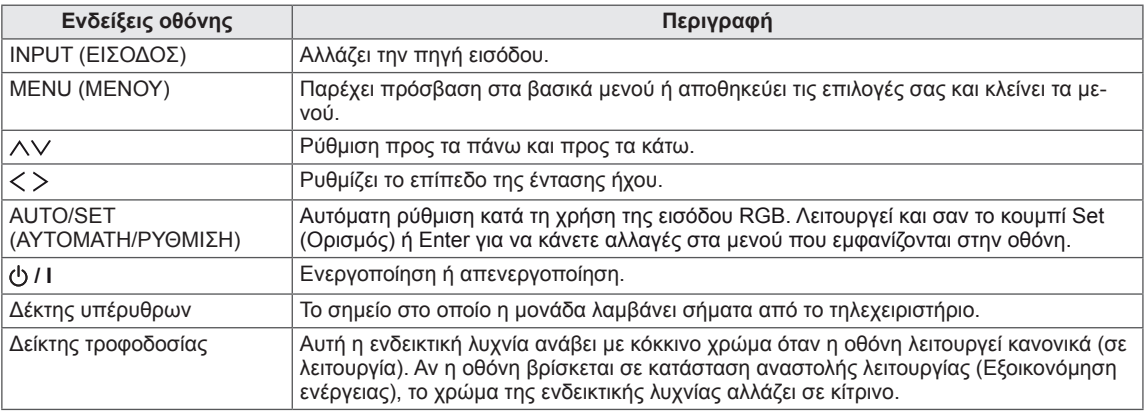

# <span id="page-8-0"></span>**Χρήση του δεματικού καλωδίων στερέωσης**

Για να τακτοποιήσετε τα καλώδια, βάλτε τα δύο δεματικά καλωδίων στην κάτω οπή που βρίσκεται στο πίσω μέρος της συσκευής, όπως φαίνεται στην εικόνα.

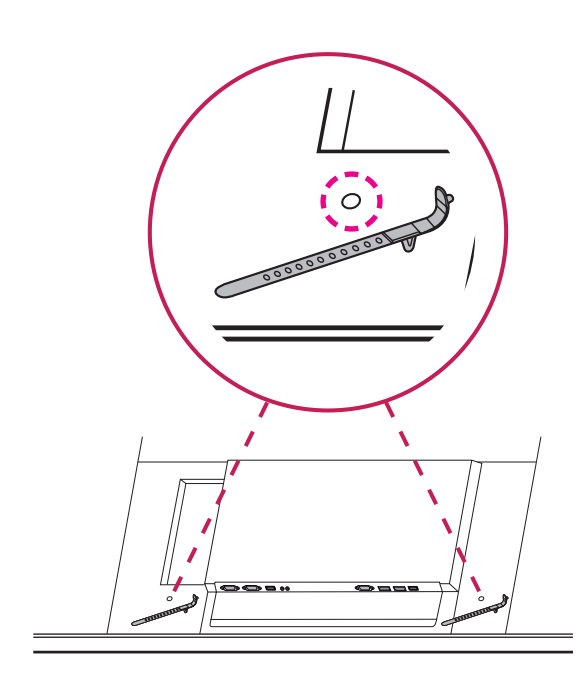

# **Σύνδεση της βάσης στήριξης με κρίκο**

Η βάση στήριξης με κρίκο χρησιμεύει στην ανύψωση της συσκευής. Με τις δύο βίδες που θα βρείτε στη συσκευασία, στερεώστε τη βάση στήριξης στο προϊόν.

#### **Οριζόντια τοποθέτηση**

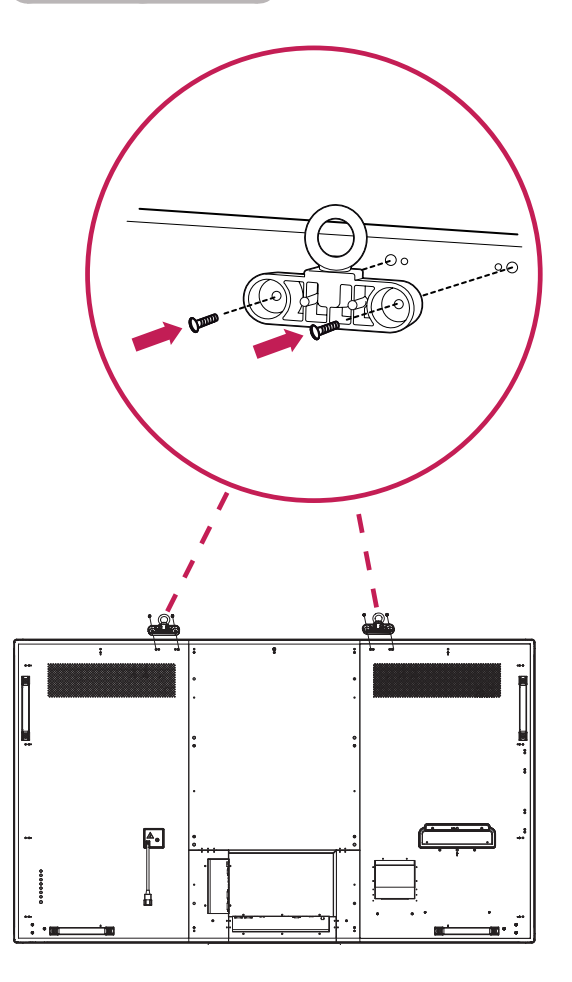

## <span id="page-9-0"></span>**Σύνδεση στο αξεσουάρ Pentray**

Χρησιμοποιήστε τις βίδες που παρέχονται για να συνδέσετε το αξεσουάρ Pentray.

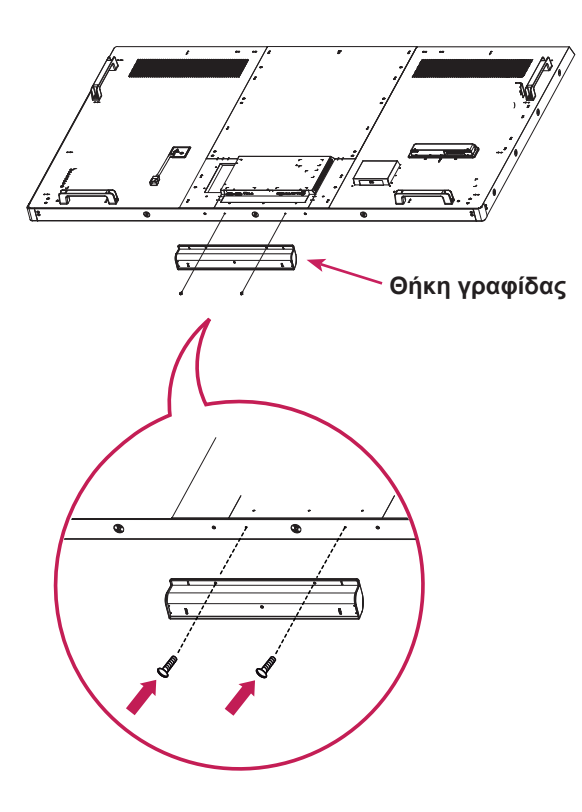

# <span id="page-10-0"></span>**Σύνδεση της συσκευής αναπαραγωγής πολυμέσων**

- 1 Τοποθετήστε ένα μαλακό πανί πάνω στο τραπέζι και τοποθετήστε την οθόνη με τέτοιο τρόπο ώστε να κοιτάζει προς τα κάτω. Αφαιρέστε τη λαβή στο κάτω μέρος του σημείου όπου η συσκευή αναπαραγωγής πολυμέσων συνδέεται στη συσκευή.
- 
- 3 Προσαρμόστε τη συσκευή αναπαραγωγής πολυμέσων χρησιμοποιώντας τις τέσσερις βίδες που περιλαμβάνονται στη συσκευασία.

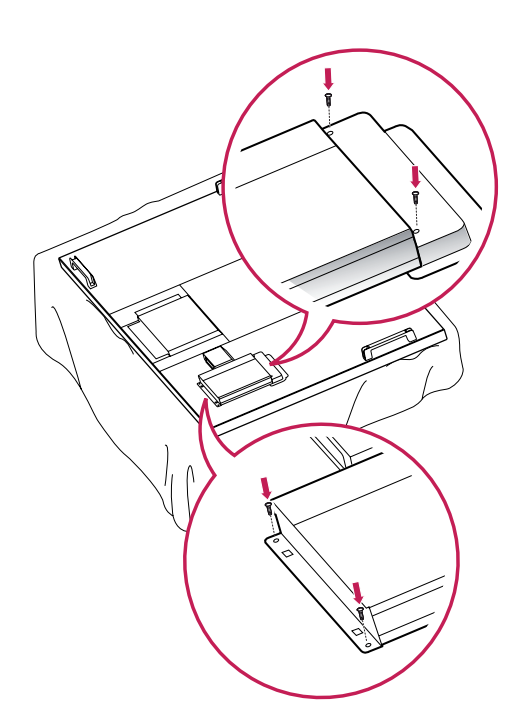

2 Για να στηρίξετε τη συσκευή αναπαραγωγής πολυμέσων, σπρώξτε τη στην ειδική θέση που βρίσκεται στο πίσω μέρος της οθόνης.

#### **ΣΗΜΕΊΩΣΗ**

• Χρησιμοποιήστε τις βίδες που παρέχονται με το προϊόν. [Διάμετρος 3,0 mm x Βήμα 0,5 mm x Μήκος 6,0 mm (συμπεριλαμβανομένης της ελατηριωτής ροδέλας)]

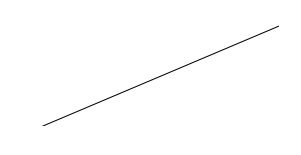

#### <span id="page-11-0"></span>**Επιτοίχια τοποθέτηση**

Για σωστό εξαερισμό, αφήστε ελεύθερο χώρο 10 εκ. γύρω από κάθε πλευρά και από τον τοίχο. Για περισσότερες πληροφορίες σχετικά με την εγκατάσταση, απευθυνθείτε στον αντιπρόσωπό σας και ανατρέξτε στον οδηγό εγκατάστασης και ρύθμισης που συνοδεύει τη βάση επιτοίχιας στήριξης με δυνατότητα κλίσης.

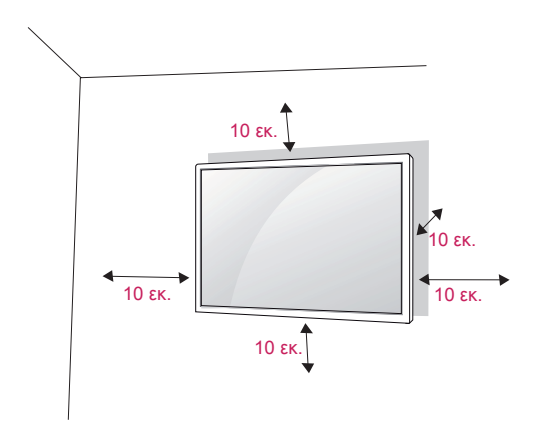

Αν σκοπεύετε να τοποθετήσετε την οθόνη σε κάποιον τοίχο, προσαρμόστε τη βάση επιτοίχιας στήριξης (προαιρετικά εξαρτήματα) στην πίσω πλευρά της οθόνης.

Όταν εγκαθιστάτε την οθόνη με τη βάση επιτοίχιας στήριξης (προαιρετικά εξαρτήματα), τοποθετήστε τη προσεκτικά ώστε να αποφευχθεί η πτώση.

- 1 Χρησιμοποιήστε τη βίδα και τη βάση επιτοίχιας στήριξης σύμφωνα με τα πρότυπα VESA.
- 2 Αν χρησιμοποιήσετε μεγαλύτερη βίδα από την κανονική, ενδέχεται να προκαλέσετε εσωτερική βλάβη στην οθόνη.
- 3 Μην χρησιμοποιήσετε ακατάλληλη βίδα, καθώς ενδέχεται να καταστραφεί η συσκευή και να πέσει από τη θέση στήριξης. Στην παραπάνω περίπτωση, η LG Electronics δεν φέρει καμία ευθύνη.
- 4 Εφαρμόστε το παρακάτω πρότυπο VESA.
- 785 mm ή περισσότερο
	- \* Βίδα στερέωσης: Διάμετρος 8,0 mm x Βήμα 1,25 mm x Μήκος 16 mm

# **ΠΡΟΣΟΧΗ**

- Αποσυνδέστε πρώτα το καλώδιο τροφοδοσίας και, στη συνέχεια, μετακινήστε ή εγκαταστήστε την οθόνη. Διαφορετικά, υπάρχει κίνδυνος ηλεκτροπληξίας.
- Αν εγκαταστήσετε την οθόνη στην οροφή ή σε επικλινή τοίχο, υπάρχει κίνδυνος να πέσει και να προκαλέσει σοβαρό τραυματισμό. Χρησιμοποιείτε μόνο εγκεκριμένες επιτοίχιες βάσεις στήριξης της LG και επικοινωνήστε με τον τοπικό αντιπρόσωπο ή με εξειδικευμένο προσωπικό.
- y Μην σφίγγετε υπερβολικά τις βίδες, καθώς ενδέχεται να προκληθεί ζημιά στην οθόνη και να ακυρωθεί η εγγύηση.
- Χρησιμοποιήστε βίδες και επιτοίχιες βάσεις στήριξης που πληρούν το πρότυπο VESA. Οι ζημιές ή οι τραυματισμοί που οφείλονται σε κακή χρήση ή στη χρήση ακατάλληλων εξαρτημάτων δεν καλύπτονται από την εγγύηση.

#### **ΣΗΜΕΊΩΣΗ**

- Το κιτ επιτοίχιας στήριξης περιλαμβάνει ένα εγχειρίδιο εγκατάστασης και τα απαραίτητα εξαρτήματα.
- Η επιτοίχια βάση στήριξης είναι προαιρετική. Μπορείτε να αγοράσετε πρόσθετα εξαρτήματα από τον τοπικό αντιπρόσωπο.
- Το μήκος των βιδών ενδέχεται να διαφέρει ανάλογα με την επιτοίχια βάση στήριξης. Βεβαιωθείτε ότι χρησιμοποιείτε βίδες με το κατάλληλο μήκος.
- Για περισσότερες πληροφορίες, ανατρέξτε στις οδηγίες που παρέχονται με την επιτοίχια βάση στήριξης.

#### **ΠΡΟΕΙΔΟΠΟΊΗΣΗ Στερεώστε το προϊόν σε τοίχο (προαιρετικά)**

(Ανάλογα με το μοντέλο)

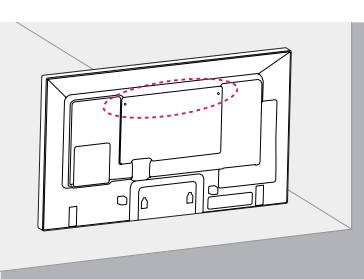

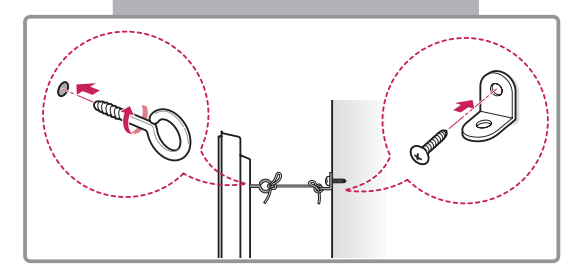

- 1 Τοποθετήστε και σφίξτε τους κρίκους ανάρτησης ή τους βραχίονες του προϊόντος και τις βίδες στο πίσω μέρος του προϊόντος.
	- Αν έχουν τοποθετηθεί βίδες στη θέση των κρίκων ανάρτησης, αφαιρέστε πρώτα τις βίδες.
- 2 Στερεώστε με τις βίδες τα υποστηρίγματα στον τοίχο.

Ευθυγραμμίστε τη θέση της επιτοίχιας βάσης και των κρίκων ανάρτησης στο πίσω μέρος του προϊόντος.

3 Συνδέστε καλά τους κρίκους ανάρτησης και τα υποστηρίγματα τοίχου με ένα ανθεκτικό ιμάντα. Βεβαιωθείτε ότι το σκοινί βρίσκεται σε οριζόντια θέση προς την επίπεδη επιφάνεια.

## **ΠΡΟΣΟΧΉ**

• Βεβαιωθείτε ότι τα παιδιά δεν μπορούν να σκαρφαλώσουν ή να κρεμαστούν από το προϊόν.

#### **ΣΗΜΕΊΩΣΗ**

- Χρησιμοποιήστε μια βάση στήριξης ή ένα έπιπλο που είναι αρκετά μεγάλο και ανθεκτικό για την ασφαλή τοποθέτηση του προϊόντος.
- Οι βραχίονες, οι βίδες και οι ιμάντες είναι προαιρετικά. Μπορείτε να αγοράσετε πρόσθετα εξαρτήματα από τον τοπικό αντιπρόσωπο.

- Αν ένα προϊόν δεν είναι τοποθετημένο σε επαρκώς σταθερό μέρος, ενδέχεται να υπάρξει κίνδυνος λόγω πτώσης. Μπορείτε να αποφύγετε πολλούς τραυματισμούς, κυρίως παιδικούς, με τα εξής απλά μέτρα πρόληψης:
	- » Χρησιμοποιείτε έπιπλα ή βάσεις που προτείνει ο κατασκευαστής του προϊόντος.
	- » Να χρησιμοποιείτε μόνο έπιπλα που υποστηρίζουν με ασφάλεια το προϊόν.
	- » Βεβαιωθείτε πως το προϊόν δεν εξέχει από την άκρη του επίπλου στήριξης.
	- » Μην τοποθετείτε το προϊόν σε ψηλά έπιπλα (π.χ. ντουλάπια ή βιβλιοθήκες) χωρίς να αγκυρώσετε το έπιπλο και το προϊόν με κατάλληλο τρόπο.
	- » Μην τοποθετείτε το προϊόν επάνω σε ύφασμα ή άλλα υλικά που μπορεί να παρεμβάλλονται μεταξύ του προϊόντος και του επίπλου.
	- » Ενημερώστε τα παιδιά ότι είναι επικίνδυνη η αναρρίχηση στο έπιπλο για να φτάσουν το προϊόν ή τα στοιχεία ελέγχου του.

# <span id="page-13-0"></span>**ΤΗΛΕΧΕΙΡΙΣΤΗΡΙΟ**

Οι περιγραφές του εγχειριδίου βασίζονται στα κουμπιά του τηλεχειριστηρίου. Διαβάστε προσεκτικά το εγχειρίδιο και χρησιμοποιήστε σωστά την οθόνη.

Για να αντικαταστήσετε τις μπαταρίες, ανοίξτε το κάλυμμα των μπαταριών και τοποθετήστε τις νέες μπαταρίες (1,5 V AAA). Οι πόλοι και πρέπει να ταιριάζουν με τις ενδείξεις στο εσωτερικό της θήκης. Στη συνέχεια, κλείστε το κάλυμμα των μπαταριών.

Για να αφαιρέσετε τις μπαταρίες, εκτελέστε τα βήματα τοποθέτησης με την αντίθετη σειρά.

#### **ΠΡΟΣΟΧΗ**

- Μην συνδυάζετε παλιές και καινούργιες μπαταρίες, καθώς υπάρχει κίνδυνος βλάβης στο τηλεχειριστήριο.
- Πρέπει να έχετε στραμμένο το τηλεχειριστήριο προς τον αισθητήρα τηλεχειρισμού της οθόνης.

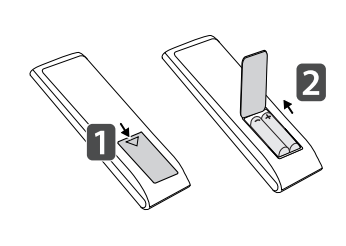

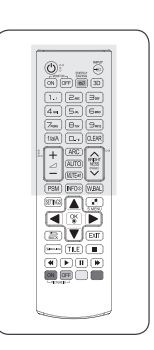

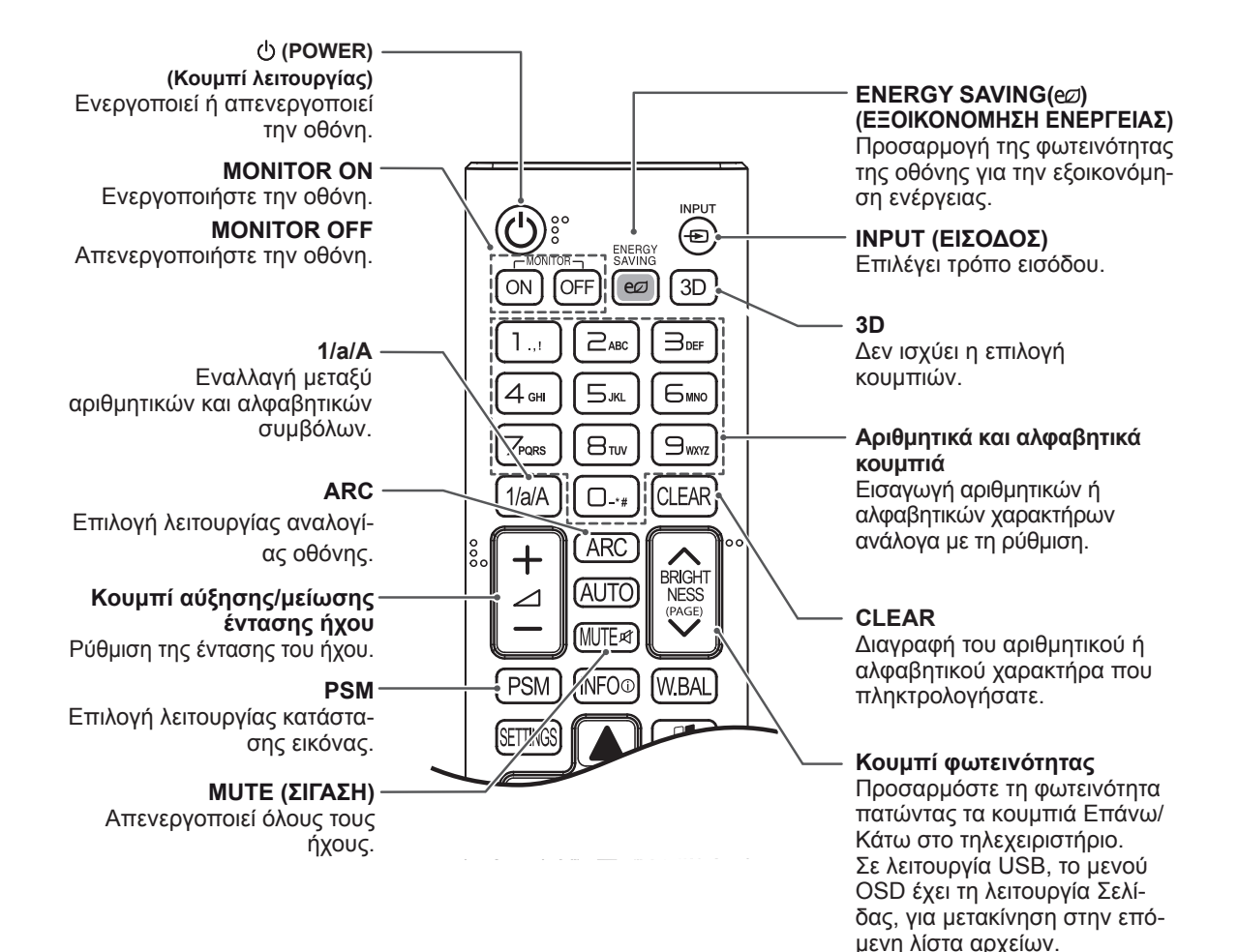

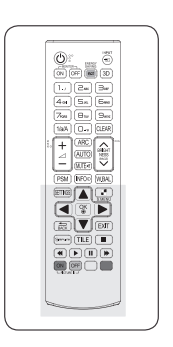

**ΕΛΛ ΕΛΛΗΝΙΚΑ**

**EVVHNIK** 

#### Αυτόματη προσαρμογή της Εμφανίζει τις πληροφορίες θέσης της εικόνας και ελαεισόδου. χιστοποίηση της αστάθειας (μόνο είσοδος RGB).**SETTINGS** BRIGHT **W.BAL** Παρέχει πρόσβαση στα βα-AUTÖ PAGE<sup></sup> Ανοίγει το μενού "Ισορροπία σικά μενού ή αποθηκεύει τις WUTE¤ λευκού". επιλογές σας και κλείνει τα μενού. **S.MENU PSM WBAL INFO** (Πλήκτρο μενού SuperSign) **OK** Επιλέξτε το μενού οθόνης ď Επιλέγει μενού ή ενεργοποιεί SuperSign (μόνο είσοδος **B.MEA** επιλογές και επιβεβαιώνει τις SuperSign).  $\frac{8}{100}$ καταχωρίσεις σας. **Κουμπιά πλοήγησης** Σας βοηθούν να περιηγηθείτε **EXIT**  $BACK$ στα μενού ή τις επιλογές. **BACK (ΠΙΣΩ)** Δίνει τη δυνατότητα στο χρή-TIL .<br>Simeun **EXIT (ΕΞΟΔΟΣ)** στη να επιστρέψει ένα βήμα Εκκαθάριση όλων των μηνυπίσω σε διαδραστική λειτουρ- $\blacktriangleleft$  $\blacktriangleright$ B Ы μάτων από την οθόνη και επιγία χρήστη. στροφή στην προβολή της ON OFF **SIMPLINK** οθόνης από οποιοδήποτε με- $F$ PICTURE ID νού. Αυτό το κουμπί παρέχει μια λειτουργία με την οποία **TILE (ΠΑΡΑΘΕΣΗ)** ελέγχετε και διαχειρίζεστε Δεν ισχύει η επιλογή διάφορες συσκευές κουμπιών. πολυμέσων μέσω του τηλεχειριστηρίου της οθόνης. **ID ON/OFF (Ενεργοποίηση/ Κουμπιά ελέγχου μενού Απενεργοποίηση USB αναγνωριστικού)**

**INFO** ⓘ

Δεν ισχύει η επιλογή

κουμπιών.

Ελέγχει την αναπαραγωγή μέσων.

**AUTO (Αυτόματο)**

# <span id="page-15-0"></span>**Αλλαγή ονόματος συσκευής**

Μπορείτε να επεξεργαστείτε το όνομα της εξωτερικής συσκευής που συνδέεται στη θύρα εισόδου, για να δείχνετε ποια συσκευή είναι συνδεδεμένη στη θύρα.

1 Πατήστε το πλήκτρο **INPUT** για ανοίξετε την επιλογή **Λίστα εισόδων**.

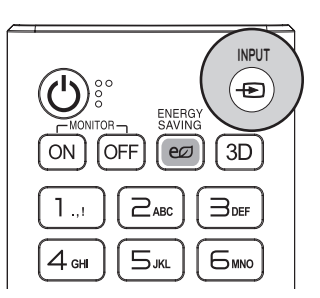

2 Στην οθόνη **Λίστα εισόδων**, πατήστε το πράσινο πλήκτρο **ID OFF** στο τηλεχειριστήριο.

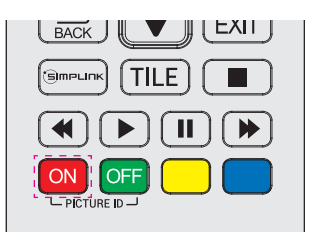

3 Εκτός από την επιλογή USB, μπορείτε να κάνετε οποιαδήποτε άλλη επιλογή για την **Ετικέτα εισόδου**.

#### **ΣΗΜΕΊΩΣΗ**

- y Υποστηρίζονται οι παρακάτω εξωτερικές είσοδοι: **AV, RGB, HDMI1, HDMI2, DVI-D, Display Port** και **SuperSign**
- y **Διαθέσιμες ετικέτες εισόδου: Blu-ray, DVD, VCR, Home Theater, Δέκτης AV, Ψηφ. αποκ., Cable Box, Δορυφορική, IPTV, TV, Smart Box, Παιχνίδι, PC, Notebook, Smart phone, Κάμερα** και **Βιντεοκάμερα.**
- y **Η καθορισμένη Ετικέτα εισόδου** εμφανίζεται στη **Λίστα εισόδων** ή όταν αλλάζετε είσοδο.
- Αν εκπέμπονται συμβατά σήματα DTV/PC, οι ρυθμίσεις της οθόνης αλλάζουν ανάλογα με τη ρύθμιση **Ετικέτα εισόδου**. Αν η "Ετικέτα εισόδου" είναι το PC, τότε η αναλογία οθόνης γίνεται αυτόματα "Μόνο σάρωση".

# **Ρύθμιση SimpLink**

Με το SimpLink ελέγχετε διάφορες συσκευές πολυμέσων, ώστε να παρακολουθείτε πολυμέσα με το τηλεχειριστήριο από το μενού του SimpLink.

1 Press **INPUT** to access **Input List**.

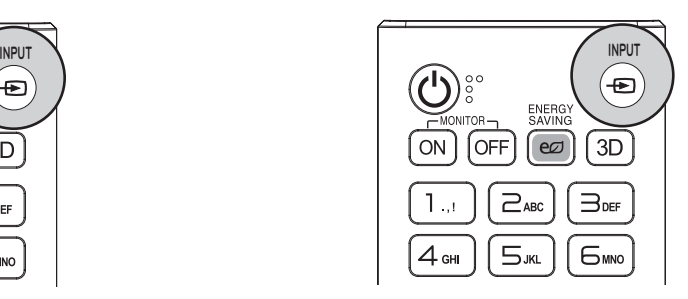

2 Στην οθόνη **Λίστα εισόδων**, πατήστε το κόκκινο πλήκτρο **ID ON** στο τηλεχειριστήριο.

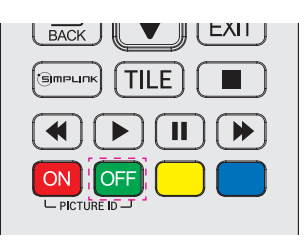

# <span id="page-16-0"></span>**ΧΡΗΣΗ ΤΗΣ ΟΘΟΝΗΣ**

# **Σύνδεση σε υπολογιστή**

Η οθόνη σας υποστηρίζει τη λειτουργία Plug & Play\*.

\* Plug & Play: Με αυτή τη λειτουργία, ένα PC μπορεί να χρησιμοποιήσει την οθόνη χωρίς την εγκατάσταση προγράμματος οδήγησης.

# **ΣΗΜΕΊΩΣΗ**

- Για την καλύτερη δυνατή ποιότητα εικόνας, χρησιμοποιήστε την οθόνη με σύνδεση HDMI.
- Για να εξασφαλίσετε τη συμβατότητα του προϊόντος, χρησιμοποιήστε θωρακισμένο καλώδιο διασύνδεσης σήματος (π.χ. καλώδιο σήματος D-sub 15 ακίδων ή καλώδιο DVI) με πυρήνα από φερρίτη.
- Αν ενεργοποιήσετε την οθόνη όταν βρίσκεται σε χαμηλή θερμοκρασία, ενδέχεται να τρεμοπαίξει. Αυτό είναι φυσιολογικό.
- Ενδέχεται να εμφανιστούν στην οθόνη μερικές κόκκινες, πράσινες ή μπλε κουκκίδες. Αυτό είναι φυσιολογικό.
- Σε ορισμένες κάρτες γραφικών, η εικόνα μπορεί να μην εμφανίζεται σωστά όταν χρησιμοποιείτε δύο οθόνες.

#### **ΠΡΟΣΟΧΗ**

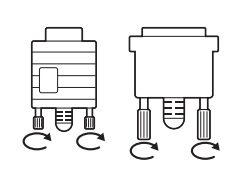

- y Συνδέστε το καλώδιο εισόδου σήματος και σφίξτε το στρίβοντας τις βίδες δεξιόστροφα.
- Μην πιέζετε την οθόνη με τα δάχτυλά σας για μεγάλο χρονικό διάστημα, διότι μπορεί να παραμορφωθεί προσωρινά η απεικόνιση στην οθόνη.
- Για να μην αποτυπωθούν μόνιμα είδωλα στην οθόνη, αποφύγετε την παρατεταμένη προβολή στατικών εικόνων. Αν είναι εφικτό, χρησιμοποιήστε προφύλαξη οθόνης.

#### <span id="page-17-0"></span>**Σύνδεση RGB**

Μεταδίδει το αναλογικό σήμα εικόνας από τον υπολογιστή στην οθόνη. Συνδέστε τον υπολογιστή και την οθόνη με το καλώδιο D-sub 15 ακίδων, όπως φαίνεται στις παρακάτω εικόνες. Επιλέξτε πηγή εισόδου RGB.

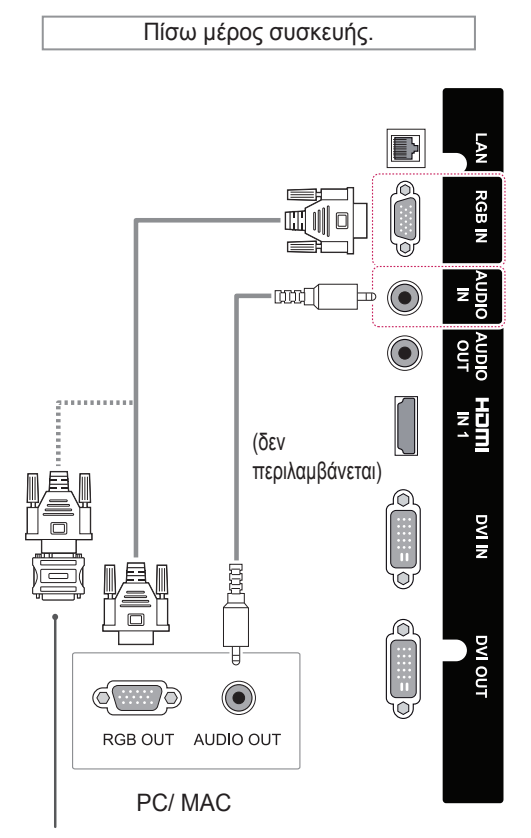

Αντάπτορας για Macintosh (δεν περιλαμβάνεται)

#### **ΣΗΜΕΊΩΣΗ**

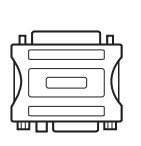

• Χρησιμοποιήστε τον κλασικό αντάπτορα Macintosh. Στο εμπόριο κυκλοφορεί και ένας μη συμβατός αντάπτορας. (Διαφορετικό σύστημα σημάτων)

• Οι υπολογιστές Apple χρειάζονται ενδεχομένως αντάπτορα για να συνδεθούν σε αυτήν την οθόνη. Για περισσότερες πληροφορίες, επικοινωνήστε με την Apple ή επισκεφθείτε τον ιστότοπό της.

#### **Σύνδεση DVI-D**

Μεταδίδει το ψηφιακό σήμα εικόνας από το PC στην οθόνη. Συνδέστε το PC και την οθόνη με το καλώδιο DVI, όπως φαίνεται στις παρακάτω εικόνες.

Επιλέξτε πηγή εισόδου DVI-D στην οθόνη.

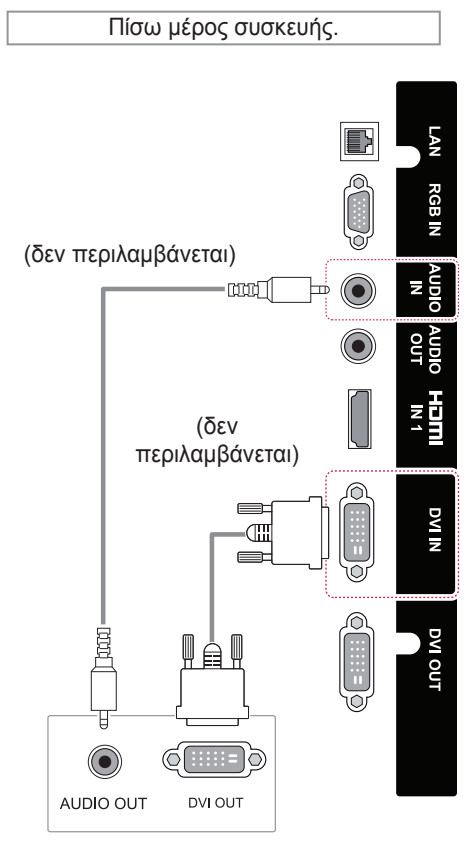

PC

## <span id="page-18-0"></span>**Σύνδεση HDMI**

Μεταδίδει τα ψηφιακά σήματα εικόνας και ήχου από το PC στην οθόνη. Συνδέστε το PC και την οθόνη με το καλώδιο HDMI, όπως φαίνεται στις παρακάτω εικόνες.

Επιλέξτε πηγή εισόδου HDMI.

# **Σύνδεση Display Port**

Μεταδίδει τα ψηφιακά σήματα εικόνας και ήχου από το PC στην οθόνη. Συνδέστε το PC και την οθόνη με το καλώδιο Display Port, όπως φαίνεται στις παρακάτω εικόνες. Επιλέξτε πηγή εισόδου Display Port.

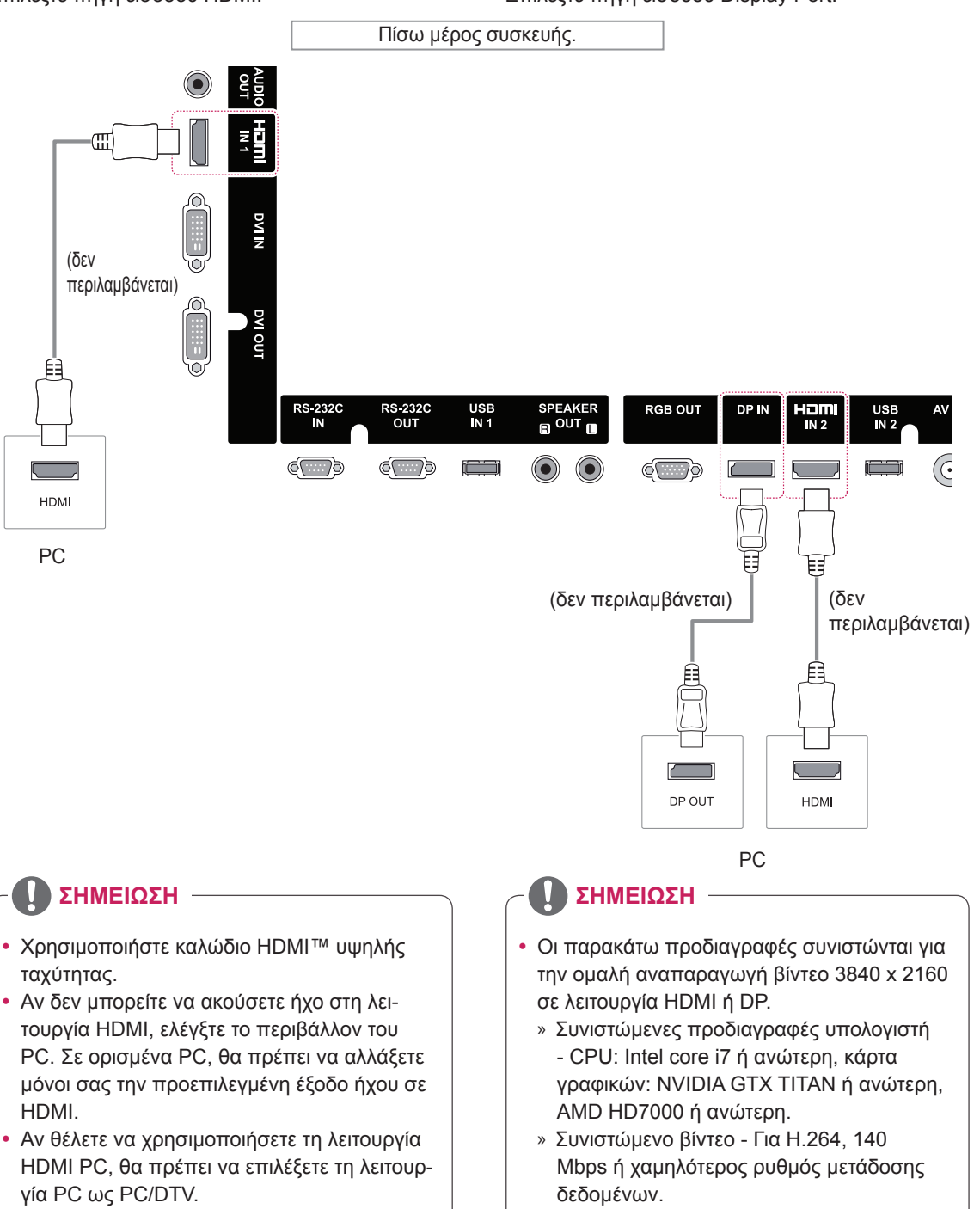

# <span id="page-19-0"></span>**Σύνδεση καλωδίου TOUCH USB**

Συνδέστε ένα καλώδιο USB σε μια θύρα TOUCH USB στο πίσω μέρος της οθόνης..

Πίσω μέρος συσκευής.

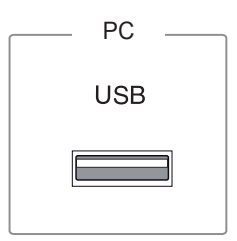

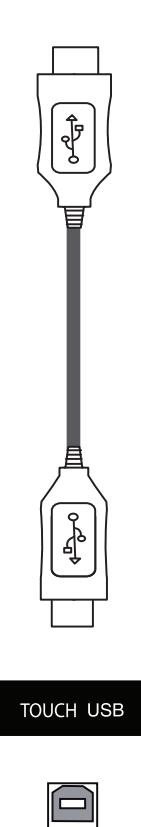

# <span id="page-20-0"></span>**Χρήση της λίστας εισόδων**

1 Πατήστε το πλήκτρο **INPUT** για να ανοίξετε την επιλογή **ΛΙΣΤΑ ΕΙΣΟΔΩΝ**.

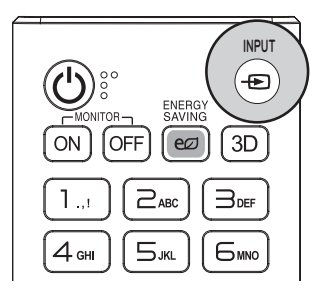

2 Με τα κουμπιά πλοήγησης επιλέξτε πηγή εισόδου και πατήστε **OK**.

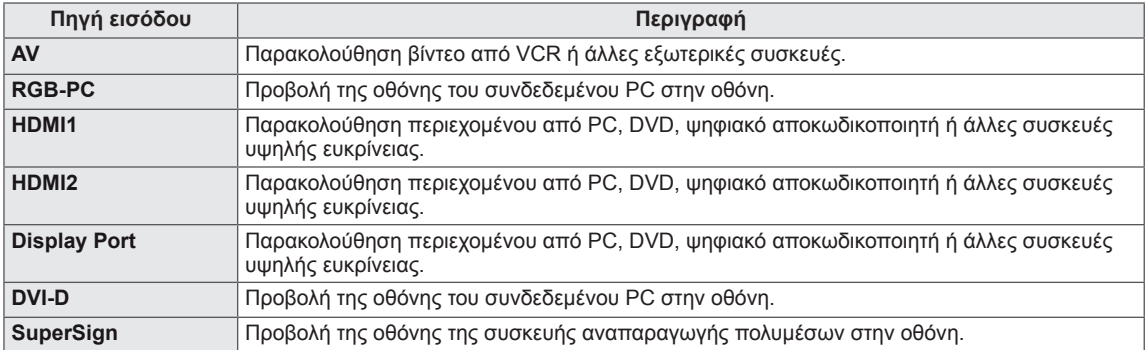

# <span id="page-21-0"></span>**ΨΥΧΑΓΩΓΙΑ**

#### **Σύνδεση σε ενσύρματο δίκτυο**

(Ανάλογα με το μοντέλο)

Συνδέστε την οθόνη σε ένα τοπικό δίκτυο (LAN) μέσω της θύρας LAN, όπως φαίνεται στην παρακάτω εικόνα, και διαμορφώστε τις ρυθμίσεις δικτύου.

Αυτή η οθόνη υποστηρίζει μόνο ενσύρματη σύνδεση δικτύου.

Αφού ολοκληρωθεί η φυσική σύνδεση, ορισμένα οικιακά δίκτυα ενδέχεται να απαιτούν την προσαρμογή των ρυθμίσεων δικτύου της οθόνης. Στα περισσότερα οικιακά δίκτυα, η οθόνη συνδέεται αυτόματα χωρίς ρυθμίσεις.

Για περισσότερες λεπτομέρειες, επικοινωνήστε με τον πάροχο υπηρεσιών Internet ή ανατρέξτε στο εγχειρίδιο του δρομολογητή.

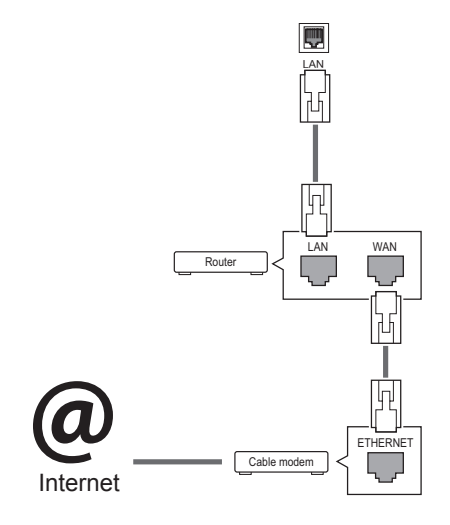

Ακολουθήστε τα παρακάτω βήματα για να διαμορφώσετε τις ρυθμίσεις δικτύου. (Ακόμα κι αν η οθόνη έχει ήδη συνδεθεί αυτόματα, μπορείτε χωρίς κανένα πρόβλημα να επαναλάβετε τη διαμόρφωση των ρυθμίσεων.)

- 1 Πατήστε το πλήκτρο **MENU** για να μεταβείτε στα βασικά μενού.
- 2 Με τα κουμπιά πλοήγησης, επιλέξτε **ΔΙΚΤΥΟ** και πατήστε **OK**.
- 3 Με τα κουμπιά πλοήγησης, επιλέξτε **Σύνδεση δικτύου** και πατήστε **OK**.
- 4 Επιλέξτε **Ορισμός λειτουργίας για προχωρημένους**.
- 5 Επιλέξτε **Χειροκίνητη εισαγωγή** ή **Αυτόματη εισαγωγή**.

Αν επιλέξετε **Χειροκίνητη εισαγωγή**, πατήστε τα κουμπιά πλοήγησης και τα αριθμητικά κουμπιά. Η εισαγωγή των διευθύνσεων IP πρέπει να γίνεται χειροκίνητα.

- **Αυτόματη εισαγωγή**: Επιλέξτε το αν υπάρχει διακομιστής DHCP (δρομολογητής) στο τοπικό δίκτυο (LAN) μέσω ενσύρματης σύνδεσης. Στην οθόνη εκχωρείται αυτόματα μια διεύθυνση IP. Αν χρησιμοποιείτε δρομολογητή ή μόντεμ ευρυζωνικής σύνδεσης με λειτουργία διακομιστή DHCP (Dynamic Host Configuration Protocol), η διεύθυνση προσδιορίζεται αυτόματα.
- 6 Στο τέλος, πατήστε το κουμπί **EXIT**.

# **ΠΡΟΣΟΧΗ**

- Μην συνδέετε αρθρωτό καλώδιο τηλεφώνου στη θύρα LAN.
- Επειδή υπάρχουν διάφορες μέθοδοι σύνδεσης, τηρήστε τις προδιαγραφές της εταιρείας τηλεπικοινωνιών ή του παρόχου υπηρεσιών διαδικτύου.

# **ΠΡΟΣΟΧΗ**

- Το μενού ρύθμισης δικτύου δεν θα είναι διαθέσιμο έως ότου η οθόνη συνδεθεί σε κάποιο φυσικό δίκτυο.
- Επειδή υπάρχουν διάφορες μέθοδοι σύνδεσης, τηρήστε τις προδιαγραφές της εταιρείας τηλεπικοινωνιών ή του παρόχου υπηρεσιών διαδικτύου.

## <span id="page-22-0"></span>**ΣΗΜΕΙΩΣΗ**

- y Για απευθείας πρόσβαση στο Internet από την οθόνη, η σύνδεση στο Internet πρέπει να είναι συνεχώς ενεργοποιημένη.
- Αν δεν είναι δυνατή η πρόσβαση στο Internet, ελέγξτε την κατάσταση δικτύου από έναν υπολογιστή.
- y Κατά τη χρήση της επιλογής **Network Setting** (Ρύθμιση δικτύου), ελέγξτε το καλώδιο LAN ή βεβαιωθείτε ότι είναι ενεργοποιημένη η λειτουργία DHCP στο δρομολογητή.
- Αν δεν ολοκληρώσετε τις ρυθμίσεις δικτύου, το δίκτυο ενδέχεται να μην λειτουργήσει κανονικά.

#### **Συμβουλές για τη ρύθμιση δικτύου**

- Για τη συγκεκριμένη οθόνη, χρησιμοποιήστε τυπικό καλώδιο LAN. Καλώδιο Cat5 ή καλύτερης ποιότητας, με βύσμα σύνδεσης RJ45.
- Συχνά, τα προβλήματα που παρουσιάζονται κατά τη ρύθμιση της σύνδεσης δικτύου μπορούν να λυθούν με μια απλή επαναφορά του δρομολογητή ή του μόντεμ. Αφού συνδέσετε την οθόνη στο οικιακό σας δίκτυο, απενεργοποιήστε αμέσως τη συσκευή ή/και αποσυνδέστε το καλώδιο τροφοδοσίας του δρομολογητή ή του καλωδιακού μόντεμ του οικιακού δικτύου. Στη συνέχεια, ενεργοποιήστε τη συσκευή ή/και συνδέστε ξανά το καλώδιο τροφοδοσίας.
- Ανάλογα με τον συμβεβλημένο πάροχο υπηρεσιών Internet (ISP), οι ισχύοντες όροι υπηρεσιών ενδέχεται να περιορίζουν τον αριθμό των συσκευών με δυνατότητα λήψης υπηρεσιών Internet. Για λεπτομέρειες, επικοινωνήστε με τον πάροχο υπηρεσιών Internet.
- Η LG δεν ευθύνεται για τυχόν δυσλειτουργία της οθόνης ή/και της σύνδεσης στο Internet λόγω σφαλμάτων/δυσλειτουργιών επικοινωνίας που σχετίζονται με τη σύνδεση στο Internet ή με άλλο συνδεδεμένο εξοπλισμό.
- Η LG δεν ευθύνεται για τυχόν προβλήματα σύνδεσης στο Internet.
- Αν η ταχύτητα της σύνδεσης στο Internet δεν πληροί τις προϋποθέσεις του περιεχομένου στο οποίο αποκτάτε πρόσβαση, ενδέχεται να έρθετε αντιμέτωποι με ανεπιθύμητα αποτελέσματα.
- Ορισμένες λειτουργίες της σύνδεσης στο Internet ενδέχεται να μην είναι διαθέσιμες λόγω περιορισμών του παρόχου υπηρεσιών Internet (ISP), ο οποίος σας παρέχει σύνδεση στο Internet.
- Τυχόν χρεώσεις του ISP, συμπεριλαμβανομένων ενδεικτικά των χρεώσεων σύνδεσης, επιβαρύνουν αποκλειστικά εσάς.
- Για τη σύνδεση αυτής της οθόνης, απαιτείται θύρα LAN 10 Base-T ή 100 Base-TX. Αν ο πάροχος υπηρεσιών Internet δεν επιτρέπει αυτήν τη σύνδεση, τότε δεν θα είναι δυνατή η σύνδεση της οθόνης.
- Για τη χρήση της υπηρεσίας DSL, απαιτείται μόντεμ DSL, ενώ για τη χρήση της υπηρεσίας καλωδιακού μόντεμ, απαιτείται καλωδιακό μόντεμ. Ανάλογα με τη μέθοδο πρόσβασης και τη συμφωνία συνδρομής με τον πάροχο υπηρεσιών Internet, ενδέχεται να μην μπορείτε να χρησιμοποιήσετε τη δυνατότητα σύνδεσης στο Internet που υποστηρίζει η οθόνη ή ενδέχεται να περιορίζεται ο αριθμός των συσκευών που μπορείτε να συνδέσετε ταυτόχρονα. (Αν ο πάροχος υπηρεσιών Internet περιορίζει τη συνδρομή σε μία συσκευή, τότε η συγκεκριμένη οθόνη δεν θα μπορεί ενδεχομένως να συνδεθεί όταν έχει ήδη συνδεθεί ένας υπολογιστής).
- Ενδέχεται να μην επιτρέπεται η χρήση "δρομολογητή" ή να ισχύουν περιορισμοί ως προς τη χρήση του ανάλογα με τις πολιτικές και τους περιορισμούς του ISP. Για λεπτομέρειες, επικοινωνήστε απευθείας με την εταιρεία παροχής υπηρεσιών Internet.

#### **Κατάσταση δικτύου**

- 1 Πατήστε **MENU (ΜΕΝΟΥ)** για να μεταβείτε στα βασικά μενού.
- 2 Πατήστε τα κουμπιά πλοήγησης για να μεταβείτε στην επιλογή **NETWORK (ΔΙΚΤΥΟ)** και πατήστε **OK**.
- 3 Πατήστε τα κουμπιά πλοήγησης για να επιλέξετε **Network Status (Κατάσταση δικτύου)**.
- 4 Πατήστε **OK** για να ελέγξετε την κατάσταση δικτύου.
- 5 Όταν ολοκληρώσετε τη διαδικασία, πατήστε το κουμπί **EXIT (ΕΞΟΔΟΣ).**

#### <span id="page-23-0"></span>**Σύνδεση μονάδων αποθήκευσης USΒ**

Συνδέστε μια συσκευή αποθήκευσης USB (εξωτερικό σκληρό δίσκο, μνήμη USB) στη θύρα USB της οθόνης, για να δείτε στην οθόνη τα αρχεία περιεχομένου που είναι αποθηκευμένα στη συσκευή USB.

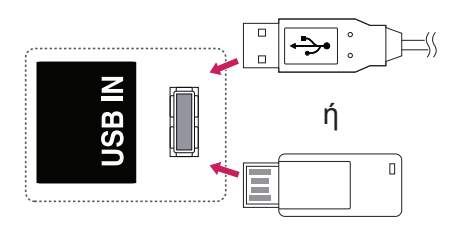

# **ΠΡΟΣΟΧΗ**

• Δημιουργείτε συχνά αντίγραφα ασφαλείας των αρχείων που έχετε αποθηκεύσει σε συσκευές αποθήκευσης USB, καθώς υπάρχει κίνδυνος να χαθούν ή να καταστραφούν τα αρχεία. Σε αυτήν την περίπτωση, η εγγύηση δεν σας καλύπτει.

#### **Συμβουλές για τη χρήση συσκευών αποθή-κευσης USB**

- Αναγνωρίζονται μόνο συσκευές αποθήκευσης USB.
- Αν η συσκευή αποθήκευσης USB έχει συνδεθεί μέσω διανομέα USB, τότε δεν αναγνωρίζεται.
- Αν η συσκευή αποθήκευσης USB χρησιμοποιεί πρόγραμμα αυτόματης αναγνώρισης, ενδέχεται να μην αναγνωρίζεται.
- Αν η συσκευή αποθήκευσης USB χρησιμοποιεί δικό της πρόγραμμα οδήγησης, ενδέχεται να μην αναγνωρίζεται.
- Η ταχύτητα αναγνώρισης της συσκευής αποθήκευσης USB ενδέχεται να διαφέρει από συσκευή σε συσκευή.
- Όταν η συνδεδεμένη συσκευή αποθήκευσης USB βρίσκεται σε λειτουργία, μην απενεργοποιείτε την οθόνη και μην αποσυνδέετε τη συσκευή USB. Αν αφαιρέσετε ή αποσυνδέσετε ξαφνικά μια τέτοια συσκευή, υπάρχει ενδεχόμενο πρόκλησης βλάβης στα αποθηκευμένα αρχεία ή στη συσκευή αποθήκευσης USB.
- Μην συνδέετε τη συσκευή αποθήκευσης USB η οποία δεν εξήχθη από τον Η/Υ με τη σωστή διαδικασία. Η συσκευή μπορεί να προκαλέσει δυσλειτουργία στο προϊόν ή να παρουσιάσει αδυναμία αναπαραγωγής. Φροντίστε να χρησιμοποιείτε πάντα συσκευές αποθήκευσης USB που περιέχουν κανονικά αρχεία μουσικής, εικόνας ή ταινίας.
- Χρησιμοποιείτε πάντα συσκευή αποθήκευσης USB που είναι διαμορφωμένη ως σύστημα αρχείων FAT32 ή NTFS με το λειτουργικό σύστημα των Windows. Αν η συσκευή αποθήκευσης έχει διαμορφωθεί ως διαφορετικό βοηθητικό πρόγραμμα, το οποίο δεν υποστηρίζεται από τα Windows, ενδέχεται να μην αναγνωρίζεται.
- Συνδέστε στο ρεύμα μια συσκευή αποθήκευσης USB (πάνω από 0,5 A) που απαιτεί εξωτερική τροφοδοσία. Διαφορετικά, η συσκευή ενδέχεται να μην αναγνωρίζεται.
- Συνδέστε μια συσκευή αποθήκευσης USB με το καλώδιο που παρέχεται από τον κατασκευαστή της συσκευής.
- Ορισμένες συσκευές αποθήκευσης USB ενδέχεται να μην υποστηρίζονται ή να μην λειτουργούν κανονικά.
- Η μέθοδος αντιστοίχισης αρχείων της συσκευής αποθήκευσης USB είναι παρόμοια με εκείνη των Windows XP. Το όνομα αρχείου μπορεί να αναγνωρίσει έως και 100 αγγλικούς χαρακτήρες.
- Βεβαιωθείτε ότι έχετε δημιουργήσει αντίγραφα ασφαλείας των σημαντικών αρχείων, καθώς τα δεδομένα που αποθηκεύονται σε μια συσκευή μνήμης USB ενδέχεται να καταστραφούν. Δεν φέρουμε καμία ευθύνη για οποιαδήποτε απώλεια δεδομένων.
- y Αν η συσκευή αποθήκευσης USB δεν διαθέτει εξωτερική πηγή τροφοδοσίας, η συσκευή USB ενδέχεται να μην εντοπίζεται. Επομένως, βεβαιωθείτε ότι έχετε συνδέσει την εξωτερική πηγή τροφοδοσίας.
	- Χρησιμοποιήστε ένα τροφοδοτικό ως εξωτερική πηγή τροφοδοσίας. Τα καλώδια USB δεν συνιστώνται για την εξωτερική τροφοδοσία.
- Αν η συσκευή μνήμης USB διαθέτει πολλά διαμερίσματα ή αν χρησιμοποιείτε συσκευή ανάγνωσης πολλαπλών καρτών USB, μπορείτε να χρησιμοποιήσετε έως και 4 διαμερίσματα ή συσκευές μνήμης USB.
- Αν μια συσκευή μνήμης USB είναι συνδεδεμένη σε μια συσκευή ανάγνωσης πολλαπλών καρτών USB, τα δεδομένα του τόμου της δεν μπορούν να διαγραφούν.
- Αν η συσκευή μνήμης USB δεν λειτουργεί σωστά, αποσυνδέστε τη και επανασυνδέστε τη.
- Η ταχύτητα εντοπισμού μιας συσκευής μνήμης USB διαφέρει ανάλογα με τη συσκευή.
- Αν η συσκευή USB έχει συνδεθεί σε κατάσταση αναμονής, ο συγκεκριμένος σκληρός δίσκος θα φορτωθεί αυτόματα όταν ενεργοποιηθεί η οθόνη.
- Η προτεινόμενη χωρητικότητα είναι 1 TB ή μικρότερη για εξωτερικό σκληρό δίσκο USB και 32 GB ή μικρότερη για μνήμη USB.
- Μια συσκευή με χωρητικότητα μεγαλύτερη από την προτεινόμενη ενδέχεται να μην λειτουργεί σωστά.
- Αν δεν λειτουργεί ένας εξωτερικός σκληρός δίσκος USB με δυνατότητα εξοικονόμησης ενέργειας, απενεργοποιήστε τον και ενεργοποιήστε τον ξανά για να λειτουργήσει κανονικά.
- Υποστηρίζονται επίσης συσκευές αποθήκευσης USB προγενέστερες της έκδοσης USB 2.0. Ωστόσο, ενδέχεται να μην λειτουργούν σωστά στη λίστα ταινιών.
- Υπάρχει δυνατότητα αναγνώρισης μέχρι και 999 φακέλων ή αρχείων σε ένα φάκελο.
- Συνιστάται η χρήση πιστοποιημένης συσκευής αποθήκευσης/καλωδίου USB. Διαφορετικά, ενδέχεται να μην εντοπιστεί μια συσκευή αποθήκευσης USB ή ενδέχεται να παρουσιαστεί κάποιο σφάλμα αναπαραγωγής.
- y Μπορεί να χρησιμοποιηθεί μόνο ένα USB memory stick για την αναπαραγωγή των αρχείων που διανέμονται και αποθηκεύονται από το SuperSign Manager. Ένας σκληρός δίσκος USB ή μια συσκευή ανάγνωσης πολλαπλών καρτών δεν θα λειτουργήσει.
- Μόνο μια συσκευή αποθήκευσης με διαμόρφωση αρχείου FAT 32 μπορεί να αναπαράγει τα αρχεία που διανέμονται και αποθηκεύονται από το SuperSign Manager.
- Συσκευές αποθήκευσης USB 3.0 ενδέχεται να μην λειτουργούν κανονικά.

#### <span id="page-25-0"></span>**Χρήση της λειτουργίας Μέσα**

Προβάλλει αρχεία βίντεο/ φωτογραφίας/ μουσικής στην οθόνη σας, όταν τη συνδέετε σε συσκευή USB

- 1 Σύνδεση συσκευής USB.
- 2 Πατήστε το πλήκτρο **INPUT** για να ανοίξετε την επιλογή **ΛΙΣΤΑ ΕΙΣΟΔΩΝ**.
- 3 Με τα κουμπιά πλοήγησης επιλέξτε συσκευή USB και πατήστε **OK**.
- 4 **Με** τα κουμπιά πλοήγησης μεταβείτε στην επιλογή **ΒΙΝΤΕΟ/ ΦΩΤΟΓΡΑΦΙΑ/ ΜΟΥΣΙΚΗ** και πατήστε **OK**.

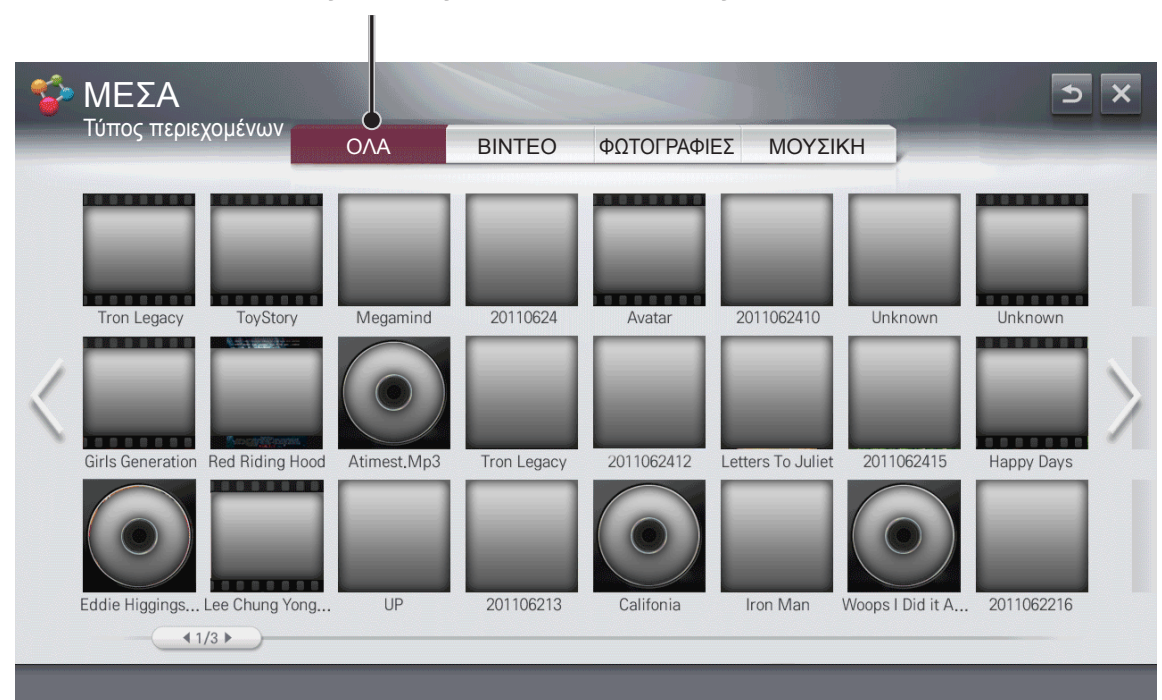

#### **Εμφανίζει αρχεία φωτογραφιών/μουσικής/βίντεο σε όλες τις συσκευές που είναι συνδεδεμένες στην οθόνη.**

#### **Υποστηριζόμενες μορφές αρχείων**

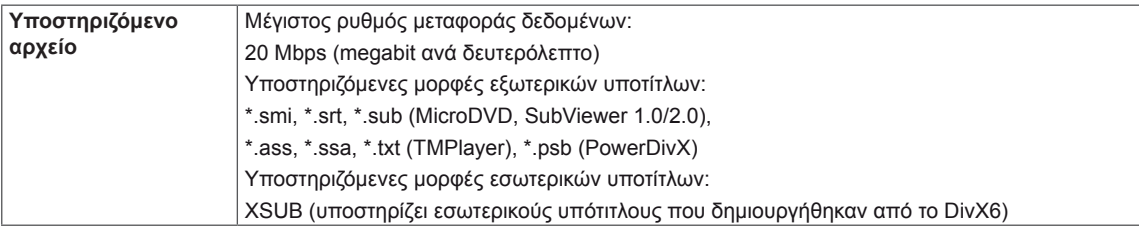

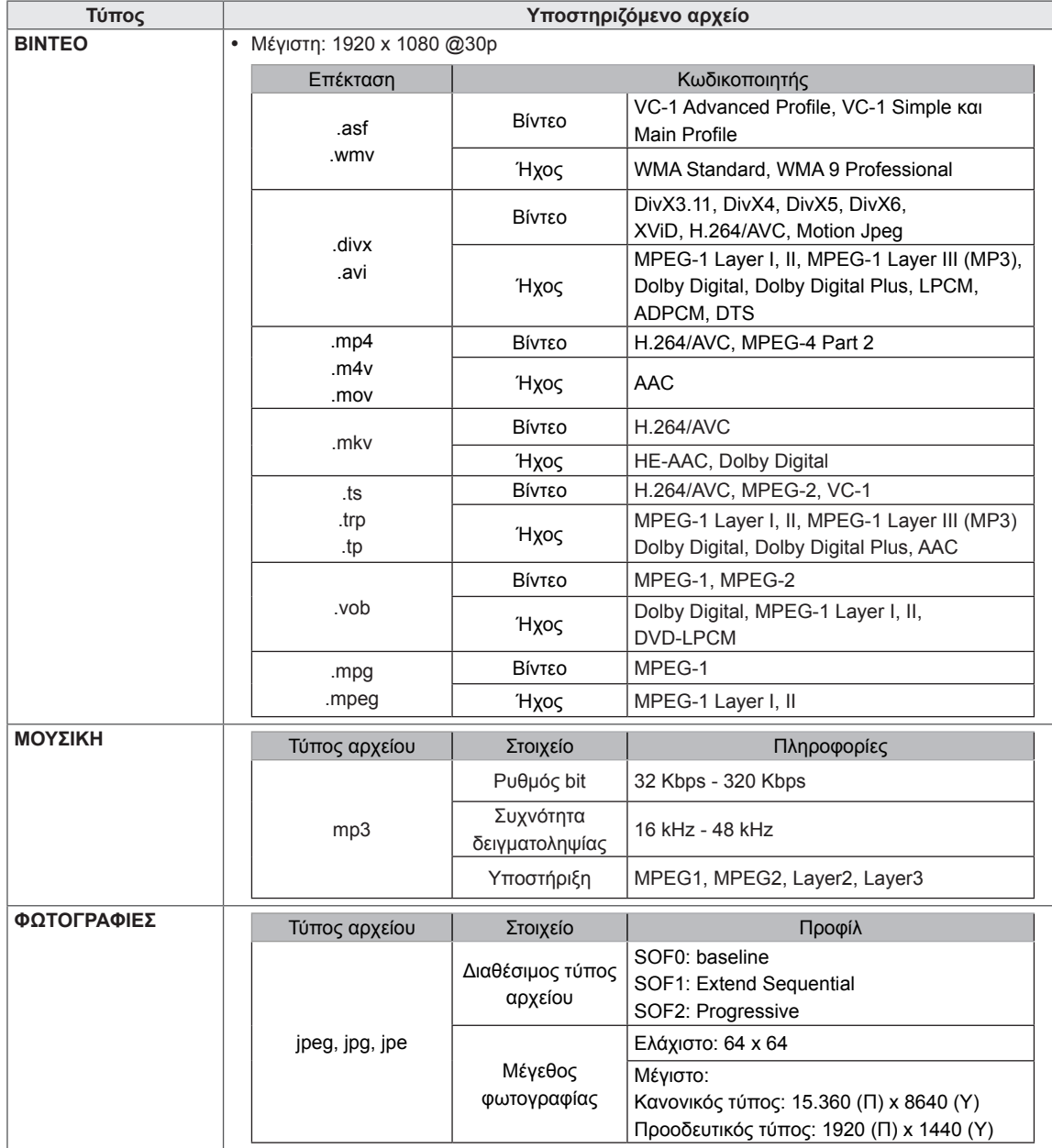

## <span id="page-27-0"></span>**Αναπαραγωγή βίντεο**

Έλεγχος αναπαραγωγής και ορισμός ρυθμίσεων κατά την προβολή ταινιών.

- 1 Στην οθόνη **ΜΕΣΑ**, πατήστε το κουμπί πλοήγησης για να μεταβείτε στην επιλογή **Βίντεο** και πατήστε **OK**.
- 2 Πατήστε τα κουμπιά πλοήγησης για να μεταβείτε στο αρχείο που θέλετε και πατήστε **OK**.

#### **Επιλογή του επιθυμητού σημείου και αναπαραγωγή.**

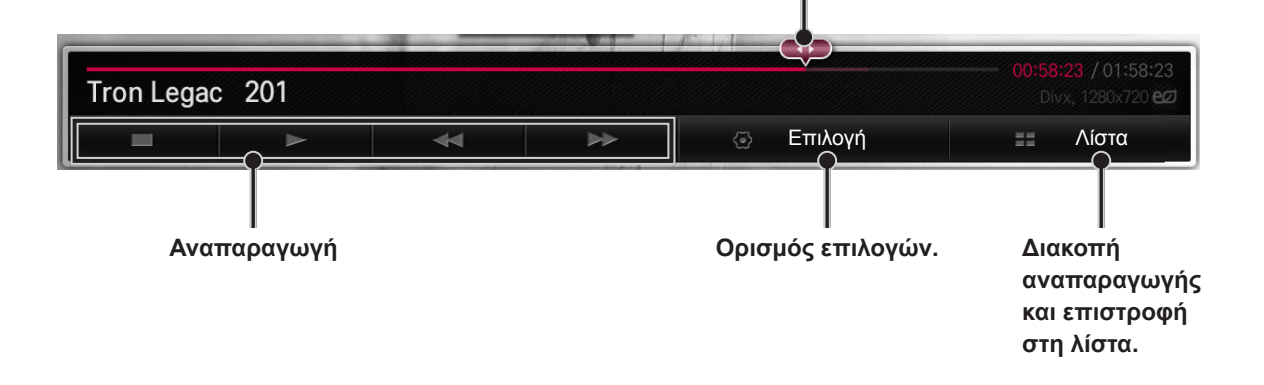

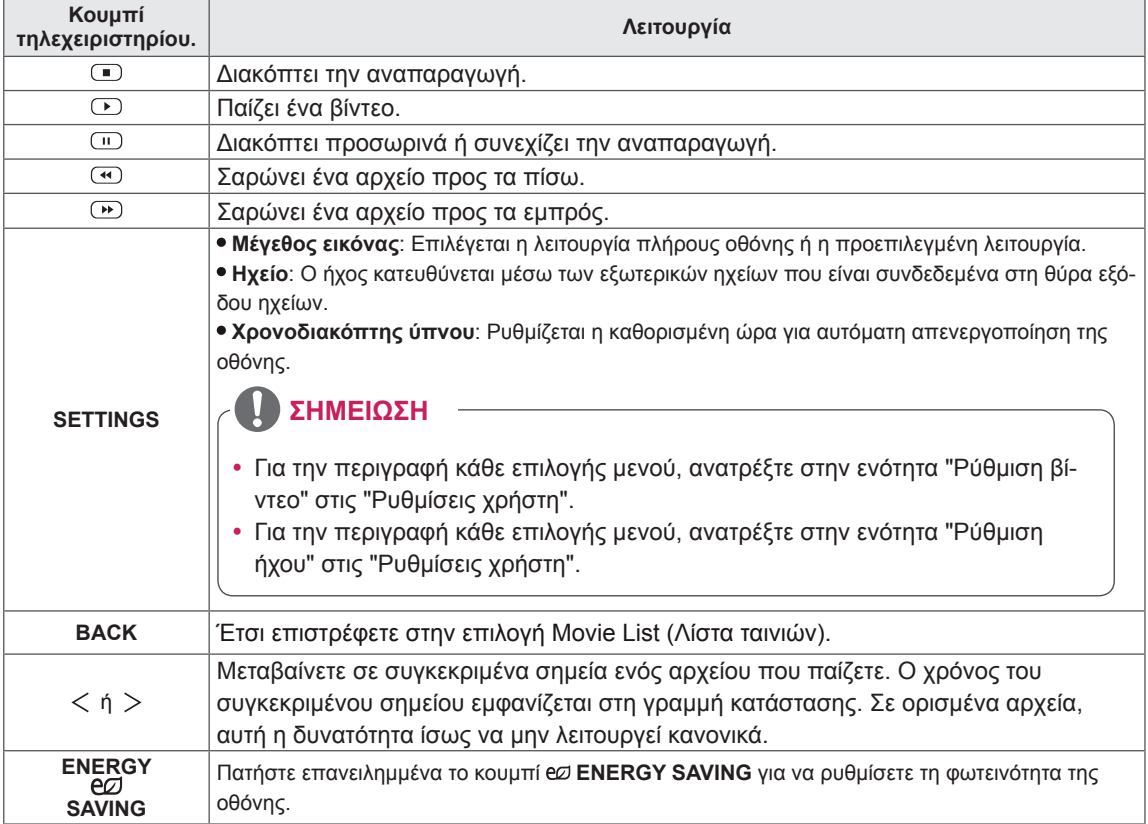

#### **Ρυθμίστε την αναπαραγωγή βίντεο.**

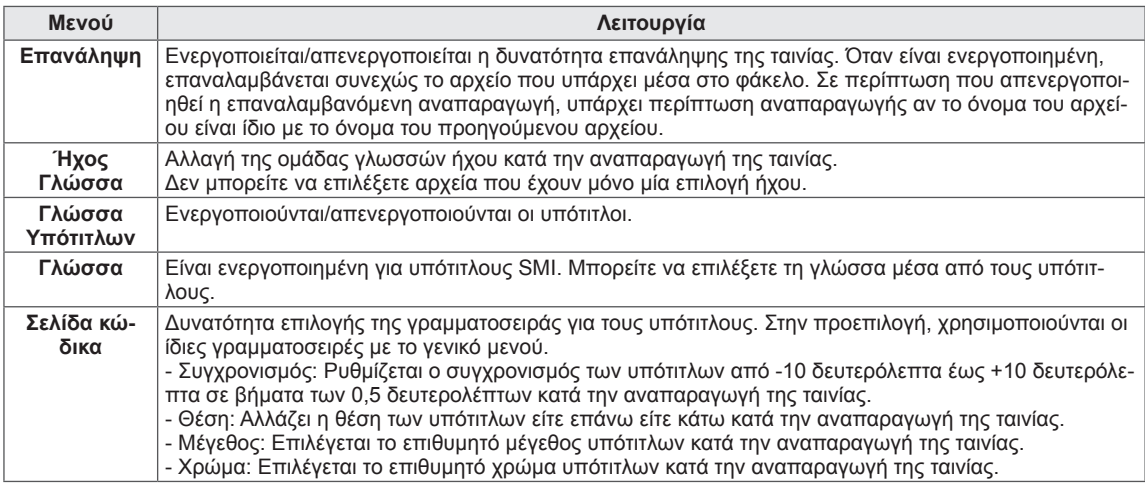

#### **ΣΗΜΕΙΩΣΗ**

- Μόνο 10.000 τεμάχια συγχρονισμού υποστηρίζονται στο αρχείο υπότιτλων.
- Κατά την αναπαραγωγή ενός βίντεο, μπορείτε να προσαρμόσετε το μέγεθος εικόνας πατώντας το κουμπί **ARC.**
- Οι υπότιτλοι στη γλώσσα σας υποστηρίζονται μόνο όταν το μενού OSD είναι επίσης στην ίδια γλώσσα.
- y Οι επιλογές σελίδας κώδικα ενδέχεται να απενεργοποιηθούν ανάλογα με τη γλώσσα των αρχείων υποτίτλων.
- y Επιλέξτε την κατάλληλη σελίδα κώδικα για τα αρχεία υποτίτλων.

## **ΠΡΟΣΟΧΗ**

- Ορισμένοι υπότιτλοι που δημιουργούνται από χρήστες ενδέχεται να μην προβάλλονται σωστά.
- Τα αρχεία βίντεο και υποτίτλων πρέπει να βρίσκονται στον ίδιο φάκελο. Για να προβάλλονται σωστά οι υπότιτλοι, τα αρχεία βίντεο και υποτίτλων πρέπει να έχουν το ίδιο όνομα.
- Δεν υποστηρίζεται καμία ροή που περιέχει GMC (Global Motion Compensation) ή Qpel (Quarterpel Motion Estimation).
- y Υποστηρίζεται μόνο H.264 / AVC με επίπεδο προφίλ 4.1 ή μικρότερο.
- y Το όριο μεγέθους του αρχείου εξαρτάται από το περιβάλλον κωδικοποίησης.
- Τα αρχεία βίντεο που δημιουργούνται με κάποιους κωδικοποιητές ενδέχεται να μην αναπαράγονται.
- Τα αρχεία βίντεο σε μορφές διαφορετικές από εκείνες που ορίζονται εδώ ενδέχεται να μην αναπαράγονται.
- Η αναπαραγωγή των αρχείων βίντεο που είναι αποθηκευμένα στη συσκευή USB και τα οποία δεν υποστηρίζουν υψηλή ταχύτητα ενδέχεται να μην λειτουργούν σωστά.
- Ο κωδικοποιητής ήχου DTS υποστηρίζεται μόνο για την αναπαραγωγή αρχείων βίντεο μέσω USB.

#### **Συμβουλές για την αναπαραγωγή αρχείων βίντεο**

- Οι υπότιτλοι δεν υποστηρίζουν ορισμένους ειδικούς χαρακτήρες.
- Οι υπότιτλοι δεν υποστηρίζουν κώδικα HTML.
- Οι υπότιτλοι διατίθενται μόνο στις υποστηριζόμενες γλώσσες.
- Όταν αλλάζει η γλώσσα ήχου, η οθόνη ενδέχεται να παρουσιάσει προσωρινές διακοπές (διακοπή εικόνας, γρήγορη αναπαραγωγή κ.λπ.).
- Τα κατεστραμμένα αρχεία ταινίας ενδέχεται να μην αναπαράγονται σωστά, όπως ενδέχεται να μην είναι δυνατή η χρήση ορισμένων λειτουργιών της συσκευής αναπαραγωγής.
- Αν δεν υπάρχει παρεμβολή στη δομή εικόνας και ήχου του εγγεγραμμένου αρχείου, τότε θα υπάρχει είτε εικόνα είτε ήχος.
- y Υποστηρίζονται βίντεο HD με μέγιστη ανάλυση 1920 x 1080 @ 25/30 P ή 1280 x 720 @ 50/60 P ανάλογα με το καρέ.
- y Τα βίντεο με ανάλυση υψηλότερη από 1920 x 1080 @ 25/30 P ή 1280 x 720 @ 50/60 P ενδέχεται να μην λειτουργούν σωστά ανάλογα με το καρέ.
- Ο μέγιστος ρυθμός bit ενός αρχείου ταινίας με δυνατότητα αναπαραγωγής είναι 20 Mbps. (μόνο, Motion JPEG: 10 Mbps)
- Δεν υποστηρίζονται αρχεία ταινίας μεγέθους άνω των 30 GB για αναπαραγωγή.

<span id="page-30-0"></span>Έλεγχος αναπαραγωγής και ορισμός επιλογών κατά την προβολή φωτογραφιών σε πλήρη οθόνη.

- 1 Στην οθόνη **ΜΕΣΑ**, πατήστε το κουμπί πλοήγησης για να μεταβείτε στην επιλογή **ΦΩΤΟΓΡΑΦΙΑ** και πατήστε **OK**.
- 2 Πατήστε τα κουμπιά πλοήγησης για να μεταβείτε στο αρχείο που θέλετε και πατήστε **OK**.

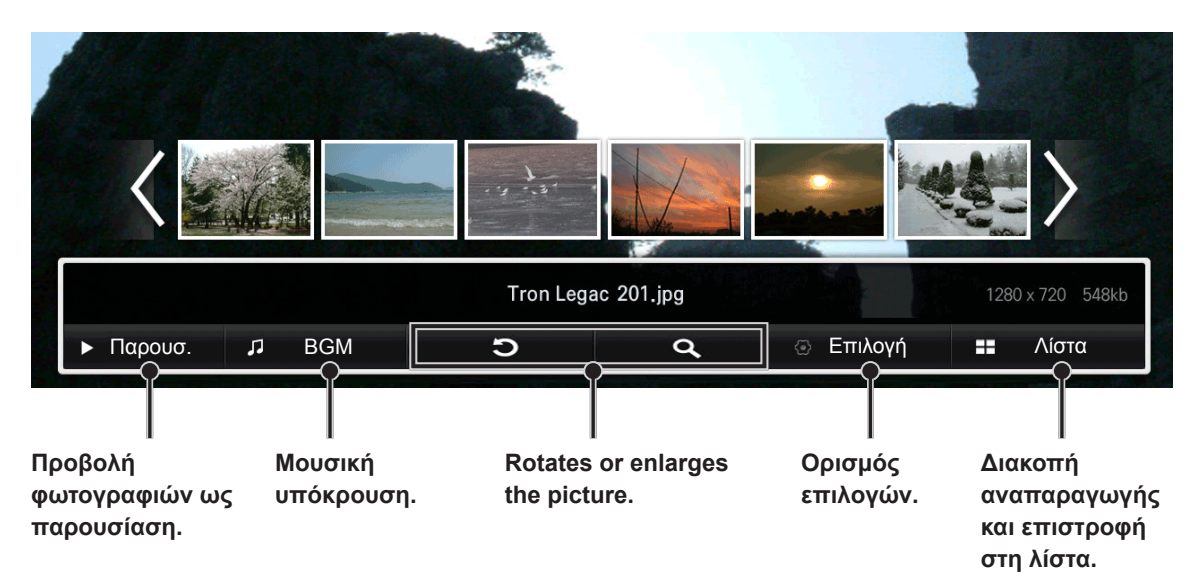

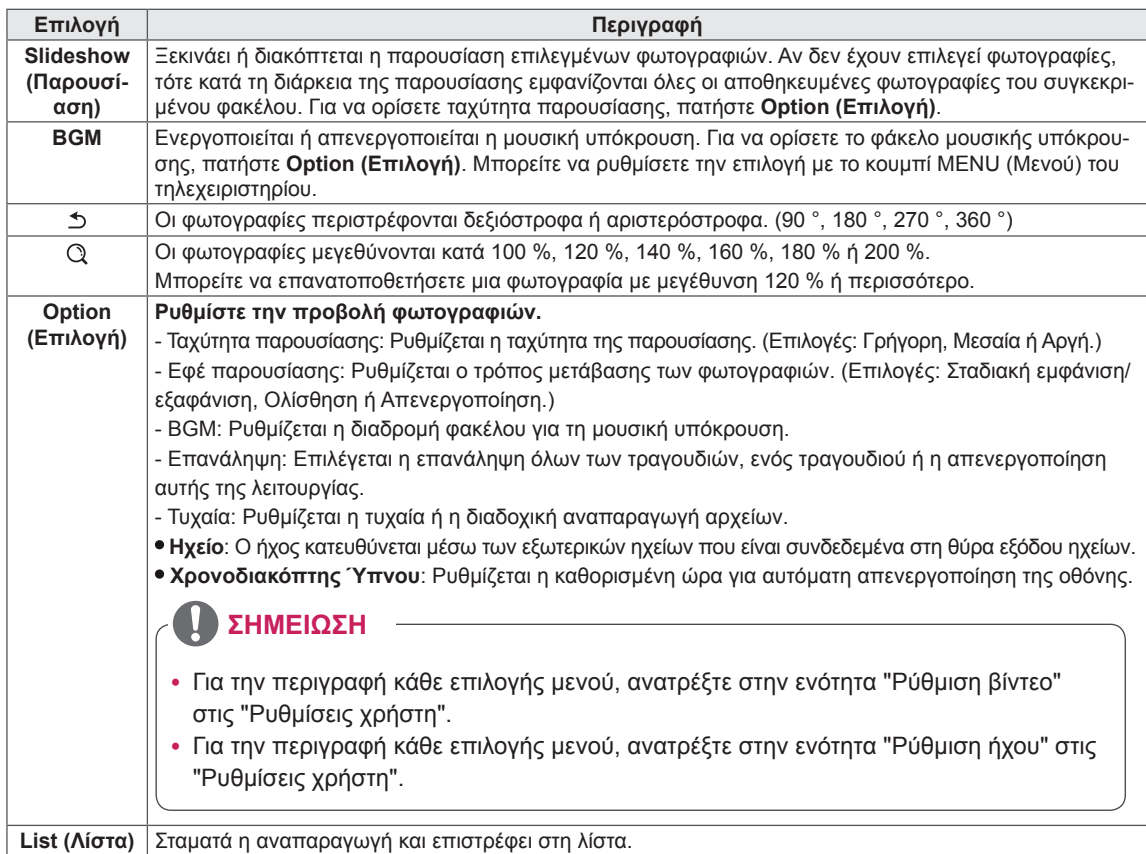

#### <span id="page-31-0"></span>**Ακρόαση μουσικής**

Έλεγχος αναπαραγωγής και ορισμός επιλογών κατά την αναπαραγωγή μουσικής.

- 1 Στην οθόνη **ΜΕΣΑ**, πατήστε το κουμπί πλοήγησης για να μεταβείτε στην επιλογή **ΜΟΥΣΙΚΗ** και πατήστε **OK**.
- 2 Πατήστε τα κουμπιά πλοήγησης για να μεταβείτε στο αρχείο που θέλετε και πατήστε **OK**.

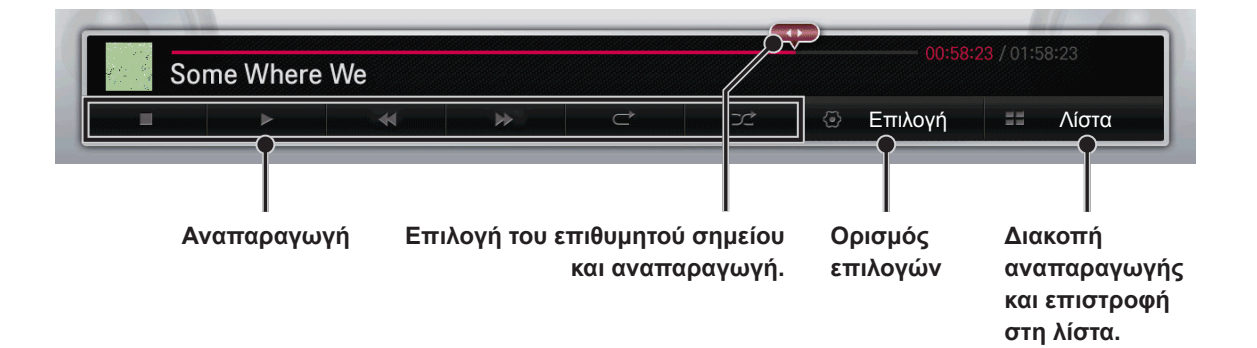

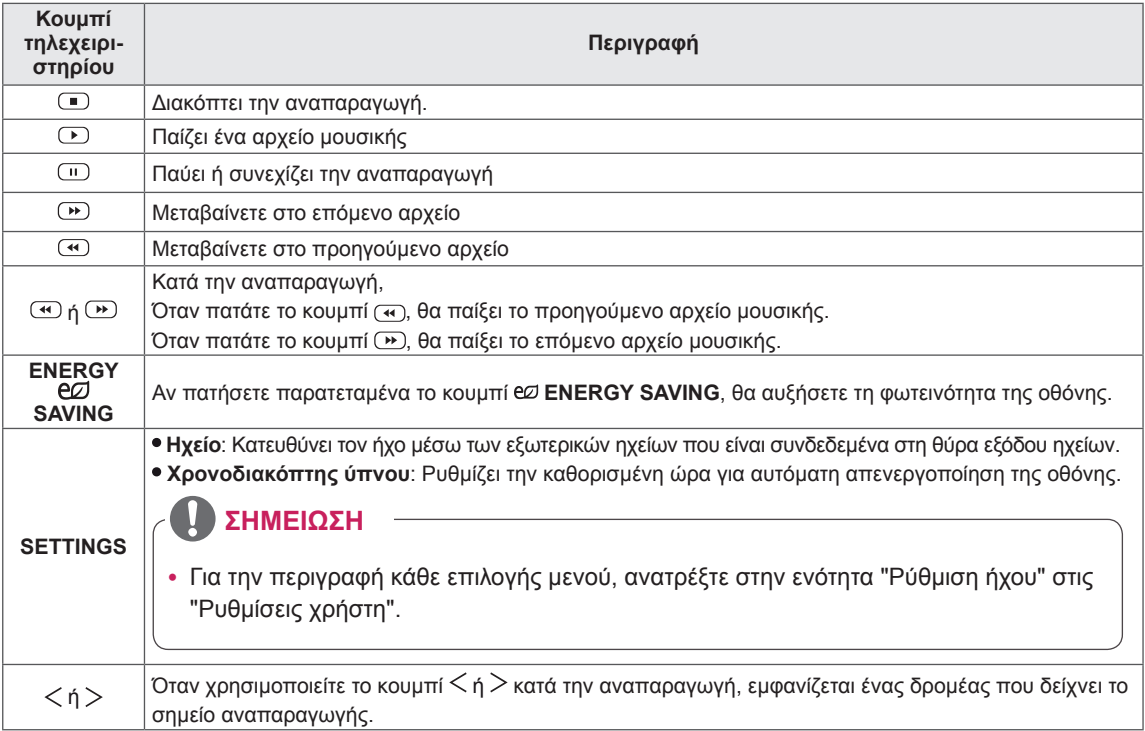

# <span id="page-32-0"></span>**ΠΡΟΣΑΡΜΟΓΗ ΡΥΘΜΙΣΕΩΝ**

## **Ρυθμίσεις του μενού ΕΙΚΟΝΑ**

- 1 Πατήστε τα κουμπιά πλοήγησης για να μεταβείτε στην επιλογή **ΕΙΚΟΝΑ**.
- 2 Πατήστε τα κουμπιά πλοήγησης για να μεταβείτε στη ρύθμιση ή την επιλογή που θέλετε και πατήστε **OK**.
	- Για να επιστρέψετε στο προηγούμενο επίπεδο, πατήστε **BACK (ΠΙΣΩ)**.
- 3 Στο τέλος, πατήστε **EXIT (ΕΞΟΔΟΣ)**. Αν θέλετε να επιστρέψετε στο προηγούμενο μενού, πατήστε **BACK (ΠΙΣΩ)**.

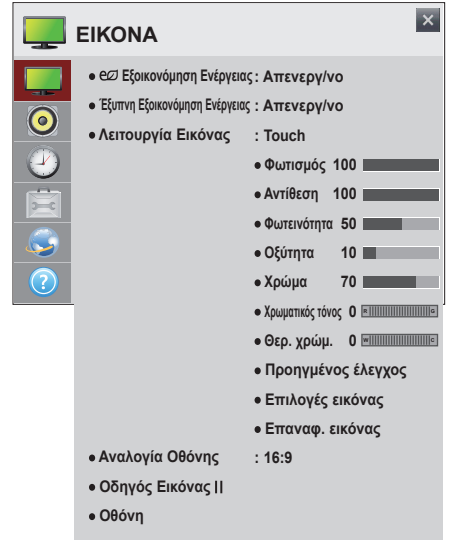

Οι διαθέσιμες ρυθμίσεις για την **ΕΙΚΟΝΑ** περιγράφονται παρακάτω:

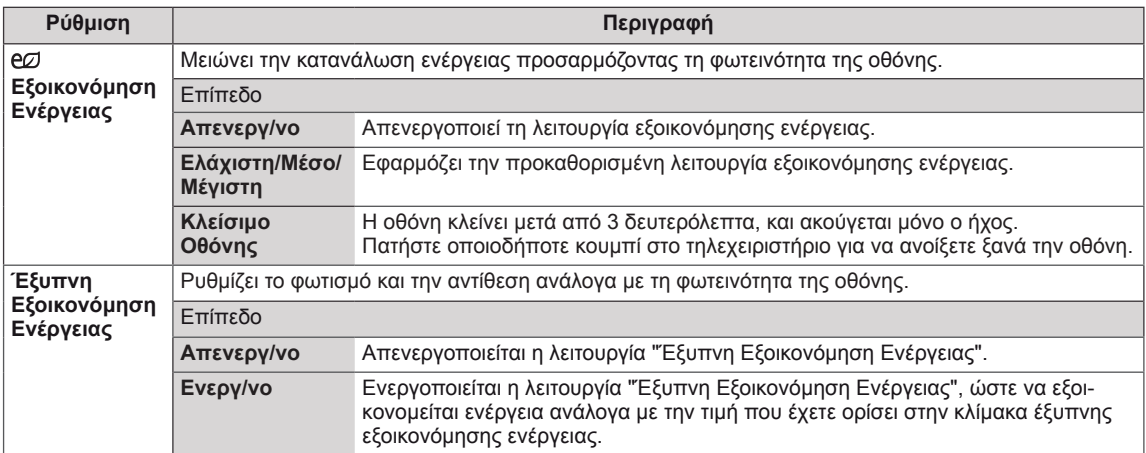

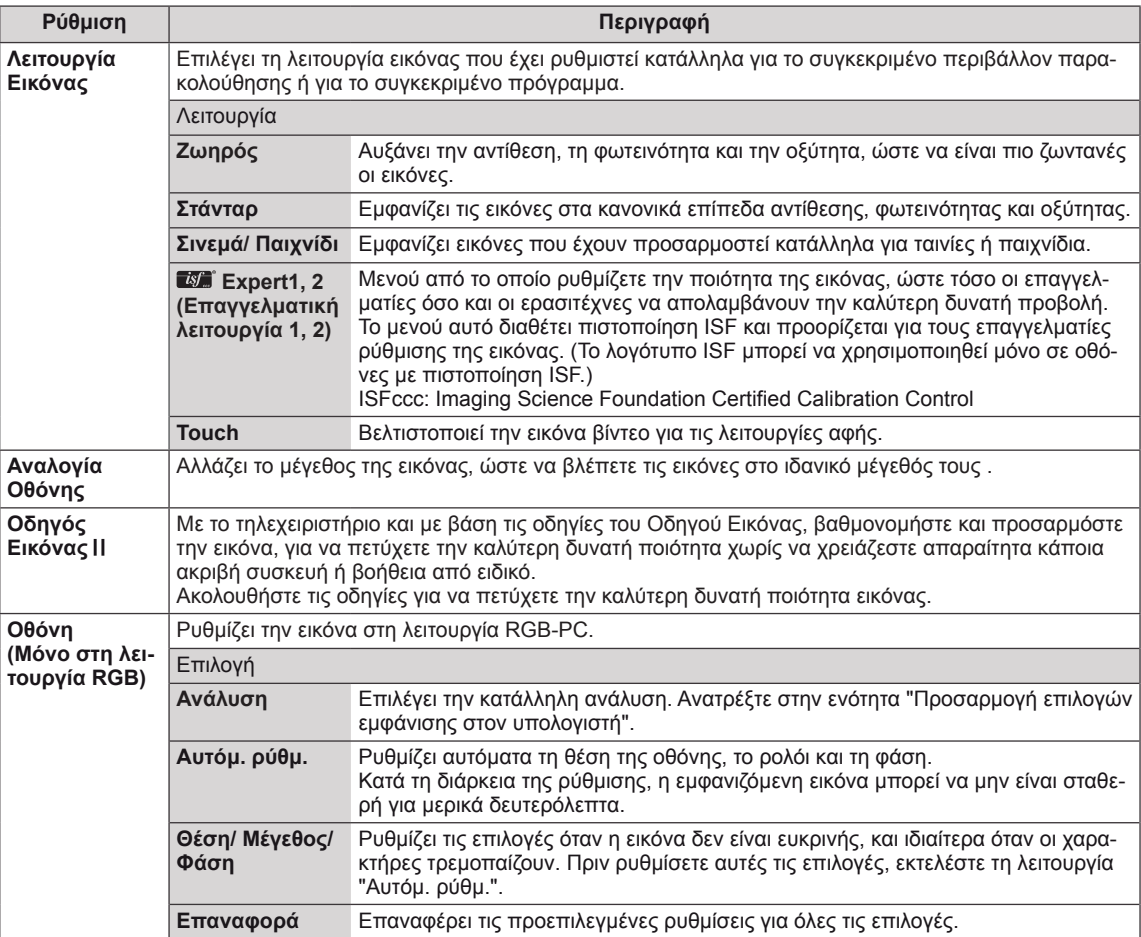

#### **ΣΗΜΕΊΩΣΗ**

- y Στη λειτουργία **Έξυπνη Εξοικονόμηση Ενέργειας**, η οθόνη ενδέχεται να εμφανίζει κορεσμό στη λευκή περιοχή μιας στατικής εικόνας.
- y Αν η **Εξοικονόμηση Ενέργειας** έχει οριστεί ως **Ελάχιστη**, **Μέσο** ή **Μέγιστη**, η λειτουργία Έξυπνη Εξοικονόμηση Ενέργειας είναι απενεργοποιημένη.
- y Αν για την **Εξοικονόμηση Ενέργειας** έχετε επιλέξει **Μέγιστη/ Κλείσιμο Οθόνης**, η λειτουργία **Φωτισμός** είναι απενεργοποιημένη.
- Οι διαθέσιμες λειτουργίες εικόνας μπορεί να διαφέρουν ανάλογα με το σήμα εισόδου.
- **■Σε** Η λειτουργία Expert (Επαγγελματική λειτουργία) προορίζεται για επαγγελματίες που θέλουν να χειρίζονται και να ρυθμίζουν την οθόνη με βάση μια συγκεκριμένη εικόνα. Στις κανονικές εικόνες, τα αποτελέσματα ίσως να μην είναι έντονα.
- y Αν η ρύθμιση "**Λειτουργία Εικόνας**" στο μενού ΕΙΚΟΝΑ έχει οριστεί στην επιλογή **Έντονο, Κανονική, Σινεμά** ή **Παιχνίδι**, τα επακόλουθα μενού θα ρυθμιστούν αυτόματα.

#### **Επιλογές λειτουργίας εικόνας**

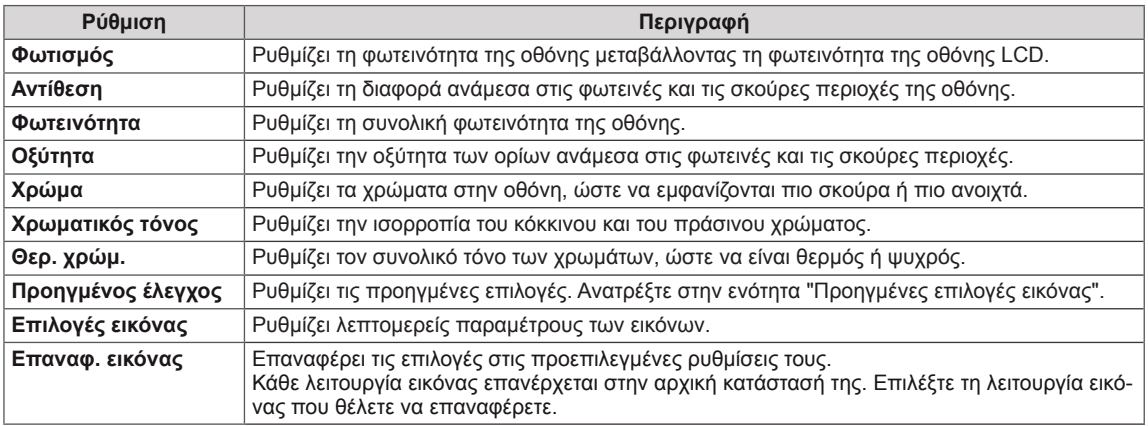

#### **Προηγμένες επιλογές εικόνας**

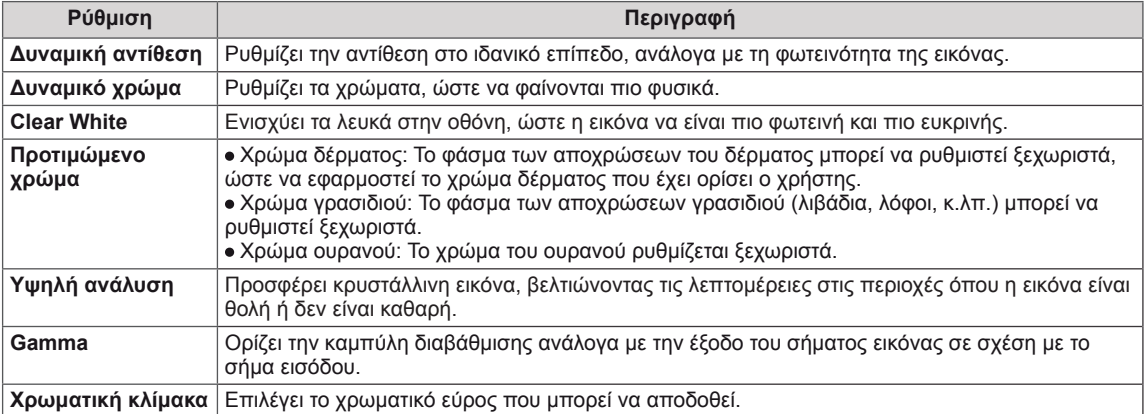

#### **Επιλογές εικόνας**

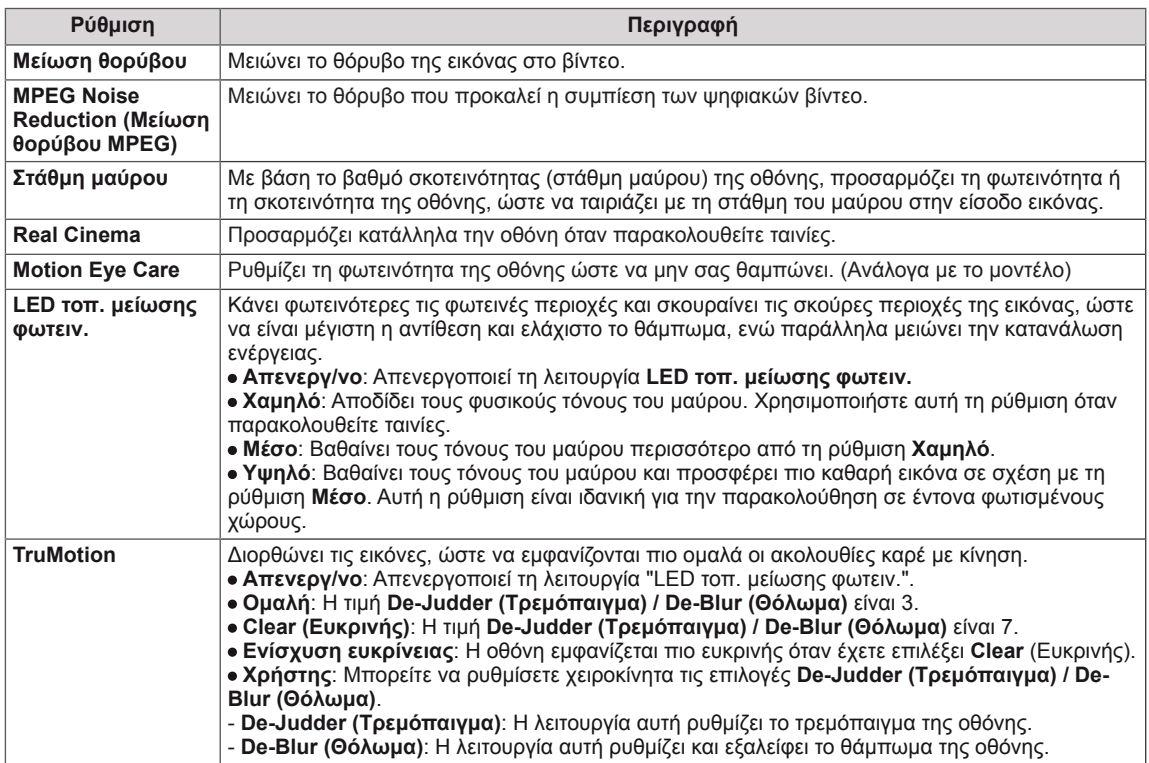

#### $\boldsymbol{0}$ **ΣΗΜΕΊΩΣΗ**

- y Αν επιλέξετε **Μέσο / Υψηλό** για τη ρύθμιση **LED τοπ. μείωσης φωτειν.**, μειώνεται η κατανάλωση ενέργειας.
- y Αν το σήμα βίντεο είναι 60Hz, το **TruMotion** μπορεί να μην λειτουργεί.
# **Χρήση πρόσθετων επιλογών**

# **Ρύθμιση της αναλογίας οθόνης**

Μπορείτε να αλλάξετε το μέγεθος της εικόνας, ώστε να τη βλέπετε στο ιδανικό μέγεθος πατώντας το κουμπί **ARC**.

# **ΠΡΟΣΟΧΗ**

- Αν μια στατική εικόνα εμφανίζεται στην οθόνη για μεγάλο χρονικό διάστημα, τότε αποτυπώνεται και προκαλεί μόνιμη παραμόρφωση στην οθόνη. Αυτό το φαινόμενο ονομάζεται "διατήρηση ίχνους εικόνας" (burn-in) και δεν καλύπτεται από την εγγύηση.
- Αν η αναλογία οθόνης είναι 4:3 για μεγάλο χρονικό διάστημα, το ίχνος της εικόνας ενδέχεται να αποτυπωθεί μόνιμα στην περιοχή letterbox (μαύρες μπάρες πάνω και κάτω) της οθόνης.
- Κατά τη χρήση της οθόνης αφής, η συνιστώμενη αναλογία οθόνης είναι Just Scan (Μόνο σάρωση).

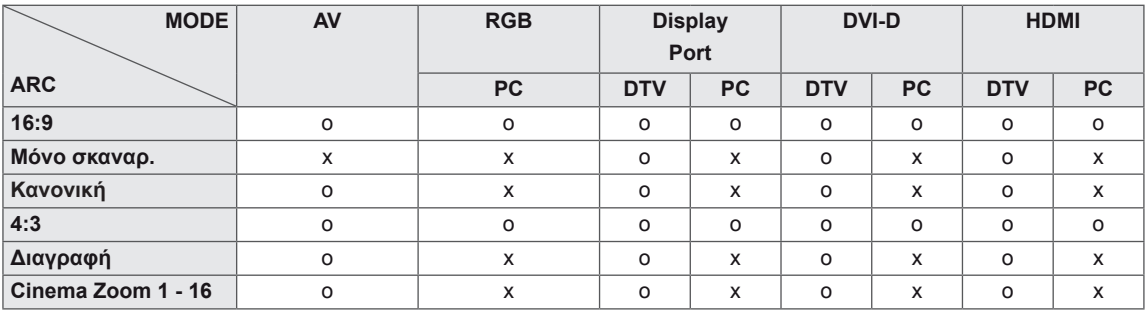

# **ΣΗΜΕΊΩΣΗ**

- y DTV: **Blu-ray, DVD, VCR, Home Theater, Δέκτης AV, Ψηφ. αποκ., Cable Box, Δορυφορική, IPTV, TV, Smart Box, Παιχνίδι, Smart phone, Κάμερα** και **Βιντεοκάμερα.**
- y PC: **Επιτραπέζιος υπολογιστής, φορητός υπολογιστής**

- **16:9**: Με αυτήν την επιλογή, μπορείτε να προσαρμόζετε οριζόντια την εικόνα, σε γραμμική αναλογία, ώστε να γεμίζει ολόκληρη την οθόνη (χρησιμεύει στην προβολή DVD μορφής 4:3).

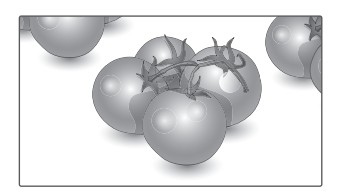

- **4:3**: Με αυτήν την επιλογή, μπορείτε να βλέπετε μια εικόνα στην αρχική αναλογία 4:3. Θα εμφανίζονται γκρίζες γραμμές αριστερά και δεξιά της οθόνης. Αυτό μπορεί να προκαλέσει αποτύπωση της εικόνας γύρω από το περίγραμμα των μαύρων γραμμών.

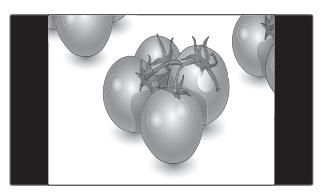

- **Μόνο σκαναρ.**: Με αυτήν την επιλογή μπορείτε να δείτε την εικόνα σε καλύτερη ποιότητα, χωρίς απώλειες από την αρχική εικόνα, ακόμη και σε υψηλή ανάλυση. Σημείωση: Αν υπάρχει θόρυβος στην αρχική εικόνα, μπορείτε να δείτε το θόρυβο στο άκρο της οθόνης.
- **Διαγραφή**: Με αυτήν την επιλογή, μπορείτε να προβάλετε την εικόνα χωρίς καμία αλλοίωση, ενώ θα γεμίζει ολόκληρη την οθόνη. Ωστόσο, το επάνω και το κάτω τμήμα της εικόνας θα περικοπούν.

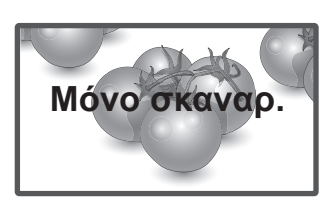

- **Κανονική** : Η αναλογία οθόνης δεν αναπροσαρμόζεται,αλλά παραμένει η αρχική αναλογία. Ρυθμίζεται με βάση το πρόγραμμα που παρακολουθείτε.

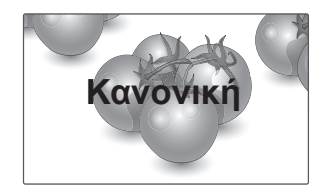

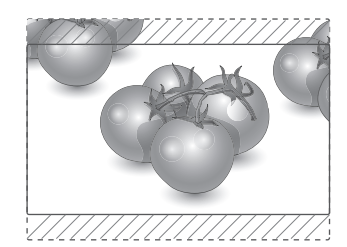

- **Cinema Zoom (Κινηματογραφικό ζουμ) 1 - 16**: Επιλέξτε Cinema Zoom (Κινηματογραφικό ζουμ), όταν θέλετε να μεγεθύνετε την εικόνα στη σωστή αναλογία.

Σημείωση: Όταν αυξάνετε ή μειώνετε το μέγεθος της εικόνας, η εικόνα ενδέχεται να παραμορφωθεί.

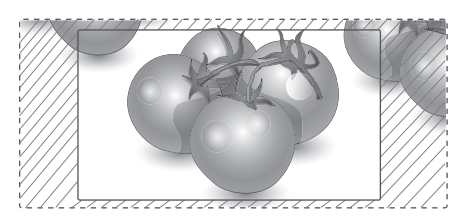

# **Ρυθμίσεις του μενού ΗΧΟΣ**

- 1 Με τα κουμπιά πλοήγησης μεταβείτε στην επιλογή **ΉΧΟΣ**.
- 2 Πατήστε τα κουμπιά πλοήγησης για να μεταβείτε στη ρύθμιση ή την επιλογή που θέλετε και πατήστε **OK**.
	- Για να επιστρέψετε στο προηγούμενο επίπεδο, πατήστε **BACK (ΠΙΣΩ)**.
- 3 Στο τέλος, πατήστε **EXIT (ΕΞΟΔΟΣ)**. Αν θέλετε να επιστρέψετε στο προηγούμενο μενού, πατήστε **BACK (ΠΙΣΩ)**.

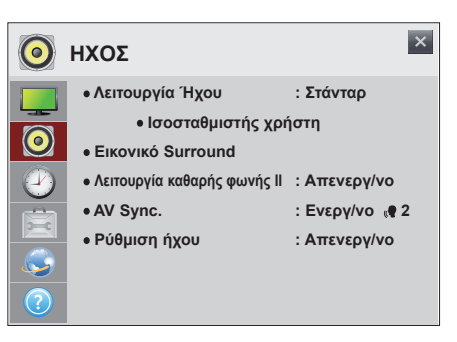

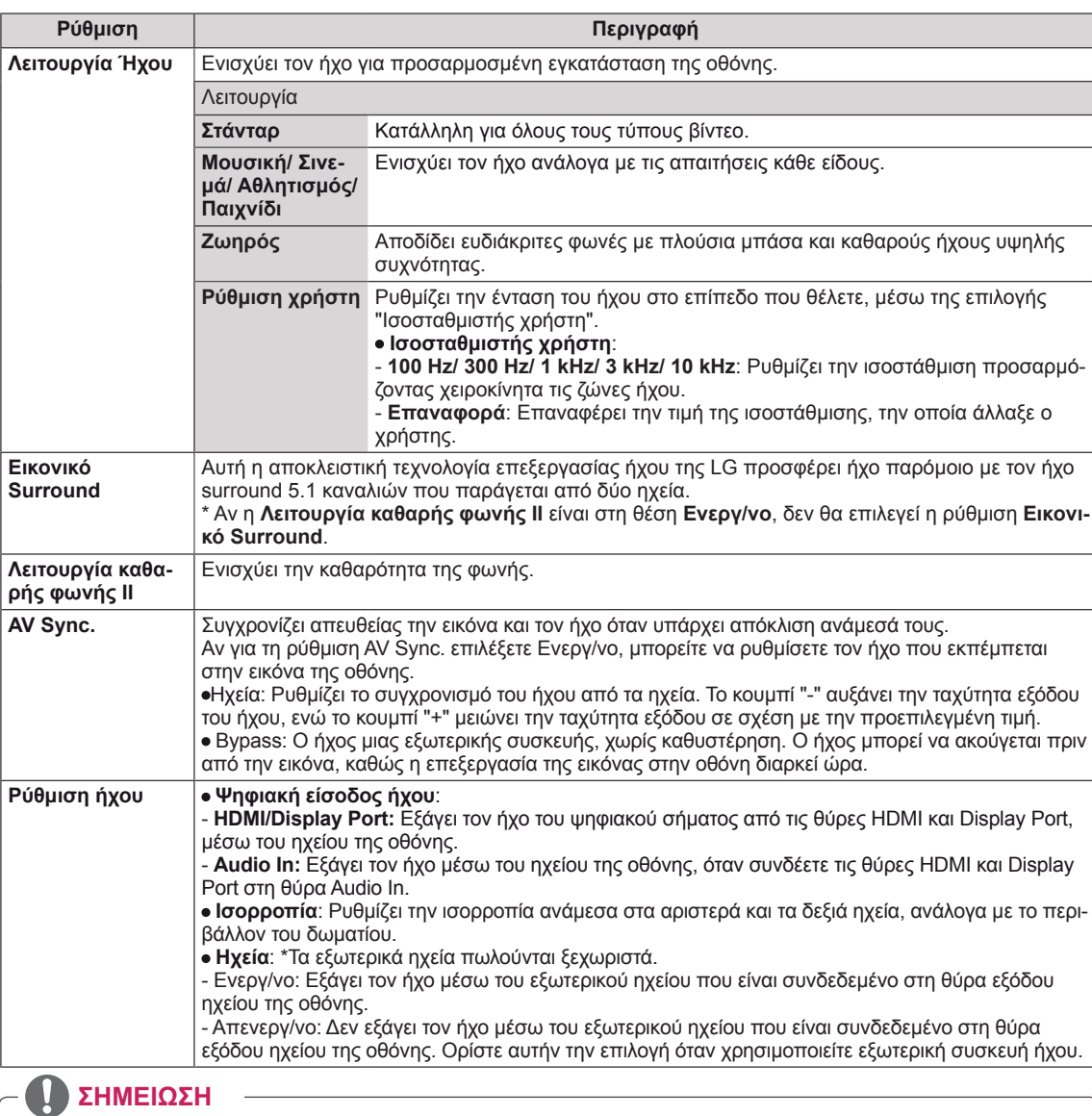

Οι διαθέσιμες επιλογές για τη ρύθμιση **ΉΧΟΣ** περιγράφονται παρακάτω:

y Το τηλεχειριστήριο δεν έχει κουμπί συντόμευσης για τη **Λειτουργία Ήχου**.

# **Ρυθμίσεις του μενού ΩΡΑ**

- 1 Με τα κουμπιά πλοήγησης μεταβείτε στην επιλογή **ΩΡΑ**.
- 2 Πατήστε τα κουμπιά πλοήγησης για να μεταβείτε στη ρύθμιση ή την επιλογή που θέλετε και πατήστε **OK**.
	- Για να επιστρέψετε στο προηγούμενο επίπεδο, πατήστε **BACK (ΠΙΣΩ)**.
- 3 Στο τέλος, πατήστε **EXIT (ΕΞΟΔΟΣ)**. Αν θέλετε να επιστρέψετε στο προηγούμενο μενού, πατήστε **BACK (ΠΙΣΩ)**.

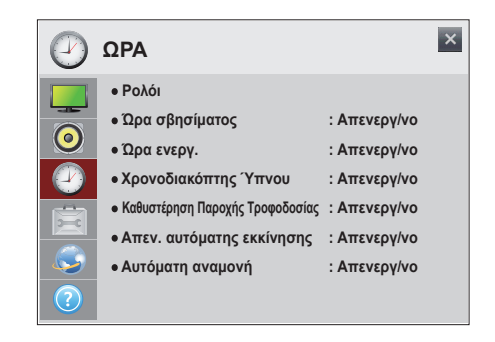

Οι διαθέσιμες ρυθμίσεις για την **ΩΡΑ** περιγράφονται παρακάτω:

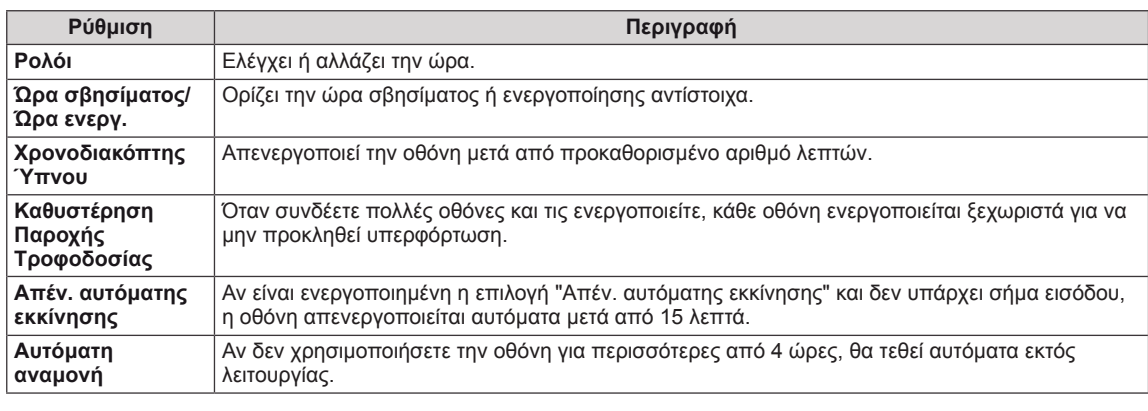

# **ΣΗΜΕΊΩΣΗ**

- y Για να χρησιμοποιήσετε την **Ώρα σβησίματος/ Ώρα ενεργ.**, ρυθμίστε σωστά την τρέχουσα ώρα.
- y Η **Ώρα σβησίματος/ Ώρα ενεργ.** μπορεί να αποθηκευτεί για έως και επτά χρονοδιαγράμματα. Η οθόνη ενεργοποιείται ή απενεργοποιείται την προκαθορισμένη χρονική στιγμή που αναφέρεται στη λίστα προγραμματισμού. Εάν στη λίστα προγραμματισμού υπάρχουν αποθηκευμένες διάφορες προκαθορισμένες χρονικές στιγμές, η ενέργεια θα πραγματοποιηθεί όποια από τις στιγμές αυτές είναι πλησιέστερη στην τρέχουσα ώρα.
- Η προγραμματισμένη λειτουργία απενεργοποίησης πραγματοποιείται κανονικά μόνο όταν έχει ρυθμιστεί σωστά η ώρα της συσκευής.
- Όταν οι προγραμματισμένες ώρες ενεργοποίησης και απενεργοποίησης συμπίπτουν, προτεραιότητα έχει η ώρα απενεργοποίησης σε περίπτωση ενεργοποίησης της συσκευής. Αντίστροφα, σε περίπτωση απενεργοποίησης της συσκευής, προτεραιότητα έχει η ώρα ενεργοποίησης.
- y "Οι λειτουργίες **Αυτόματη αναμονή** και **Απέν. αυτόματης εκκίνησης** ενδέχεται να μην είναι διαθέσιμες σε όλες τις χώρες."
- y Το τηλεχειριστήριο δεν έχει κουμπί συντόμευσης για τη ρύθμιση **Χρονοδιακόπτης Ύπνου**.

# **Ρυθμίσεις του μενού ΕΠΙΛΟΓΗ**

- 1 Με τα κουμπιά πλοήγησης μεταβείτε στο στοιχείο **ΕΠΙΛΟΓΗ**.
- 2 Πατήστε τα κουμπιά πλοήγησης για να μεταβείτε στη ρύθμιση ή την επιλογή που θέλετε και πατήστε **OK**.
	- Για να επιστρέψετε στο προηγούμενο επίπεδο, πατήστε **BACK (ΠΙΣΩ)**.
- 3 Στο τέλος, πατήστε **EXIT (ΕΞΟΔΟΣ)**. Αν θέλετε να επιστρέψετε στο προηγούμενο μενού, πατήστε **BACK (ΠΙΣΩ)**.

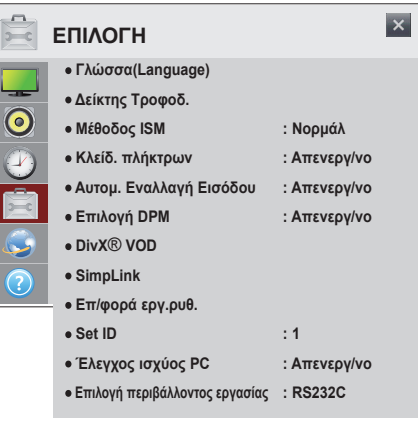

Οι διαθέσιμες ρυθμίσεις για την **ΕΠΙΛΟΓΗ** περιγράφονται παρακάτω:

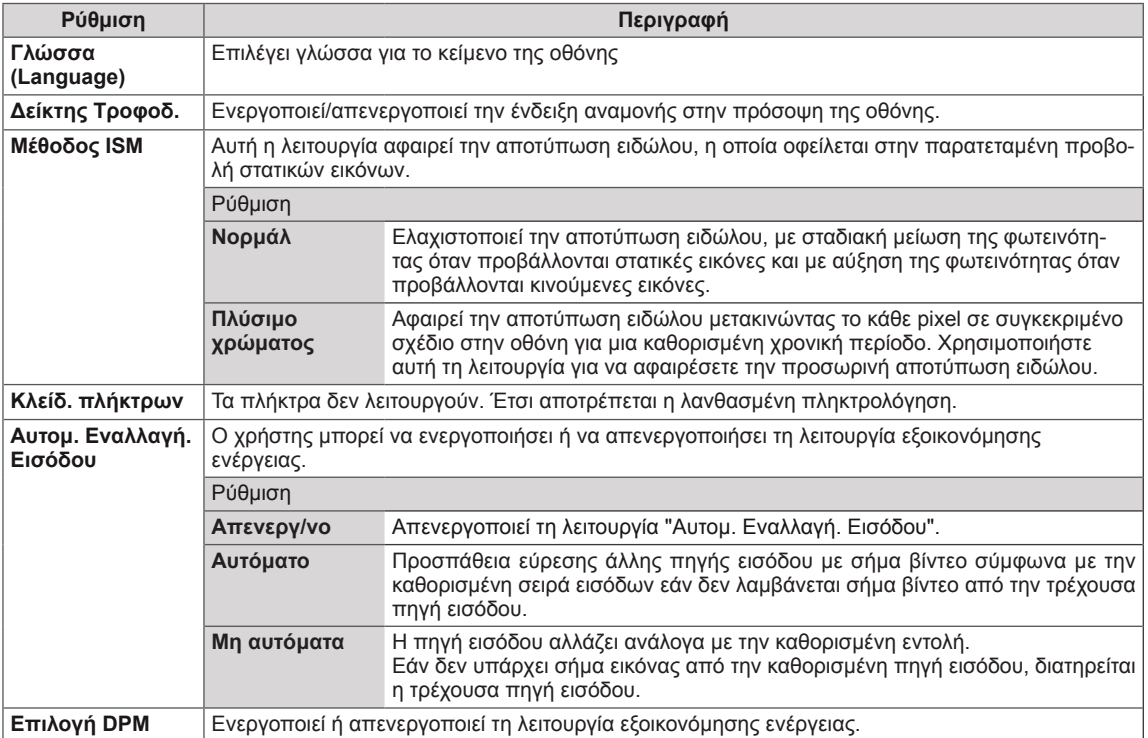

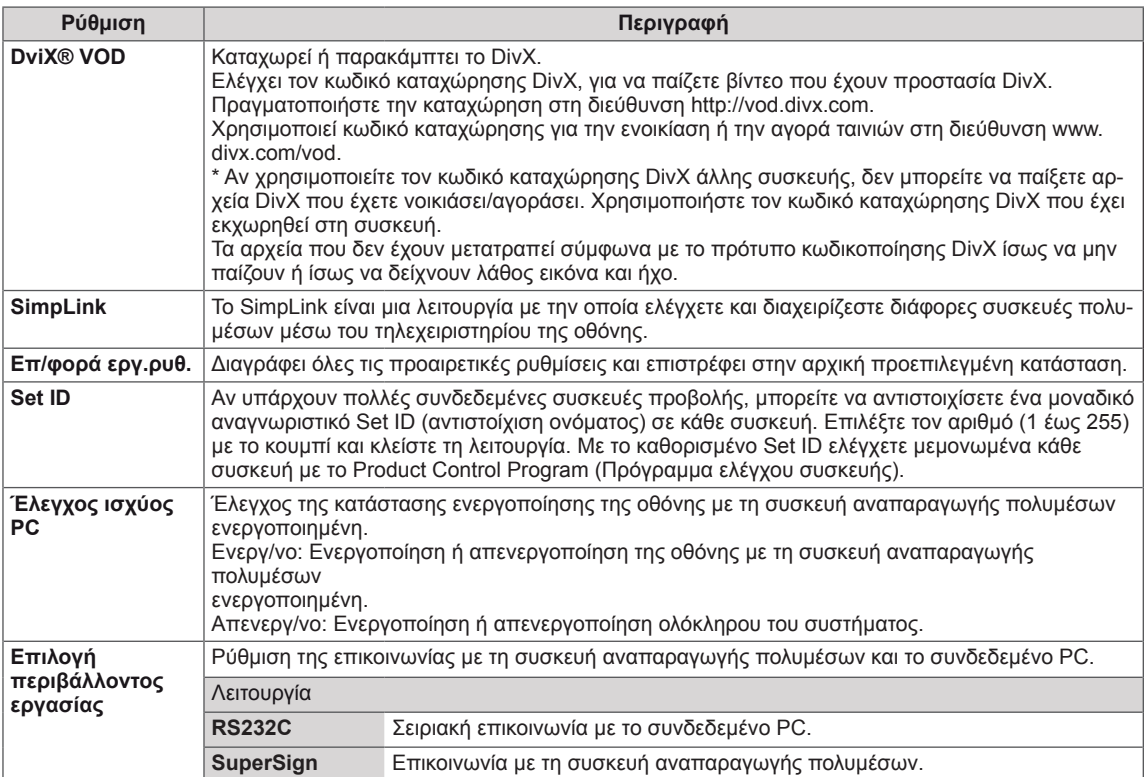

# **Ρυθμίσεις της επιλογής ΔΙΚΤΥΟ**

- 1 Με τα κουμπιά πλοήγησης μεταβείτε στην επιλογή **ΔΙΚΤΥΟ**.
- 2 Press the Navigation buttons to scroll to the setting or option you want and press **OK**.
	- To return to the previous level, press **BACK**.
- 3 When you are finished, press **EXIT**. When you return to the previous menu, press **BACK**.

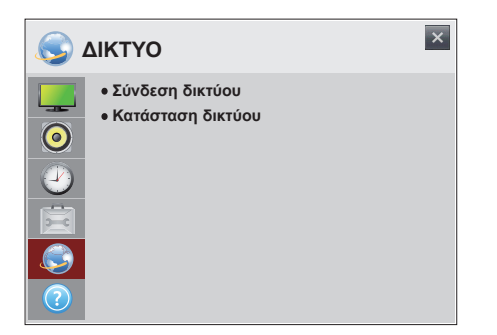

Οι διαθέσιμες ρυθμίσεις για το **ΔΙΚΤΥΟ** περιγράφονται παρακάτω:

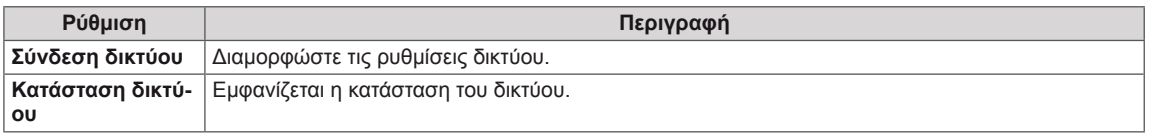

# **Ρυθμίσεις της επιλογής ΥΠΟΣΤΗΡΙΞΗ**

- 1 Με τα κουμπιά πλοήγησης μεταβείτε στην επιλογή **ΥΠΟΣΤΗΡΙΞΗ**.
- 2 Press the Navigation buttons to scroll to the setting or option you want and press **OK**.
	- To return to the previous level, press **BACK**.
- 3 When you are finished, press **EXIT**. When you return to the previous menu, press **BACK**.

Οι διαθέσιμες ρυθμίσεις για την **ΥΠΟΣΤΗΡΙΞΗ** περιγράφονται παρακάτω:

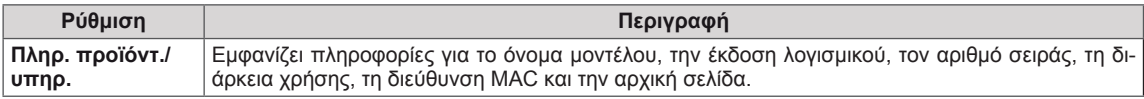

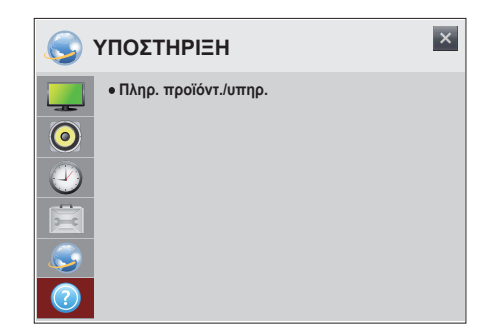

# **ΔΗΜΙΟΥΡΓΙΑ ΣΥΝΔΕΣΕΩΝ**

Μπορείτε να συνδέσετε διάφορες εξωτερικές συσκευές στις θύρες που βρίσκονται στο πίσω μέρος της οθόνης.

- 1 Βρείτε μια εξωτερική συσκευή που θέλετε να συνδέσετε στην οθόνη, όπως φαίνεται στην παρακάτω εικόνα.
- 2 Ελέγξτε τον τύπο σύνδεσης της εξωτερικής συσκευής.
- 3 Μεταβείτε στην κατάλληλη εικόνα και ελέγξτε τις λεπτομέρειες της σύνδεσης.

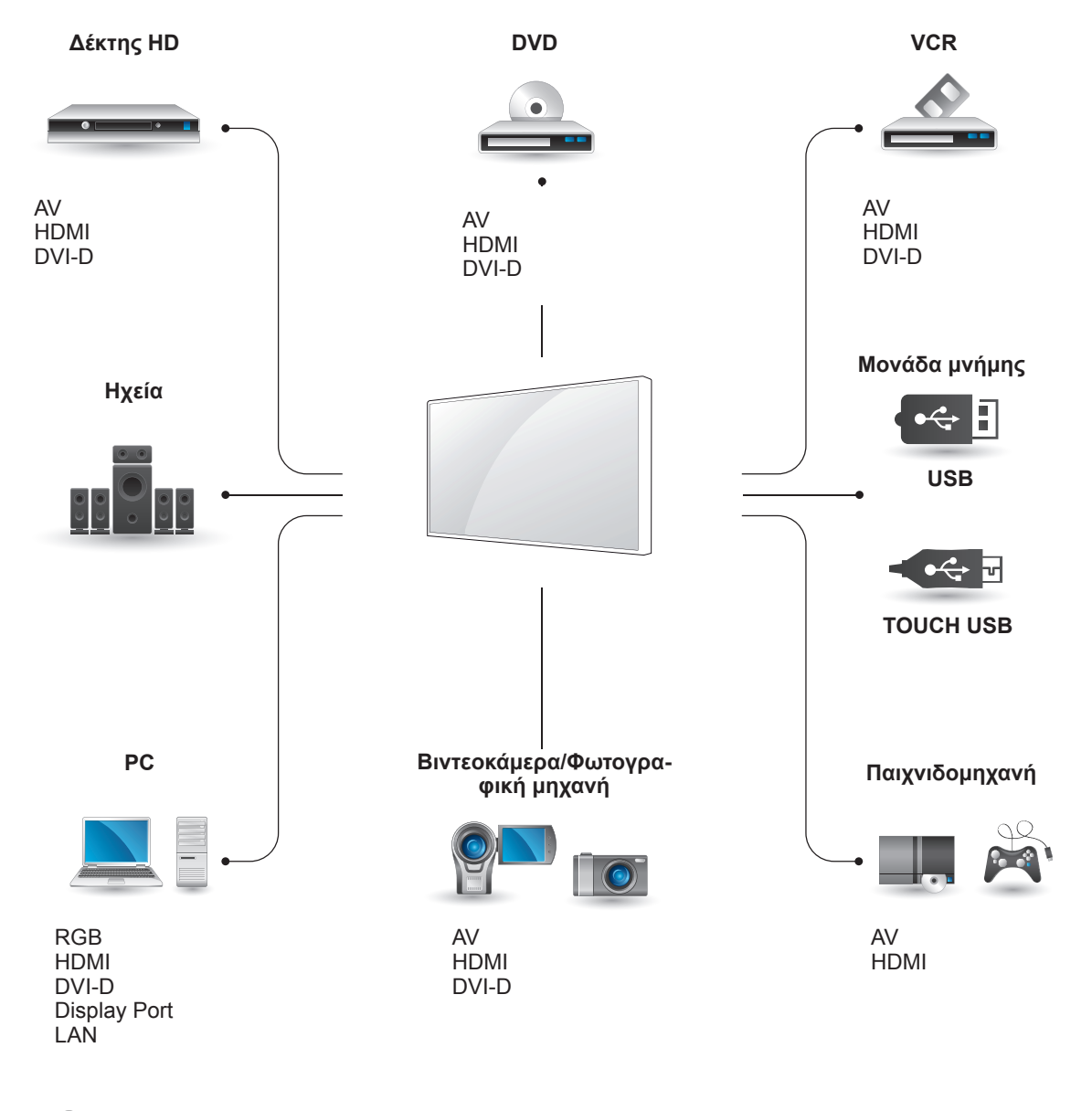

## **ΣΗΜΕΊΩΣΗ**

• Για να συνδέσετε μια παιχνιδομηχανή στην οθόνη, χρησιμοποιήστε το συνοδευτικό καλώδιο της παιχνιδομηχανής.

# **Σύνδεση εξωτερικής συσκευής**

Συνδέστε ένα δέκτη HD, μια συσκευή αναπαραγωγής DVD ή VCR στην οθόνη και επιλέξτε την κατάλληλη λειτουργία εισόδου.

# **Σύνδεση HDMI**

Μεταδίδει τα ψηφιακά σήματα εικόνας και ήχου από μια εξωτερική συσκευή στην οθόνη. Συνδέστε την εξωτερική συσκευή και την οθόνη με το καλώδιο HDMI, όπως φαίνεται στην παρακάτω εικόνα.

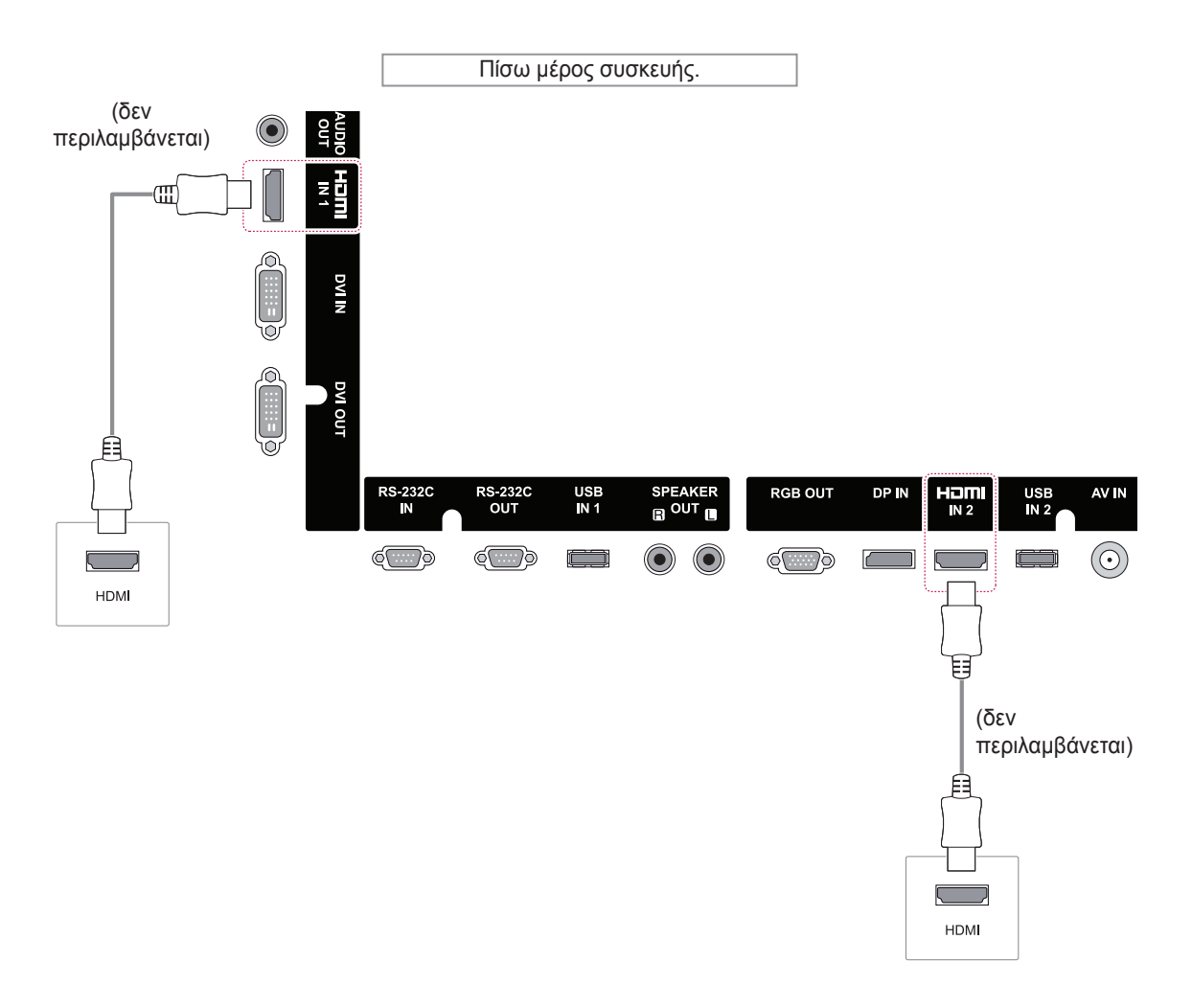

# **ΣΗΜΕΊΩΣΗ**

- Χρησιμοποιήστε καλώδιο HDMI™ υψηλής ταχύτητας.
- y Τα καλώδια HDMI™ υψηλής ταχύτητας μπορούν αποδεδειγμένα να μεταφέρουν σήμα HD μέχρι και 1080p (ή και παραπάνω).

# **Σύνδεση AV (CVBS)**

Μεταδίδει τα αναλογικά σήματα εικόνας και ήχου από μια εξωτερική συσκευή στην οθόνη. Συνδέστε την εξωτερική συσκευή και την οθόνη με το καλώδιο 15 ακίδων "σήματος σε RCA", όπως φαίνεται στην παρακάτω εικόνα.

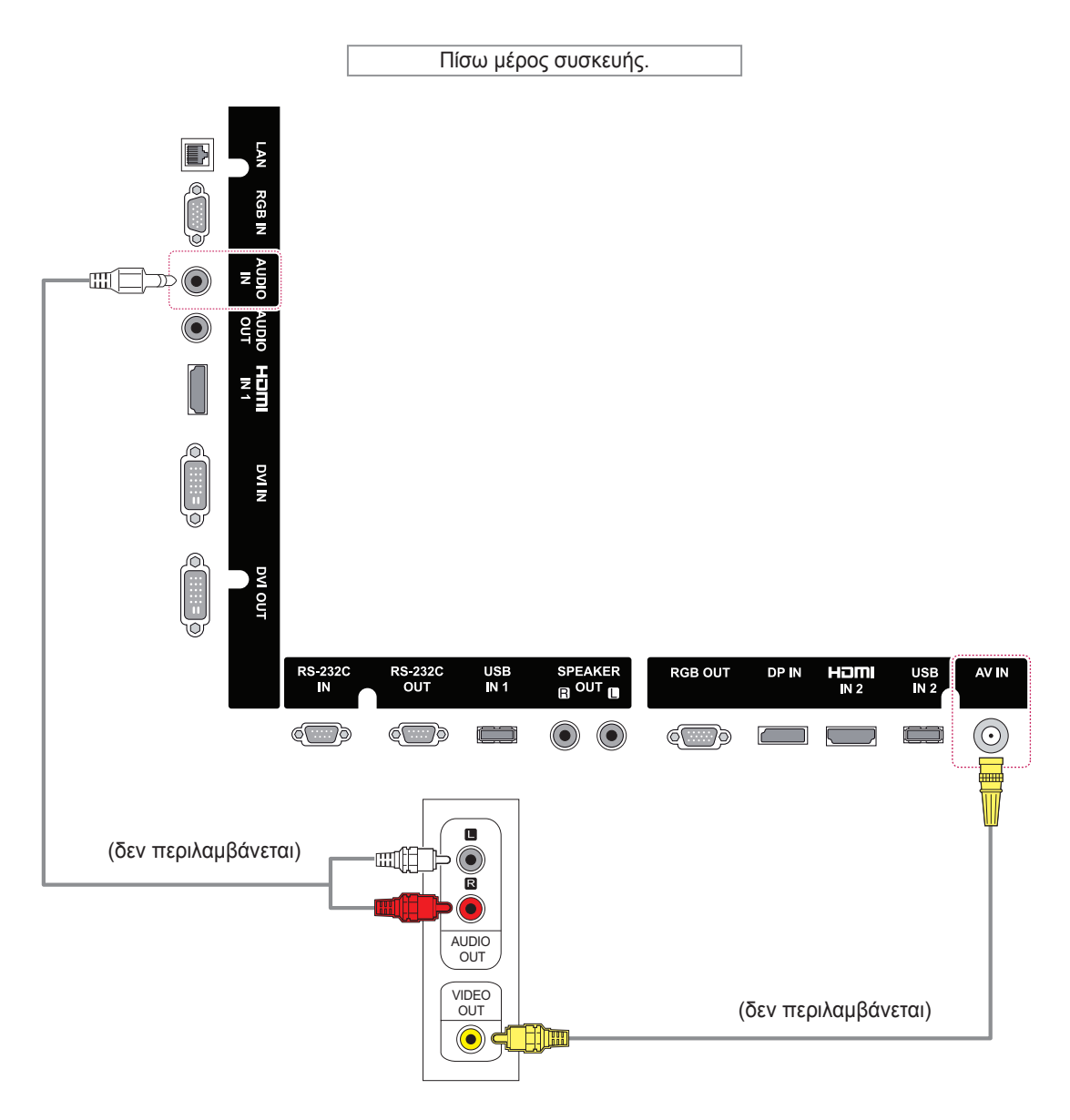

# **Σύνδεση σε συσκευή USB**

Συνδέστε μια συσκευή αποθήκευσης USB (π.χ. μνήμη flash USB, εξωτερικό σκληρό δίσκο, συσκευή αναπαραγωγής MP3 ή συσκευή ανάγνωσης καρτών μνήμης USB) στην οθόνη. Έπειτα μεταβείτε στο μενού USB και χρησιμοποιήστε διάφορα αρχεία πολυμέσων.

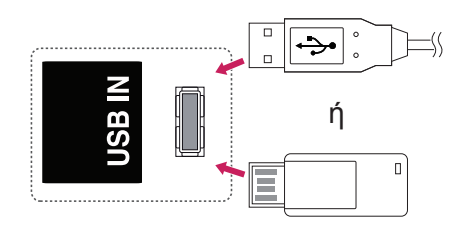

# **Σύνδεση σε LAN**

Α Σύνδεση του υπολογιστή απευθείας στην οθόνη.

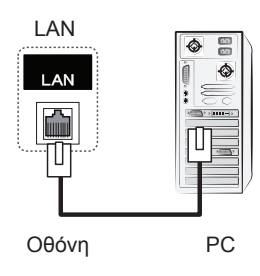

Β Χρησιμοποιώντας δρομολογητή (Μεταγωγέας)

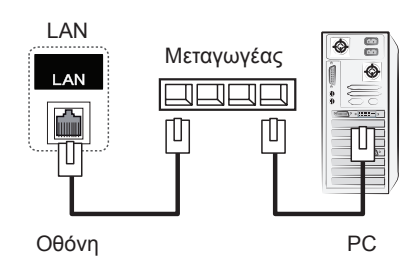

C Χρήση του Internet.

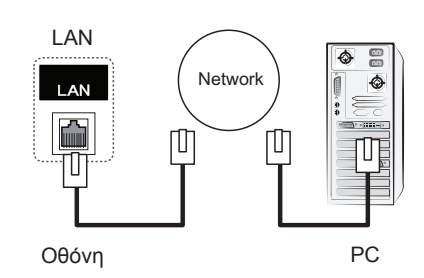

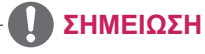

• Η χρήση LAN δημιουργεί επικοινωνία ανάμεσα στο PC και στην οθόνη. Έτσι μπορείτε να χρησιμοποιείτε τα μενού OSD (Ενδείξεις επί της οθόνης) τόσο στο PC όσο και στην οθόνη.

# **Οθόνες με αλυσιδωτή σύνδεση**

Χρησιμοποιήστε αυτήν τη λειτουργία για να μοιραστείτε το σήμα εικόνας RGB με άλλες οθόνες, χωρίς να απαιτείται χρήση ξεχωριστού διαχωριστή σήματος.

Για να χρησιμοποιήσετε διαφορετικές συσκευές συνδεδεμένες μεταξύ τους, συνδέστε το ένα άκρο του καλωδίου εισόδου σήματος (καλώδιο σήματος D-Sub 15 ακίδων) στην υποδοχή RGB OUT της συσκευής 1 και συνδέστε το άλλο άκρο στην υποδοχή RGB IN άλλων συσκευών

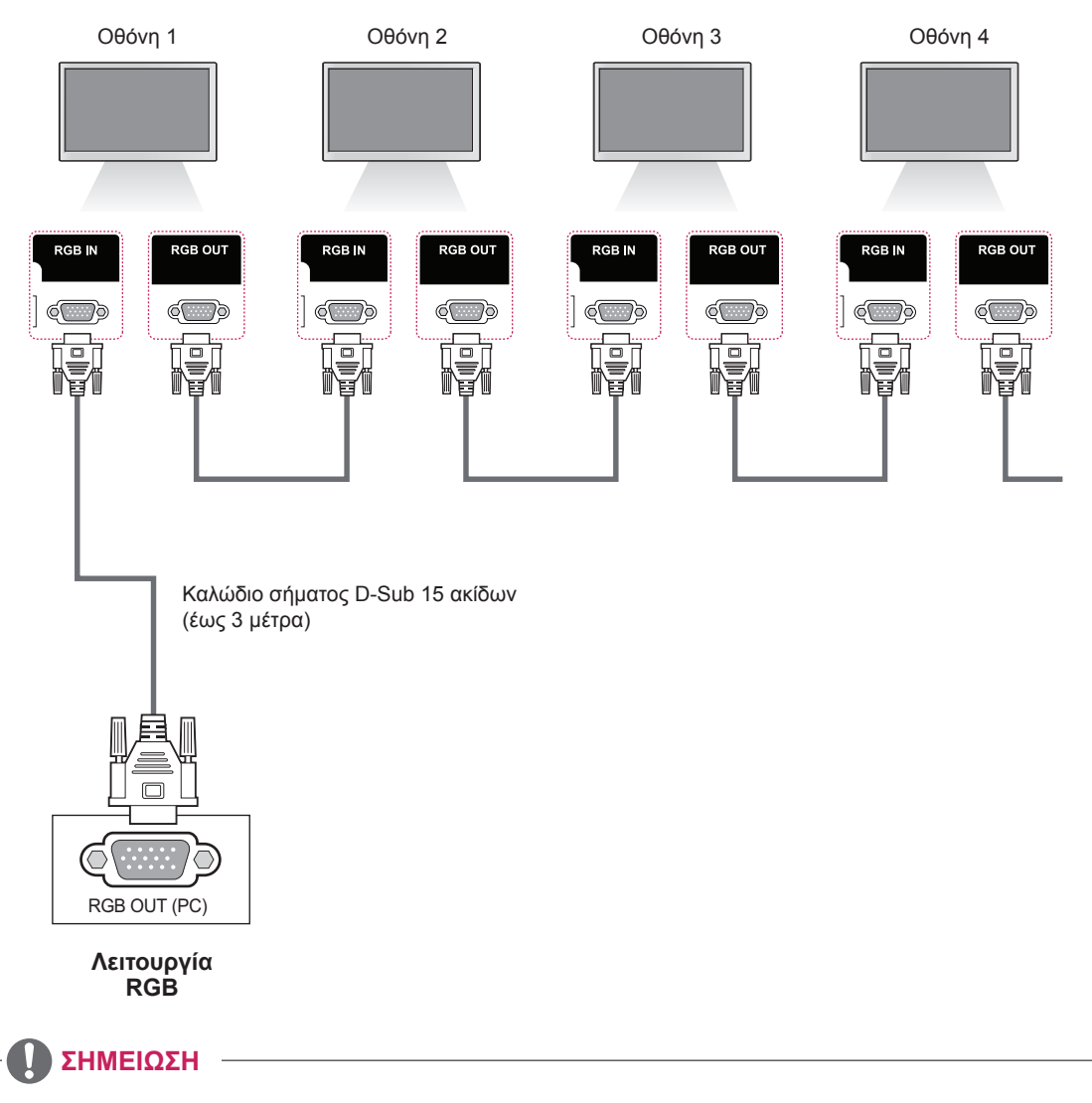

- Ο αριθμός των οθονών που μπορούν να συνδεθούν σε μία έξοδο ποικίλλει ανάλογα με την κατάσταση του σήματος και τις απώλειες του καλωδίου. Αν η κατάσταση του σήματος είναι καλή και δεν υπάρχουν απώλειες καλωδίου, μπορείτε να συνδέσετε έως και 9 οθόνες. Αν θέλετε να συνδέσετε περισσότερες από 9 οθόνες, χρησιμοποιήστε διανομέα.
- Κατά την πολλαπλή σειριακή σύνδεση εισόδου/εξόδου, χρησιμοποιήστε καλώδια που μηδενίζουν τις απώλειες.
- Όταν χρησιμοποιείτε είτε καλώδιο μετατροπής HDMI DVI είτε καλώδιο αρσενικό-θηλυκό, το καλώδιο ίσως να μην είναι συμβατό με το προϊόν, λόγω των χαρακτηριστικών του σήματος.

Στη συνέχεια, συνδέστε το καλώδιο USB στον υπολογιστή, για να αναγνωρίσει αυτόματα την

# **ΧΡΉΣΗ ΤΗΣ ΟΘΌΝΗΣ ΑΦΉΣ**

# **Για να χρησιμοποιήσετε την οθόνη αφής στα Windows 7**

Συνδέστε ένα καλώδιο USB σε μια θύρα TOUCH USB στο πίσω μέρος της οθόνης.

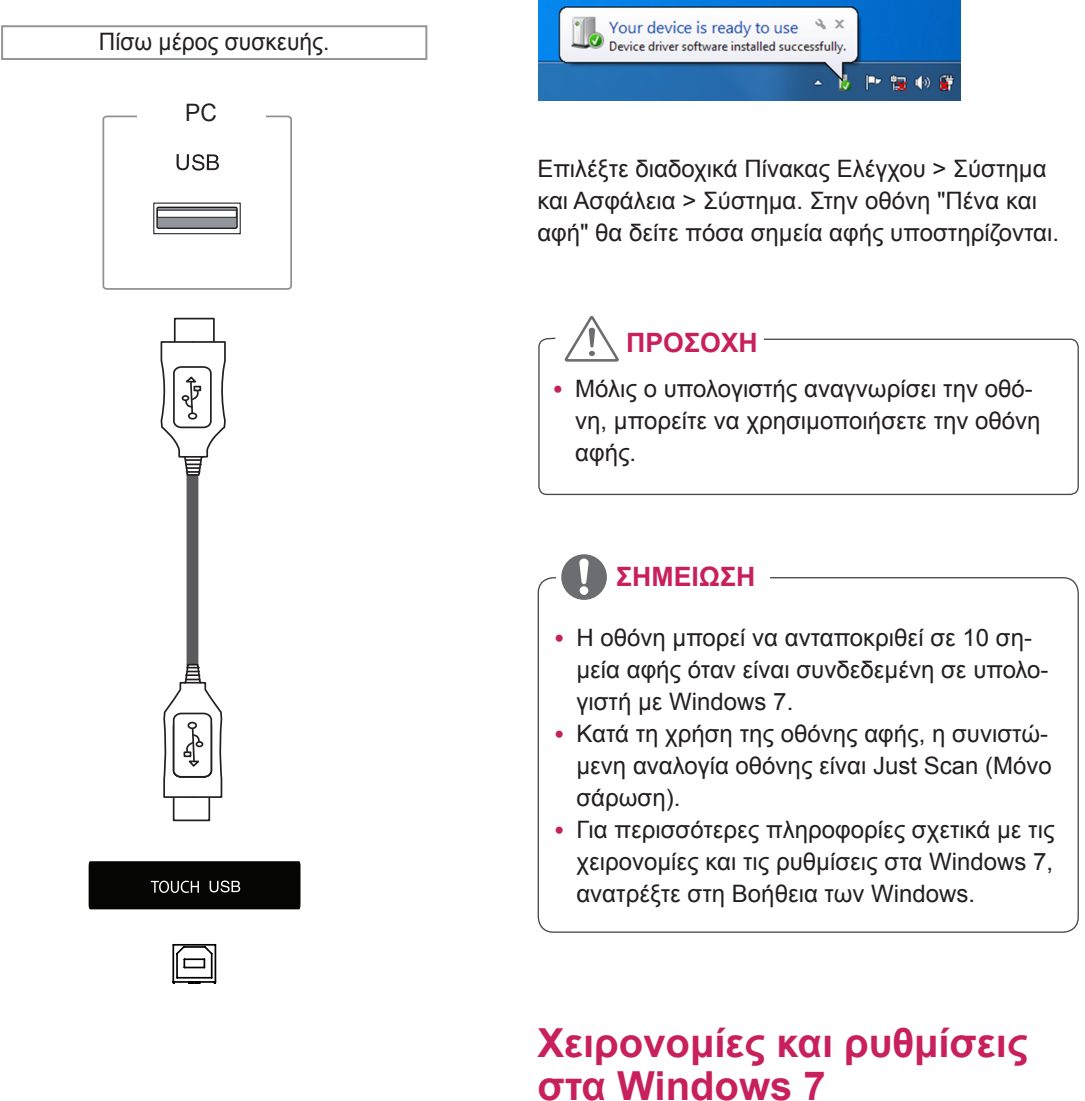

οθόνη αφής.

Για πληροφορίες σχετικά με τις χειρονομίες και τις ρυθμίσεις στα Windows 7, ανατρέξτε στη Βοήθεια των Windows.

# **Προφυλάξεις κατά τη χρήση της οθόνης αφής**

# **ΠΡΟΣΟΧΗ**

- Η οθόνη έχει προσαρμοστεί κατάλληλα για χρήση σε εσωτερικούς χώρους.
- Η οθόνη αφής έχει προσαρμοστεί κατάλληλα για τα Windows 7.
- Όταν χρησιμοποιείτε την οθόνη αφής, μην αφαιρείτε το καλώδιο USB.
- Αν δεν υπάρχει ανταπόκριση στην αφή, αφαιρέστε το καλώδιο USB και συνδέστε το ξανά σε δέκα δευτερόλεπτα.
- Η λειτουργία αφής αποκρίνεται, όταν η οθόνη είναι ενεργοποιημένη.
- Σε πλήρη οθόνη, η αφή έχει μεγαλύτερη ακρίβεια.
- Το άγγιγμά σας μπορεί να μην έχει σωστή απόκριση όταν πατάτε στις άκρες της οθόνης αφής.
- Εάν τα 10 σημεία αφής δεν εντοπιστούν, επανεκκινήστε τον υπολογιστή. (Windows 7)
- Η λειτουργία αφής (π.χ. ο αριθμός αγγιγμάτων, η χειρονομία κ.λπ.) ενδέχεται να διαφέρει ανάλογα με το περιεχόμενο.
- y Το σημείο που προσπαθείτε να πατήσετε και το σημείο που πραγματικά πατάτε μπορεί να διαφέρει ανάλογα με τη γωνία από την οποία βλέπετε την οθόνη.

# **Λογισμικό οθόνης αφής LG**

# **Προδιαγραφές**

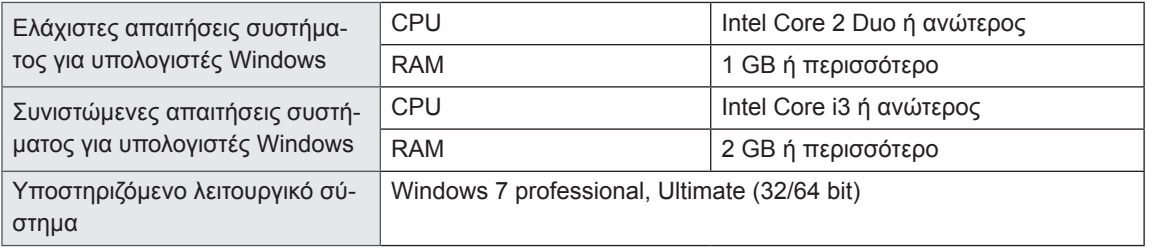

# **Προφυλάξεις κατά τη χρήση του λογισμικού οθόνης αφής LG**

# **ΠΡΟΣΟΧΗ**

- Κατά την εκτέλεση μιας ξεχωριστής εφαρμογής στο λογισμικό οθόνης αφής LG, η εικόνα της εφαρμογής στην οθόνη ενδέχεται να τρεμοπαίζει.
- Όταν χρησιμοποιείται η λειτουργία πολλών σημείων αφής κατά την εκτέλεση αρχείων PowerPoint στο λογισμικό οθόνης αφής LG, το λογισμικό της οθόνης αφής ενδέχεται να κλείσει με μη κανονικό τρόπο.
- Για την αναπαραγωγή ή την εγγραφή βίντεο στο λογισμικό οθόνης αφής LG, απαιτούνται τα προγράμματα Windows Media Player 10 ή ανώτερο και το Microsoft Expression Encoder 4 SP2.
- Το λογισμικό οθόνης αφής LG υποστηρίζει το Microsoft Office 2007 ή νεότερη έκδοση.
- Αν η περιοχή εκτύπωσης δεν είναι ευθυγραμμισμένη με το μέγεθος του χαρτιού, επιλέξτε "Προσαρμογή στη σελίδα".
- Κατά την εκτύπωση στην εφαρμογή δημιουργίας εγγράφων XPS, το αναδυόμενο παράθυρο "Αποθήκευση αρχείου ως" ενδέχεται να εμφανιστεί πίσω από το λογισμικό οθόνης αφής LG.
- Για να υπογραμμίσετε το κείμενο στο πλαίσιο κειμένου, εφαρμόστε την υπογράμμιση μετά την εισαγωγή του κειμένου.

# **ΑΝΤΙΜΕΤΩΠΙΣΗ ΠΡΟΒΛΗΜΑΤΩΝ**

## **Δεν υπάρχει εικόνα**

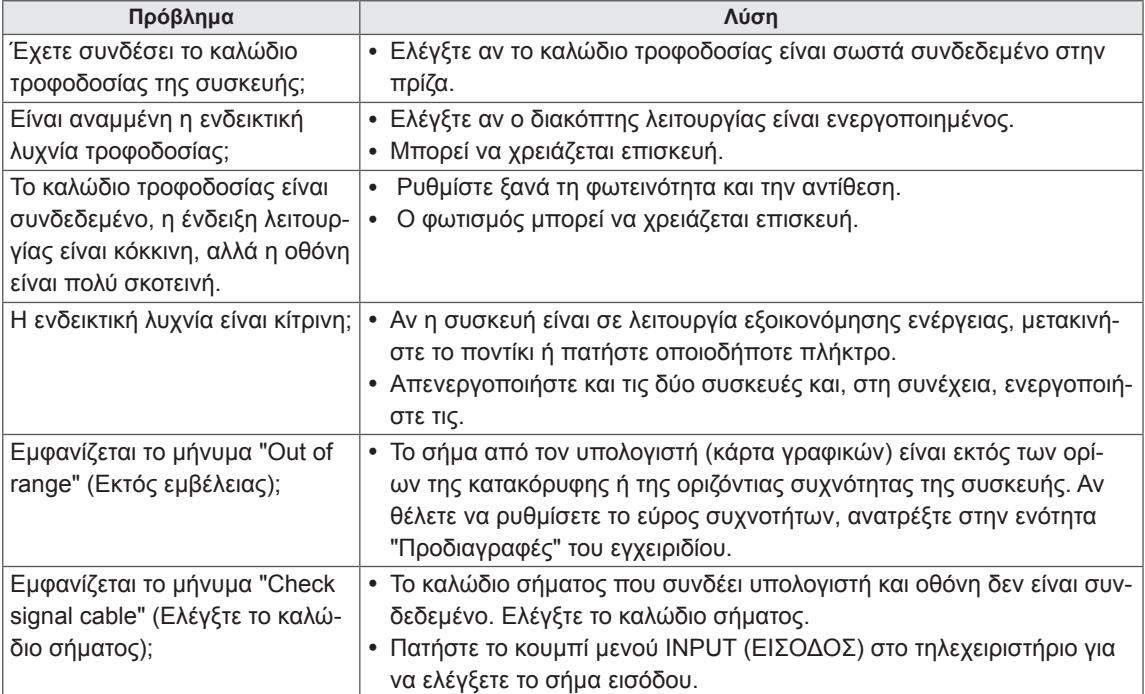

## **Όταν η συσκευή είναι συνδεδεμένη, εμφανίζεται το μήνυμα "Unknown Product" (Άγνωστη συ σκευή).**

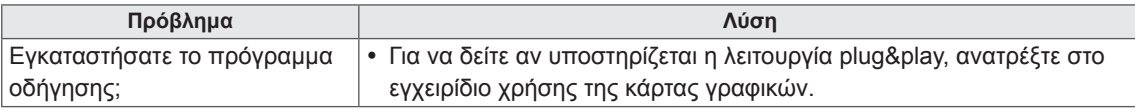

## **Εμφανίζεται το μήνυμα "Key Lock On" (Ενεργοποίηση κλειδώματος πλήκτρων).**

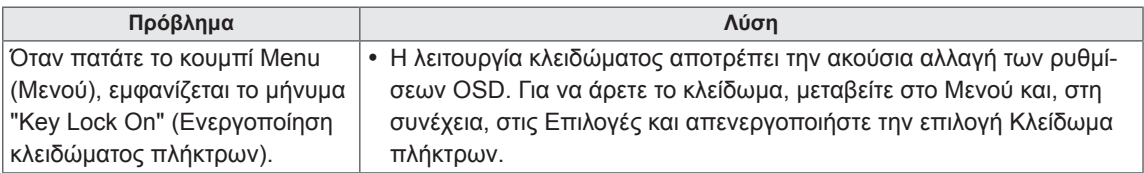

#### **Η εικόνα της οθόνης δεν είναι κανονική.**

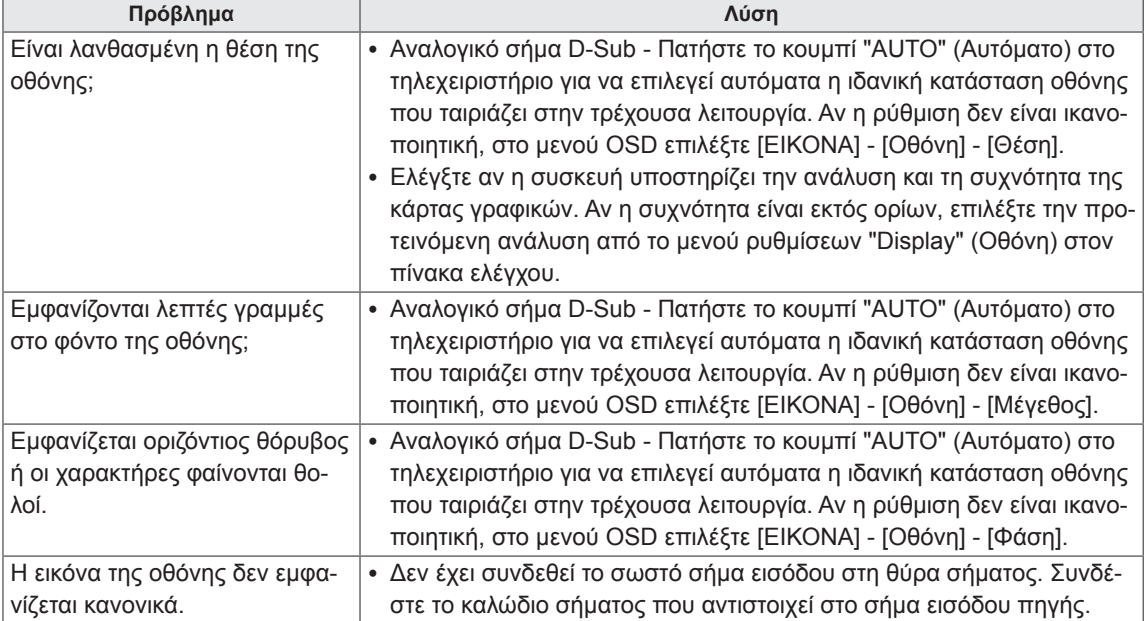

## **Εμφανίζεται το είδωλο της εικόνας στην οθόνη.**

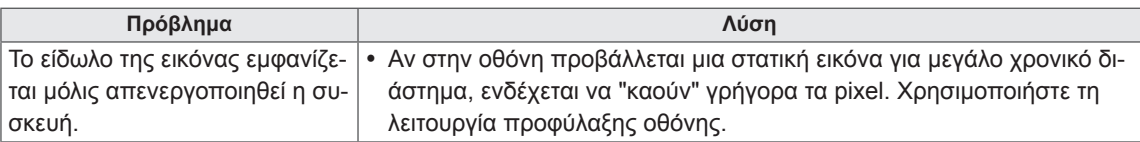

## **ΠΡΟΦΥΛΑΞΕΙΣ ΠΟΥ ΠΡΕΠΕΙ ΝΑ ΛΑΜΒΑΝΟΝΤΑΙ ΓΙΑ ΝΑ ΑΠΟΤΡΕΨΕΤΕ ΤΗΝ ΑΠΟΤΥΠΩΣΗ ΕΙΚΟΝΑΣ**

- Αν μια στατική εικόνα προβάλλεται για μεγάλο χρονικό διάστημα, μπορεί να προκληθεί βλάβη στην οθόνη και η αποτύπωση εικόνας να διαρκέσει πολύ ή να γίνει μόνιμη. Η βλάβη που προέρχεται από στατικές εικόνες που προβάλλονται για μεγάλο διάστημα δεν καλύπτεται από την εγγύηση του προϊόντος.
- y Μην προβάλετε στατικές εικόνες στην οθόνη για περισσότερο από μία ώρα. Η προβολή εικόνων σε αναλογία οθόνης 4:3 για μεγάλο χρονικό διάστημα μπορεί να προκαλέσει αποτύπωση της εικόνας γύρω από το περίγραμμα της οθόνης. Τα περισσότερα προϊόντα άλλων κατασκευαστών παρουσιάζουν αυτό το πρόβλημα, ωστόσο αυτό δεν μπορεί να αποτελέσει λόγο για επιστροφή χρημάτων ή αντικατάσταση του προϊόντος.

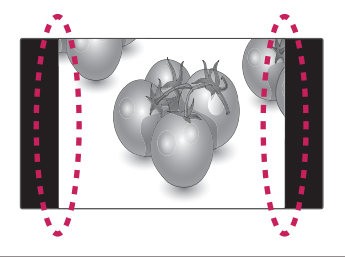

# **Ο ήχος δεν ακούγεται.**

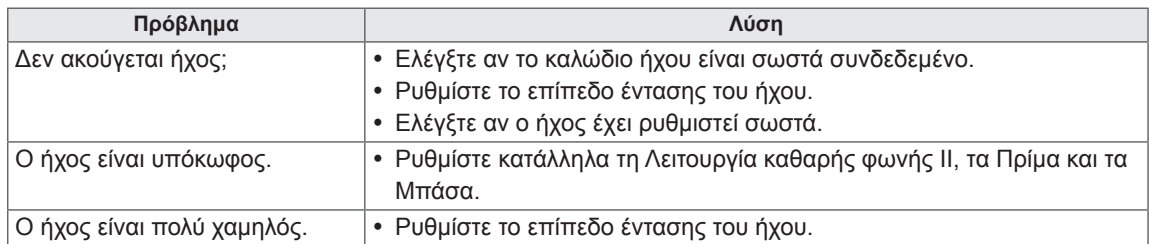

## **Το χρώμα της οθόνης δεν είναι κανονικό.**

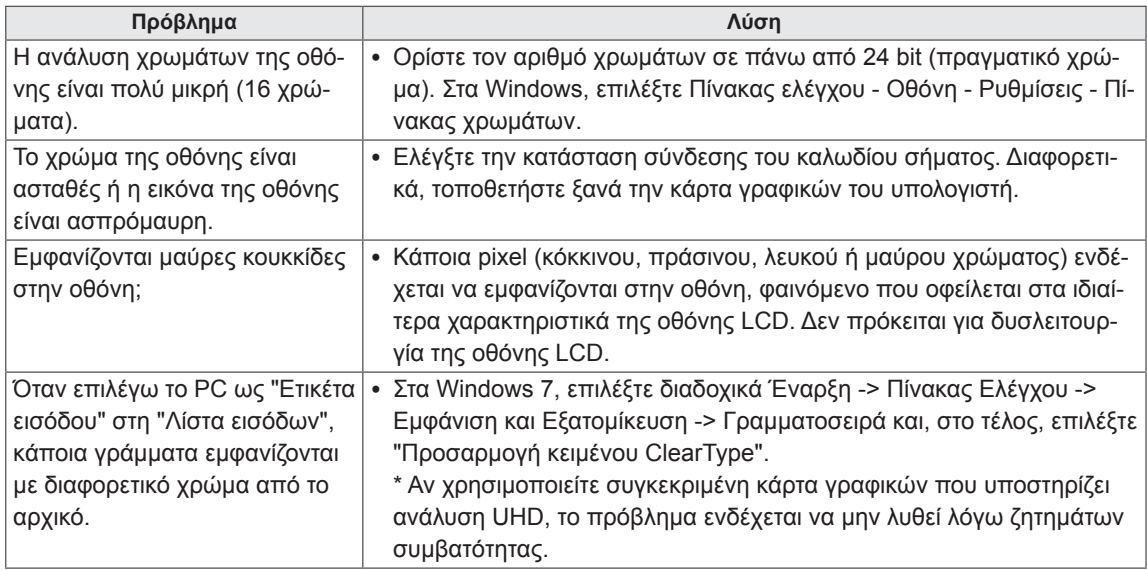

## **Η διαδικασία δεν λειτουργεί κανονικά.**

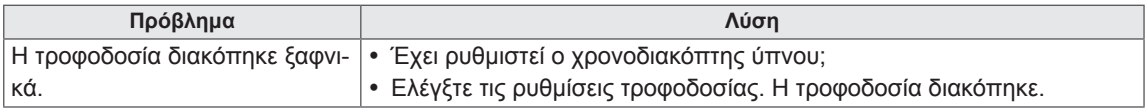

## **Έχω πρόβλημα με την ανταπόκριση στην αφή.**

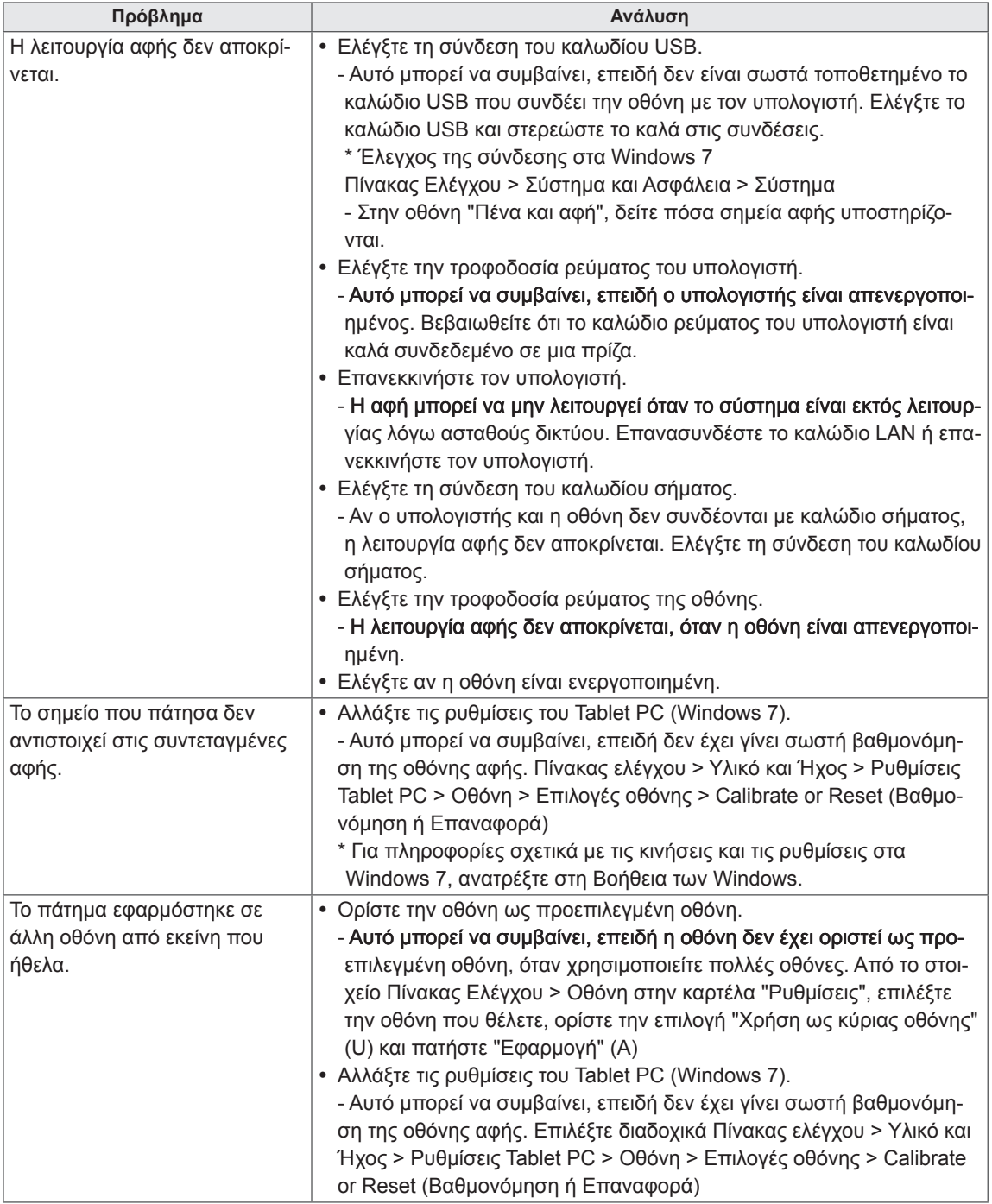

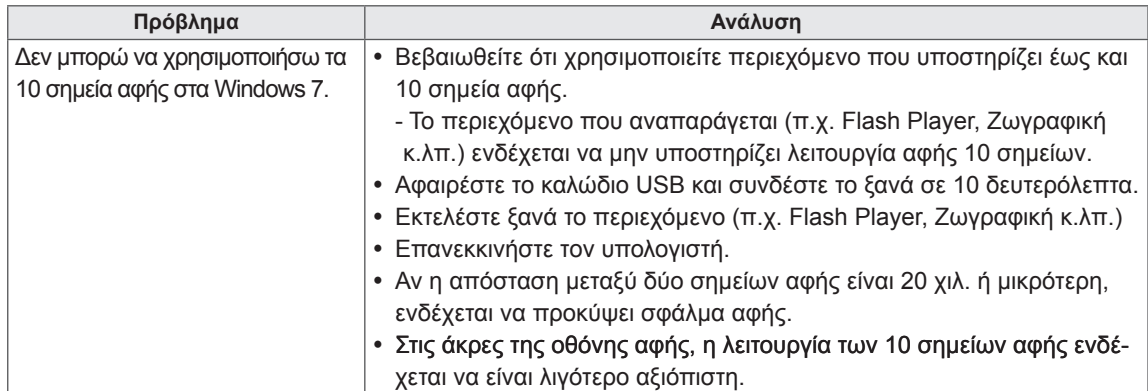

# **ΠΡΟΔΙΑΓΡΑΦΕΣ**

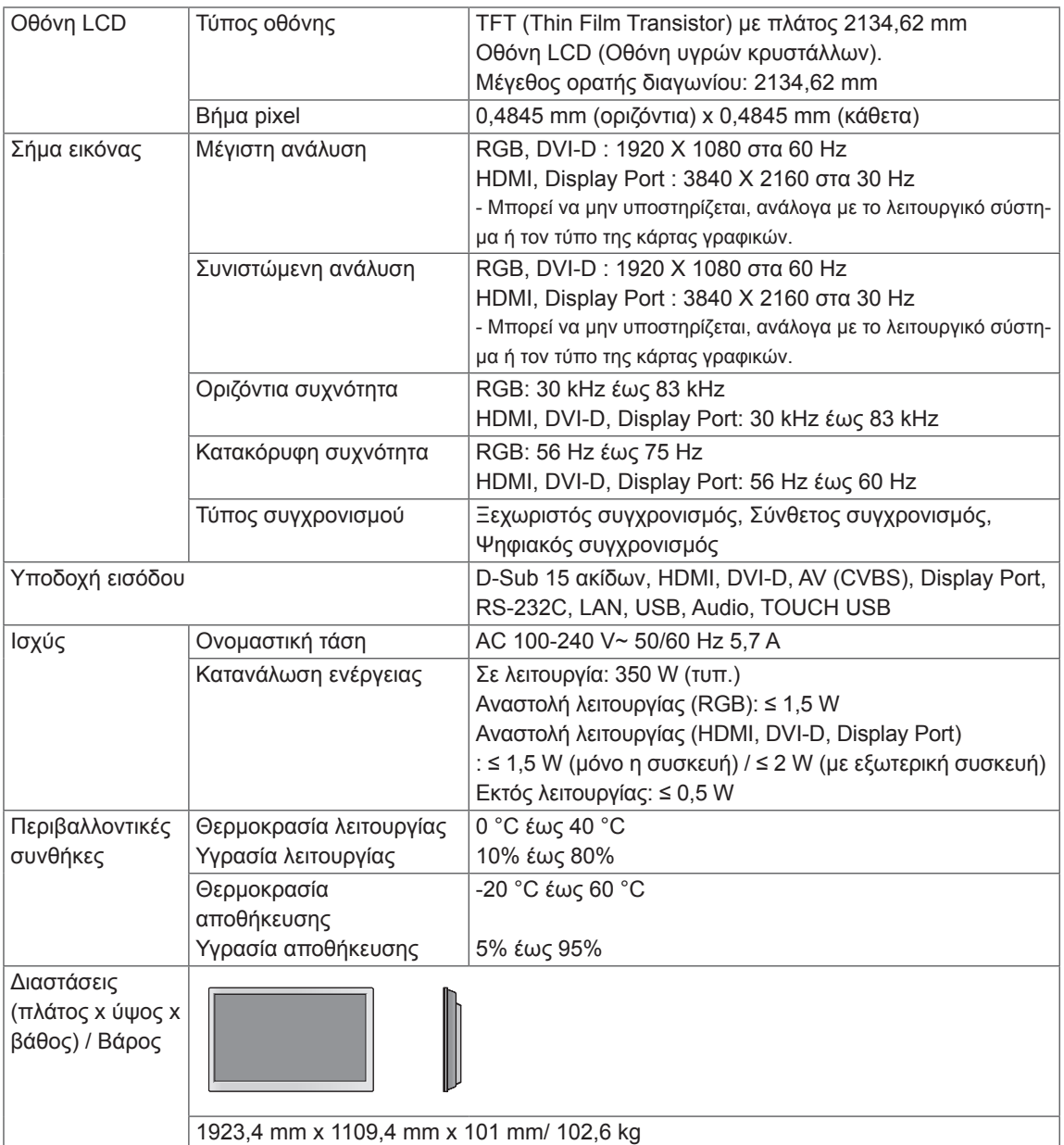

## **\* Οθόνη αφής**

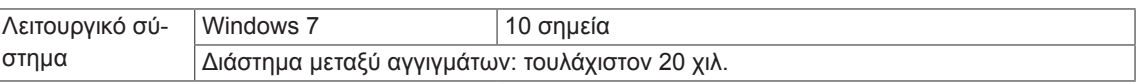

## **\* Μόνο για μοντέλα που υποστηρίζουν ηχεία**

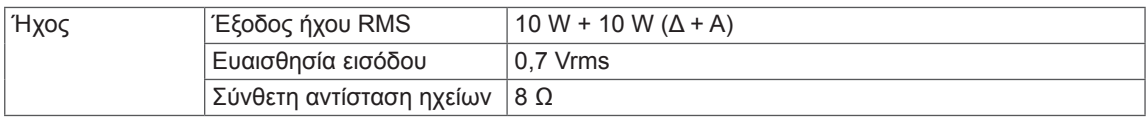

Οι αναφερόμενες προδιαγραφές του προϊόντος ενδέχεται να αλλάξουν χωρίς προειδοποίηση, σε περίπτωση αναβάθμισης των λειτουργιών του προϊόντος.

## **Υποστηριζόμενη λειτουργία RGB (PC)**

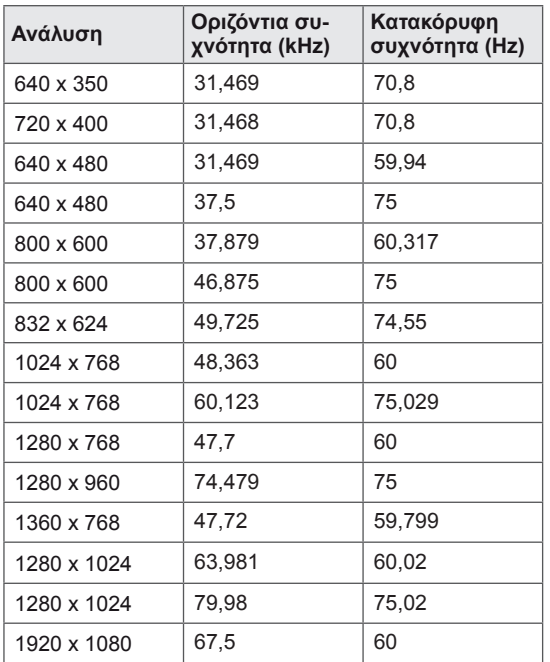

## **Υποστηριζόμενη λειτουργία HDMI, Display Port, SuperSign (PC)**

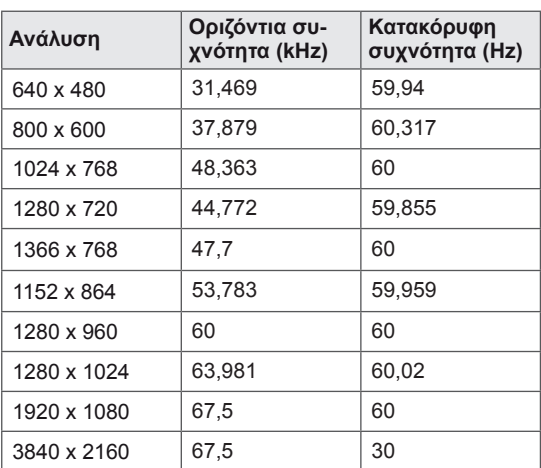

### **Υποστηριζόμενη λειτουργία DVI-D (PC)**

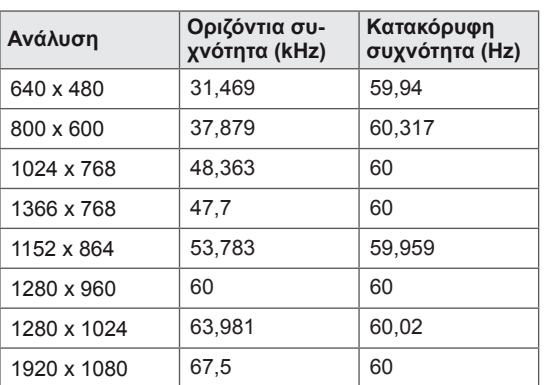

# **ΣΗΜΕΊΩΣΗ**

- Κατακόρυφη συχνότητα: Για να μπορεί ο χρήστης να παρακολουθήσει την οθόνη της συσκευής, η εικόνα στην οθόνη πρέπει να αλλάζει δεκάδες φορές κάθε δευτερόλεπτο, όπως μια λυχνία φθορισμού. Η κατακόρυφη συχνότητα ή ο ρυθμός ανανέωσης αντιστοιχεί στις αλλαγές της εικόνας ανά δευτερόλεπτο. Η μονάδα είναι Hz.
- Οριζόντια συχνότητα: Το οριζόντιο διάστημα είναι ο χρόνος προβολής μίας οριζόντιας γραμμής. Όταν ο αριθμός 1 διαιρείται με το οριζόντιο διάστημα, ο αριθμός των οριζόντιων γραμμών που εμφανίζονται κάθε δευτερόλεπτο μπορεί να οριστεί ως η οριζόντια συχνότητα. Η μονάδα είναι kHz.

## **Λειτουργία DTV**

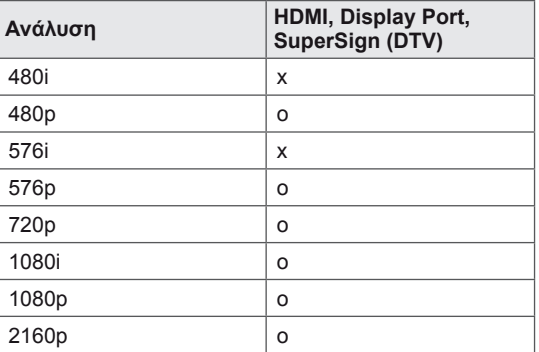

## **Δείκτης Tροφοδ.**

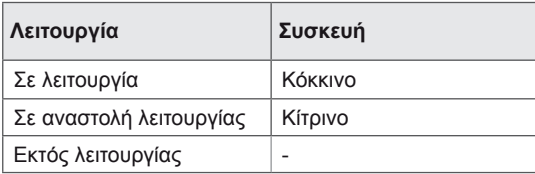

#### $\mathbf{0}$ **ΣΗΜΕΊΩΣΗ**

• Όταν το καλώδιο είναι συνδεδεμένο στο HDMI ή στο Display Port, μπορείτε να επιλέξετε τη λειτουργία PC/DTV προαιρετικά. Συνιστάται να ορίσετε τη λειτουργία PC κατά τη σύνδεση με υπολογιστή και τη λειτουργία DTV κατά τη σύνδεση με DTV.

## **Διαστάσεις**

Οι εικόνες που περιέχονται στο παρόν εγχειρίδιο ενδέχεται να διαφέρουν από το πραγματικό προϊόν και τα εξαρτήματα. Σχετικά με το μέγεθος των βιδών, δείτε την ενότητα "Επιτοίχια τοποθέτηση".

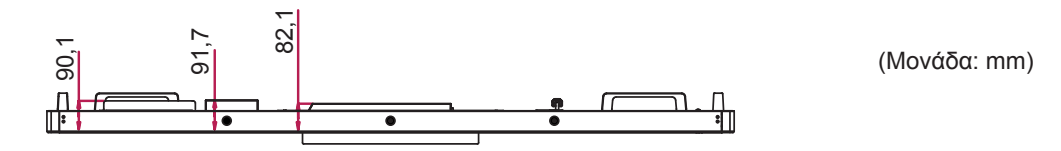

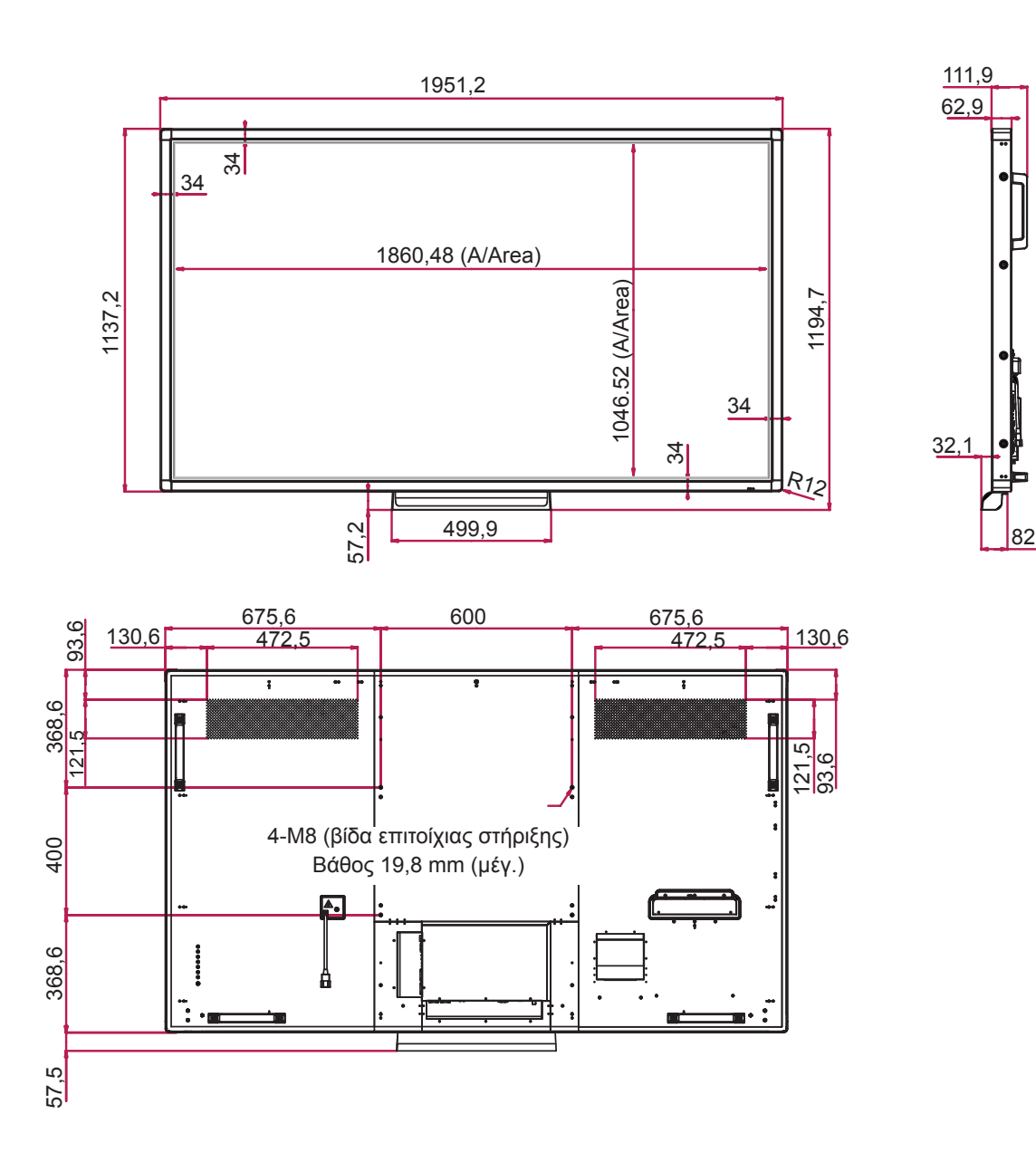

Οι αναφερόμενες προδιαγραφές του προϊόντος ενδέχεται να αλλάξουν χωρίς προειδοποίηση, σε περίπτωση αναβάθμισης των λειτουργιών του προϊόντος.

# **ΚΩΔΙΚΕΣ ΥΠΕΡΥΘΡΩΝ**

- Αυτή η λειτουργία δεν είναι διαθέσιμη σε όλα τα μοντέλα.
- Κάποιοι κωδικοί πλήκτρων ίσως να μην υποστηρίζονται. Εξαρτάται από το μοντέλο.

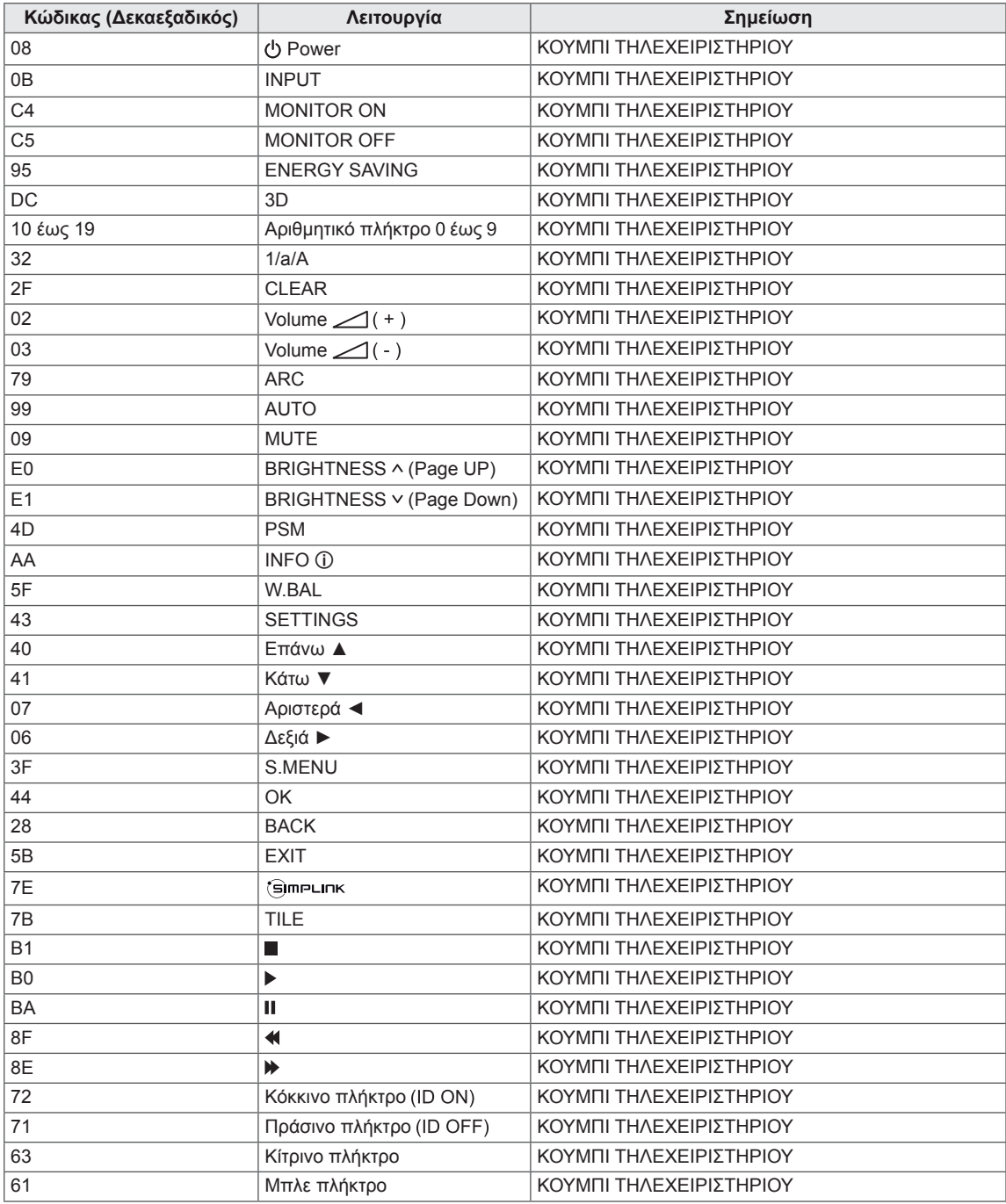

# **ΈΛΕΓΧΟΣ ΠΟΛΛΏΝ ΣΥΣΚΕΥΏΝ**

- y Χρησιμοποιήστε αυτήν τη μέθοδο για να συνδέσετε πολλές συσκευές σε έναν υπολογιστή. Όταν συνδέετε πολλές συσκευές σε έναν υπολογιστή, θα μπορείτε να τις ελέγχετε όλες μαζί ταυτόχρονα.
- y Στο μενού Option (Επιλογή), το Set ID (Αναγνωριστικό συσκευής) πρέπει να έχει τιμή από 1 έως 255 χωρίς διπλότυπα.

# **Σύνδεση του καλωδίου**

Συνδέστε το καλώδιο RS-232C, όπως φαίνεται στην εικόνα.

• Το πρωτόκολλο RS-232C χρησιμοποιείται για την επικοινωνία υπολογιστή και συσκευής. Μπορείτε να ενεργοποιήσετε/απενεργοποιήσετε τη συσκευή, να επιλέξετε πηγή εισόδου ή να ρυθμίσετε το μενού OSD από τον υπολογιστή σας.

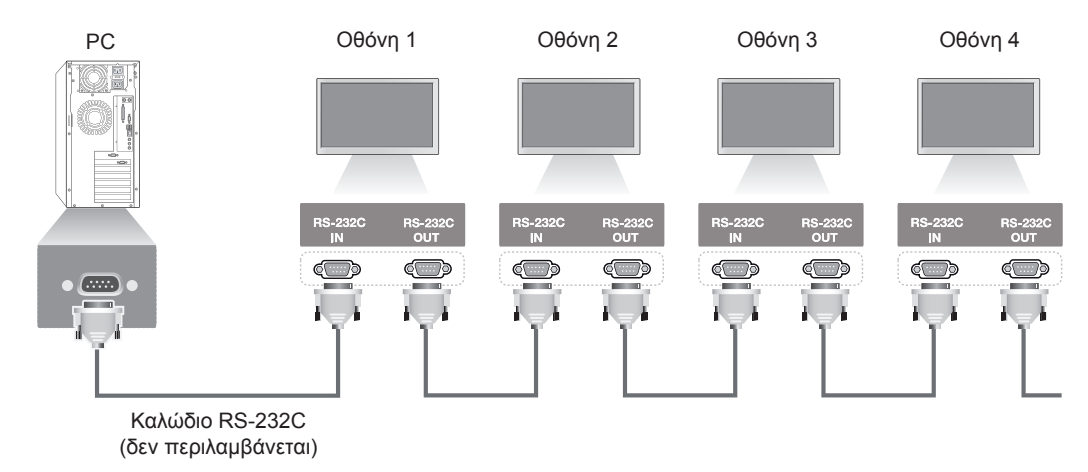

# **Διαμορφώσεις RS-232C**

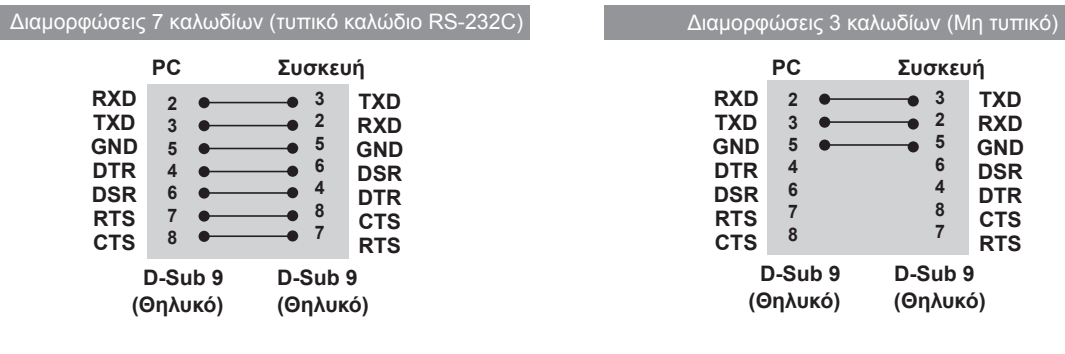

# **Παράμετρος επικοινωνίας**

- Ρυθμός Baud: 9600 (UART)
- Μήκος δεδομένων: 8 bit
- Bit ισοτιμίας: Κανένα
- Bit διακοπής: 1 bit
- Έλεγχος ροής: Κανένας
- Κώδικας επικοινωνίας: Κώδικας ASCII
- Χρησιμοποιήστε αντεστραμμένο καλώδιο

# **Λίστα αναφοράς εντολών**

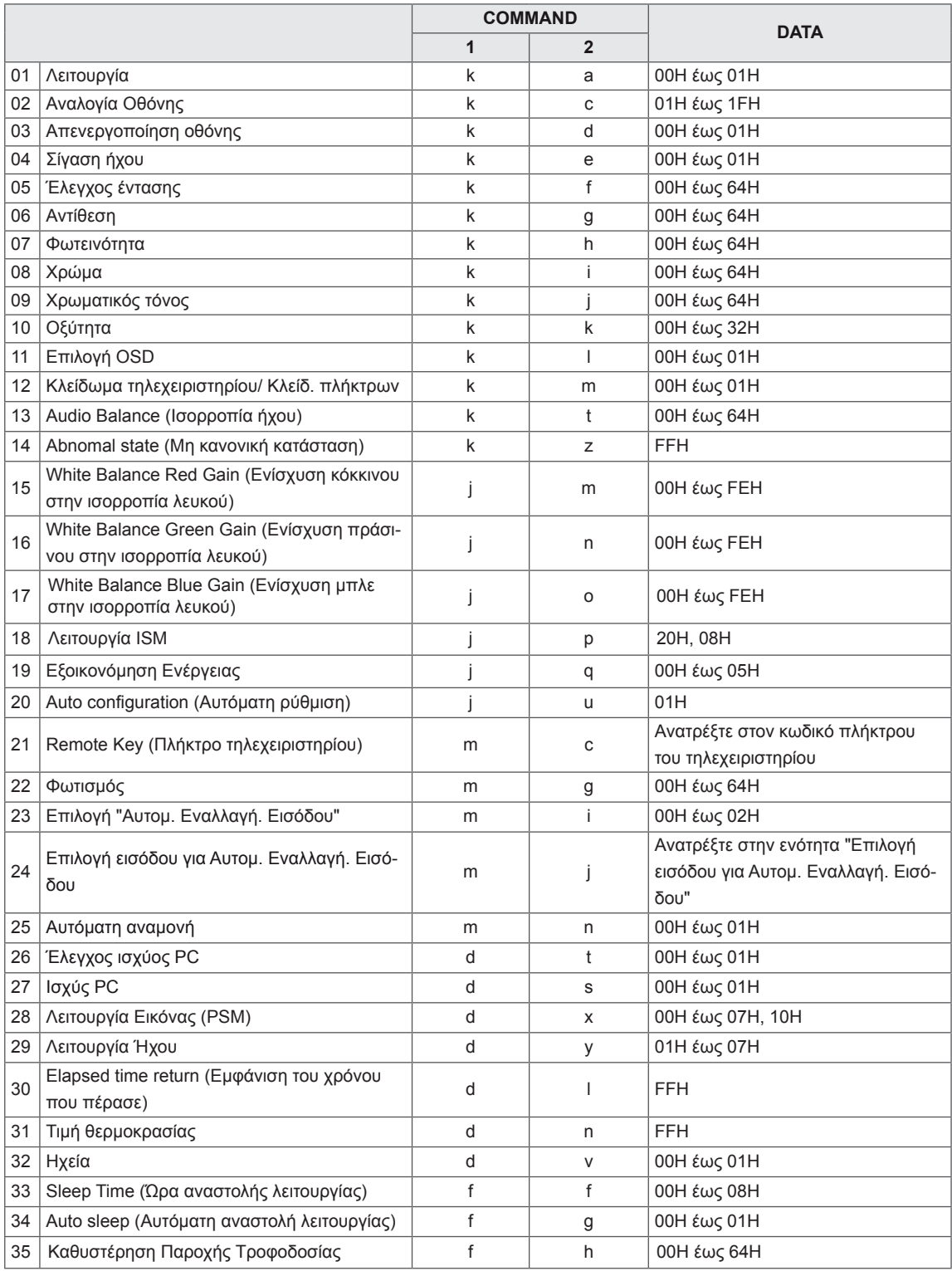

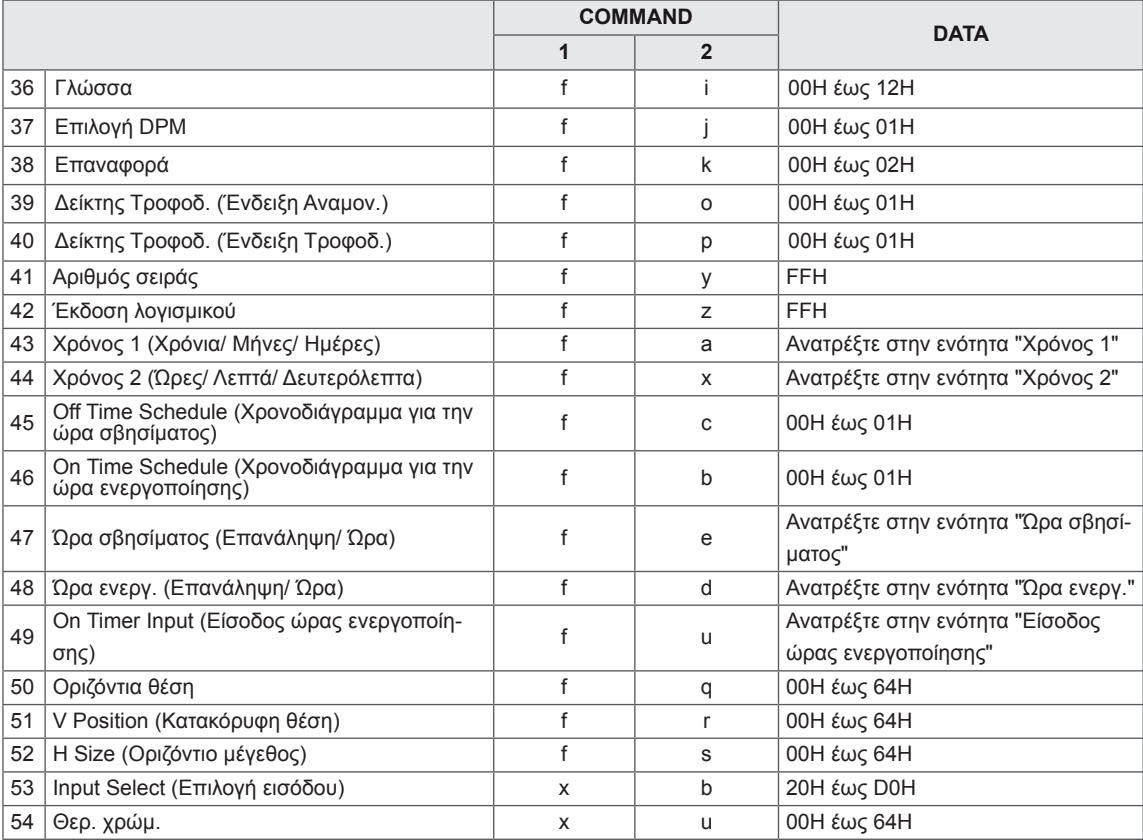

• Σημείωση: Κατά τη χρήση του προϊόντος με μια συσκευή αναπαραγωγής Divx USB, δεν εκτελείται καμία εντολή, καθώς αντιμετωπίζονται όλες σαν σφάλματα. Εξαιρούνται οι παρακάτω εντολές: Power (k a) [Λειτουργία (k a)], Key (m c) [Πλήκτρο (m c)], Abnormal state (k z) [Μη φυσιολογική κατάσταση (k z)], Elapsed time return (d l) [Εμφάνιση του χρόνου που πέρασε (d l)], Temperature value (d n) [Τιμή θερμοκρασίας (d n)], Lamp fault Check (d p) [Έλεγχος βλάβης στη λυχνία (d p)], Serial no.Check (f y) [Έλεγχος αριθμού σειράς (f y)] και S/W Version (f z) [Έκδοση λογισμικού (f z)].

# **Πρωτόκολλο μετάδοσης/λήψης**

## **Μετάδοση**

[Command1][Command2][ ][Set ID][ ][Data][Cr]

\* [Command 1]: Πρώτη εντολή. (k, j, m, d, f, x)

- \* [Command 2]: Δεύτερη εντολή (a έως z)
- \* [Set ID]: Ορίστε τον αναγνωριστικό αριθμό της συσκευής.
- Εύρος: 01H έως 63H. Όταν η τιμή είναι '0', ο διακομιστής μπορεί να ελέγξει όλες τις συσκευές.

\* Αν χρησιμοποιείτε πάνω από 2 συσκευές με αναγνωριστικό set ID "0", το μήνυμα επιβεβαίωσης (ack) δεν χρειάζεται να ελεγχθεί. Το μήνυμα επιβεβαίωσης θα σταλεί από όλες τις συσκευές, οπότε δεν είναι δυνατός ο έλεγχος όλων των μηνυμάτων επιβεβαίωσης.

\* [DATA]: Μετάδοση των δεδομένων της εντολής.

- Διαβίβαση δεδομένων "FF" για ανάγνωση της κατάστασης της εντολής.
- \* [Cr]: Χαρακτήρας επαναφοράς (Κώδικας ASCII "0 x 0 D")
- \* [ ]: Κώδικας ASCII στο πεδίο (0 x 20)

### **Επιβεβαίωση**

[Command2][ ][Set ID][ ][OK][Data][x]

\* Όταν η συσκευή λαμβάνει φυσιολογικά δεδομένα, εκπέμπει ACK (επιβεβαίωση) βάσει αυτής της μορφής. Εκείνη τη στιγμή, αν τα δεδομένα βρίσκονται σε λειτουργία ανάγνωσης, η συσκευή εμφανίζει την τρέχουσα κατάστασή τους. Αν τα δεδομένα βρίσκονται σε λειτουργία εγγραφής, η συσκευή εμφανίζει τα δεδομένα του υπολογιστή.

\* Σημείωση: Σε αυτήν τη λειτουργία, η οθόνη αποστέλλει την αναφορά λήψης μετά την ολοκλήρωση της διαδικασίας ενεργοποίησης. Ενδέχεται να υπάρξει καθυστέρηση μεταξύ της εντολής και της αναφοράς λήψης.

\* Δεν θα σταλεί αναφορά λήψης από την οθόνη, αν το καθορισμένο ID που αποστέλλεται έχει οριστεί σε "00"(=0x00).

### **Αναγνώριση σφαλμάτων**

[Command2][ ][Set ID][ ][NG][Data][x]

\*Αν παρουσιαστεί κάποιο σφάλμα, εμφανίζεται το μήνυμα NG (Αποτυχία)

#### **\* Αντιστοίχιση πραγματικών δεδομένων**

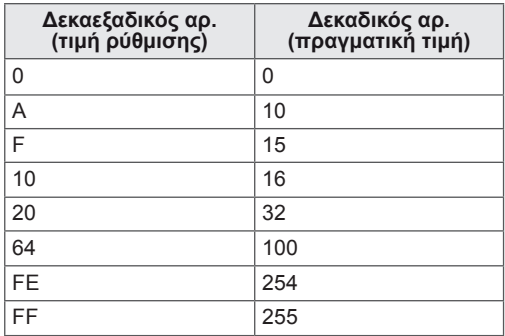

#### **01. Ισχύς (Εντολή: k, a)**

Έτσι ελέγχετε την ενεργοποίηση/απενεργοποίηση της συσκευής.

#### **Transmission**

[k][a][ ][Set ID][ ][Data][Cr]

Data 00: Απενεργοποίηση 01: Ενεργοποίηση

Acknowledgement [a][ ][Set ID][ ][OK/NG][Data][x]

\* Το κανονικό σήμα επιβεβαίωσης (Acknowledgement) επιστρέφει αφότου η συσκευή αρχίσει να λειτουργεί κανονικά. \* Ίσως υπάρξει καθυστέρηση ανάμεσα στα σήματα μετάδοσης (Transmission) και επιβεβαίωσης (Acknowledgement).

#### **02. Αναλογία Οθόνης (Εντολή: k, c)**

Έτσι ρυθμίζετε τη μορφή της εικόνας στην οθόνη. Μπορείτε να ρυθμίσετε τη μορφή της εικόνας είτε με το κουμπί ARC (Έλεγχος αναλογίας οθόνης) του τηλεχειριστηρίου είτε από το μενού Οθόνη.

#### **Transmission**

[k][c][ ][Set ID][ ][Data][Cr]

#### Data

01: Κανονική οθόνη (4:3)

#### 02: Ευρεία οθόνη (16:9)

04: Ζουμ (AV, Component, HDMI/ Display Port DTV) 06: Αρχικό

09: Μόνο σάρωση (HDMI1/ HDMI2/ DVI/ Display Port -DTV)

\* Ισχύει μόνο σε ανάλυση 720p ή παραπάνω. 10 έως 1F: Κινηματογραφικό ζουμ 1 έως 16(AV, HDMI1/HDMI2/DVI/Display Port -DTV)

#### **Acknowledgement**

[c][ ][Set ID][ ][OK/NG][Data][x]

#### **03. Screen Mute (Απενεργοποίηση οθόνης) (Εντολή: k, d)**

Έτσι επιλέγετε αν θα ενεργοποιήσετε ή θα απενεργοποιήσετε την οθόνη.

#### **Transmission**

[k][d][ ][Set ID][ ][Data][Cr]

## Data

00: Ενεργοποίηση οθόνης 01: Απενεργοποίηση οθόνης

Acknowledgement [d][ ISet ID][ IOK/NG][Data][x]

#### **04. Volume Mute (Σίγαση ήχου) (Εντολή: k, e)**

Έτσι ελέγχετε την ενεργοποίηση/απενεργοποίηση της σίγασης.

**Transmission** 

#### [k][e][ ][Set ID][ ][Data][Cr]

Data

00: Ενεργοποίηση σίγασης ήχου (Απενεργοποίηση ήχου)

01: Απενεργοποίηση σίγασης ήχου (Ενεργοποίηση ήχου)

Acknowledgement

[e][ ][Set ID][ ][OK/NG][Data][x]

#### **05. Volume Control (Έλεγχος έντασης ήχου) (Εντολή: k, f)**

Έτσι ρυθμίζετε την ένταση του ήχου.

#### **Transmission**

[k][f][ ][Set ID][ ][Data][Cr]

### Data

Ελάχ. 00H έως μέγ. 64H: 0~100 \* Ανατρέξτε στην ενότητα "Αντιστοίχιση πραγματικών δεδομένων".

#### Acknowledgement [f][ ][Set ID][ ][OK/NG][Data][x]

**ΕΛΛ ΕΛΛΗΝΙΚΑ**

**EVVHNIKS** 

#### **06. Αντίθεση (Εντολή: k, g)**

Έτσι ρυθμίζετε την αντίθεση της οθόνης. Μπορείτε να ρυθμίσετε την αντίθεση και από το μενού "Εικόνα".

#### **Transmission** [k][g][ ][Set ID][ ][Data][Cr]

Data Ελάχ. 00H έως μέγ. 64H: 0~100 \* Ανατρέξτε στην ενότητα "Αντιστοίχιση πραγματικών δεδομένων".

#### Acknowledgement

[g][ ][Set ID][ ][OK/NG][Data][x]

#### **09. Χρωματικός τόνος (Εντολή: k, j)**

Έτσι ρυθμίζετε τον χρωματικό τόνο της οθόνης. Μπορείτε να ρυθμίσετε τον χρωματικό τόνο και από το μενού "Εικόνα".

#### **Transmission**

[k][i][ ][Set ID][ ][Data][Cr]

#### Data Ελάχ. 00H έως μέγ. 64H 00H: Βήμα R50 64H: Βήμα G50 \* Ανατρέξτε στην ενότητα "Αντιστοίχιση πραγματικών δεδομένων".

Acknowledgement [i][ ISet ID][ I[OK/NG][Data][x]

#### **07. Φωτεινότητα (Εντολή: k, h)**

Έτσι ρυθμίζετε τη φωτεινότητα της οθόνης. Μπορείτε να ρυθμίσετε τη φωτεινότητα και από το μενού "Εικόνα".

## **Transmission**

[k][h][ ][Set ID][ ][Data][Cr]

## Data

Ελάχ. 00H έως μέγ. 64H: 0~100 \* Ανατρέξτε στην ενότητα "Αντιστοίχιση πραγματικών δεδομένων".

#### Acknowledgement [h][ ][Set ID][ ][OK/NG][Data][x]

#### **10. Οξύτητα (Εντολή: k, k)**

Έτσι ρυθμίζετε την οξύτητα της οθόνης. Μπορείτε να ρυθμίσετε την οξύτητα και από το μενού "Εικόνα".

#### **Transmission** [k][k][ ][Set ID][ ][Data][Cr]

Data Ελάχ. 00H έως μέγ. 32H: 0~50 \* Ανατρέξτε στην ενότητα "Αντιστοίχιση πραγματικών δεδομένων".

#### Acknowledgement [k][ ][Set ID][ ][OK/NG][Data][x]

### **08. Χρώμα (Εντολή: k, i)**

Έτσι ρυθμίζετε το χρώμα της οθόνης. Μπορείτε να ρυθμίσετε το χρώμα και από το μενού "Εικόνα".

#### **Transmission**

[k][i][ ][Set ID][ ][Data][Cr]

#### Data

Ελάχ. 00H έως μέγ. 64H: 0~100 \* Ανατρέξτε στην ενότητα "Αντιστοίχιση πραγματικών δεδομένων".

#### Acknowledgement [i][ ][Set ID][ ][OK/NG][Data][x]

#### **11. OSD Select (Επιλογή OSD) (Εντολή: k, l)**

Έτσι ελέγχετε την ενεργοποίηση/απενεργοποίηση των OSD (Ενδείξεις επί της οθόνης) στη συσκευή.

# [k][l][ ][Set ID][ ][Data][Cr]

Data 00: Απενεργ/νο OSD 01: Ενεργ/νο OSD

#### Acknowledgement [I][ ][Set ID][ ][OK/NG][Data][x]

**Transmission** 

#### **12. Remote Lock /Key Lock (Κλείδωμα τηλεχειριστηρίου/Κλείδ. πλήκτρων) (Εντολή: k, m)**

Έτσι ελέγχετε την ενεργοποίηση/απενεργοποίηση του κλειδώματος του τηλεχειριστηρίου στη συσκευή. Κατά τον έλεγχο του RS-232C, η λειτουργία αυτή κλειδώνει το τηλεχειριστήριο και τα πλήκτρα της συσκευής.

## **Transmission**

[k][m][ ][Set ID][ ][Data][Cr]

Data 00: Απενεργ/νο 01: Ενεργ/νο

Acknowledgement [m][ I[Set ID][ I[OK/NG][Data][x]

#### **15. White Balance Red Gain (Ενίσχυση κόκκινου στην ισορροπία λευκού) (Εντολή: j, m)**

Έτσι ρυθμίζετε την ενίσχυση κόκκινου στην ισορροπία λευκού.

**Transmission** [i][m][ ][Set ID][ ][Data][Cr] Data 00~FE: Ενίσχυση κόκκινου 0~254 Acknowledgement

[m][ ][Set ID][ ][OK/NG][Data][x]

#### **13. Ισορροπία (Εντολή: k, t)**

Έτσι ρυθμίζετε την ισορροπία του ήχου.

#### **Transmission** [k][t][ ][Set ID][ ][Data][Cr]

Data

Ελάχ. 00H έως μέγ. 64H 00H: Βήμα L50 64H: Βήμα R50 \* Ανατρέξτε στην ενότητα "Αντιστοίχιση πραγματικών δεδομένων".

Acknowledgement [t][ ][Set ID][ ][OK/NG][Data][x]

## **16. Ενίσχυση πράσινου στην ισορροπία λευκού (Εντολή: j, n)**

Έτσι ρυθμίζετε την ενίσχυση πράσινου στην ισορροπία λευκού.

#### **Transmission** [j][n][ ][Set ID][ ][Data][Cr]

Data 00~FE: Ενίσχυση πράσινου 0~254

Acknowledgement [n][ ][Set ID][ ][OK/NG][Data][x]

#### **14. Abnormal state (Μη κανονική κατάσταση) (Εντολή: k, z)**

Χρησιμοποιείται για την ανάγνωση της κατάστασης απενεργοποίησης στη λειτουργία αναμονής.

# **Transmission**

[k][z][ ][Set ID][ ][Data][Cr]

Data

FF: Εξετάστε την κατάσταση

#### Acknowledgement [z][ ][Set ID][ ][OK/NG][Data][x]

## Data

00:Κανονικό (Σε λειτουργία και με σήμα) 01: Δεν υπάρχει σήμα (Σε λειτουργία) 02: Απενεργοποίηση της οθόνης με το τηλεχειριστήριο

03: Απενεργοποίηση της οθόνης με τη λειτουργία **"Χρονοδιακόπτης Ύπνου"**

04: Απενεργοποίηση της οθόνης με τη λειτουργία **RS-232C**

08: Απενεργοποίηση της οθόνης με τη λειτουργία **"Ώρα σβησίματος"**

09: Απενεργοποίηση της οθόνης με τη λειτουργία **"Απεν. αυτόματης εκκίνησης"**

## **17. White Balance Blue Gain (Ενίσχυση μπλε στην ισορροπία λευκού) (Εντολή: j, o)**

Έτσι ρυθμίζετε την ενίσχυση μπλε στην ισορροπία λευκού.

#### **Transmission** [j][o][ ][Set ID][ ][Data][Cr]

Data

00~FE: Ενίσχυση μπλε 0~254

Acknowledgement [o][ ][Set ID][ ][OK/NG][Data][x]

#### **18. ISM mode (Λειτουργία ISM) (Εντολή: j, p)**

Έτσι επιλέγετε τη λειτουργία αποτροπής ειδώλου.

**Transmission** [j][p][ ][Set ID][ ][Data][Cr] Data 20: Color Wash (Επικάλυψη χρώματος) 08: Κανονικό

Acknowledgement [p][ ][Set ID][ ][OK/NG][Data][x]

#### **21. Remote Key (Πλήκτρο τηλεχειριστηρίου) (Εντολή: m, c)** Για να στείλετε τον κωδικό πλήκτρων του τηλεχειριστηρίου υπερύθρων. **Transmission**

[m][c][ ][Set ID][ ][Data][Cr]

Data: Ανατρέξτε στην ενότητα "ΚΩΔΙΚΕΣ ΥΠΕΡΥ-ΘΡΩΝ".

Acknowledgement [c][ ][Set ID][ ][OK/NG][Data][x]

#### **19. Εξοικονόμηση Ενέργειας (Εντολή: j, q)**

Έτσι μειώνετε την κατανάλωση ενέργειας της οθόνης.

**Transmission** [il[q][ ][Set ID][ ][Data][Cr]

#### Data

00: Απενεργ/νο

01: Ελάχιστη

02: Μέσο

- 03: Μέγιστη
- 05: Κλείσιμο Οθόνης

Acknowledgement [q][ ][Set ID][ ][OK/NG][Data][x]

### **22. Φωτισμός (Εντολή: m, g)**

Έτσι ρυθμίζετε το φωτισμό της οθόνης. **Transmission** 

#### [m][q][ ][Set ID][ ][Data][Cr]

#### Data

Ελάχ. 00H έως μέγ. 64H: 0~100 \* Ανατρέξτε στην ενότητα "Αντιστοίχιση πραγματικών δεδομένων".

#### Acknowledgement [g][ ][Set ID][ ][OK/NG][Data][x]

\* Αν για την Εξοικονόμηση Ενέργειας έχετε επιλέξει Αυτόματο/ Μέγιστη/ Κλείσιμο Οθόνης, η λειτουργία "Φωτισμός" είναι απενεργοποιημένη.

#### **20. Αυτόμ. ρύθμ. (Εντολή: j, u)**

Έτσι ρυθμίζετε τη θέση της εικόνας και ελαχιστοποιείτε το τρεμόπαιγμα της εικόνας Αυτόματα. \* Ισχύει μόνο στη λειτουργία RGB (PC).

#### **Transmission** [j][u][ ][Set ID][ ][Data][Cr] Data

01: Για ρύθμιση

Acknowledgement [u][ ][Set ID][ ][OK/NG][Data][x]

#### **23. Επιλογή "Αυτομ. Εναλλαγή. Εισόδου" (Εντολή: m, i)**

Έτσι επιλέγετε τη λειτουργία αυτόματης εναλλαγής εισόδου.

#### **Transmission**

[m][i][ ][Set ID][ ][Data][Cr] Data 00: Απενεργ/νο 01: Αυτόματα 02: Μη αυτόματα Acknowledgement [i][ ][Set ID][ ][OK/NG][Data][x]

#### **24. Επιλογή εισόδου για Αυτομ. Εναλλαγή. Εισόδου (Εντολή: m, j)**

Έτσι επιλέγετε τη λειτουργία αυτόματης εναλλαγής εισόδου.

\* Ισχύει μόνο για τη χειροκίνητη εναλλαγή εισόδου.

**Transmission** 

#### [m][j][ ][Set ID][ ][Data1][ ][Data2][ ][Data3][ ] [Data4][ ][Data5][Cr]

Data1~5 (Προτεραιότητα 1~5) 60: RGB

70: DVI-D

90: HDMI1

91: HDMI2

C0: Display Port

\* Χρησιμοποιήστε το 0x70 ως τιμή δεδομένων για την είσοδο DVI-D, το 0x90 ως τιμή δεδομένων για την είσοδο HDMI1, το 0x91 ως τιμή δεδομένων για την είσοδο HDMI2 και το 0xC0 ως τιμή δεδομένων για την είσοδο DisplayPort, ανεξάρτητα από τις ετικέτες εισόδου τους.

#### Acknowledgement

[i][ ][Set ID][ ][OK/NG][Data1][Data2] [Data3][Data4][Data5][x]

**25. Αυτόματη αναμονή (Εντολή: m, n)**

Έτσι ρυθμίζετε τη λειτουργία αυτόματης αναμονής.

**Transmission** [m][n][ ][Set ID][ ][Data][Cr]

Data

00: Απενεργ/νο (Η λειτουργία αυτόματης αναμονής δεν χρησιμοποιείται)

01: 4 ώρες (Η συσκευή απενεργοποιείται μετά από τέσσερις ώρες)

#### **Acknowledgement** [n][ ][Set ID][ ][OK/NG][Data][x]

#### **26. Έλεγχος ισχύος PC (Εντολή: d, t)**

Έτσι ελέγχετε την ισχύ του PC αν το PC και η οθόνη είναι συγχρονισμένα.

#### **Transmission**

[d][t][ ][Set ID][ ][Data][Cr]

#### Data

00: Συγχρονισμένα (Όταν η οθόνη είναι σβηστή, είναι σβηστό και το PC.)

01: Μη συγχρονισμένα (Η οθόνη είναι σβηστή, αλλά το PC είναι ενεργοποιημένο.)

#### **Acknowledgement**

[t][ ][Set ID][ ][OK/NG][Data][x]

#### **27. PC Power (Ισχύς PC) (Εντολή: d, s)**

Έτσι ελέγχετε την ισχύ του PC όταν το PC και η οθόνη δεν είναι συγχρονισμένα.

**Transmission** 

[d][s][ ][Set ID][ ][Data][Cr]

### Data

00: Το PC είναι απενεργοποιημένο. 01: Το PC είναι ενεργοποιημένο.

#### Acknowledgement

[s][ ][Set ID][ ][OK/NG][Data][x]

#### **28. Λειτουργία Εικόνας (Εντολή: d, x)** Έτσι ρυθμίζετε τη λειτουργία εικόνας.

**Transmission** [d][x][ ][Set ID][ ][Data][Cr]

Δομή δεδομένων

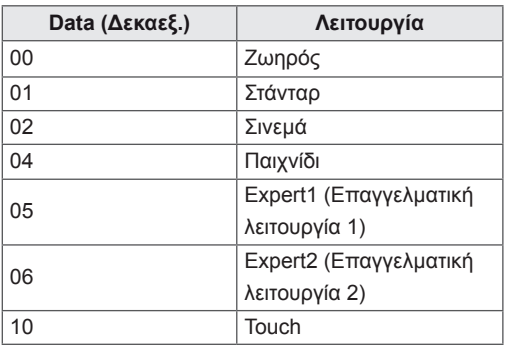

\* Αν επιλέξετε Σινεμά, Expert1 (Επαγγελματική λειτουργία 1) ή Expert2 (Επαγγελματική λειτουργία 2), δεν μπορείτε να προσαρμόσετε τη ρύθμιση "Θερ. χρώμ.".

\*Οι λειτουργίες αφής είναι διαθέσιμες μόνο με το μοντέλο 84WT70.

Acknowledgement [x][ ][Set ID][ ][OK/NG][Data][x]

## **29. Λειτουργία Ήχου (Εντολή: d, y)**

Έτσι ρυθμίζετε τη λειτουργία ήχου.

**Transmission** [d][y][ ][Set ID][ ][Data][Cr]

Δομή δεδομένων

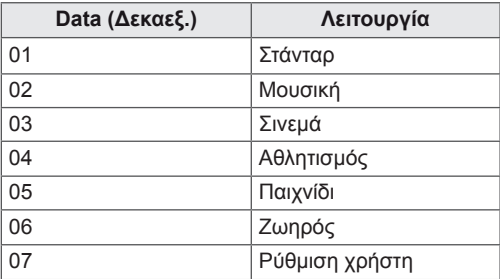

#### Acknowledgement

[v][ ][Set ID][ ][OK/NG][Data][x]

### **30. Elapsed time return (Εμφάνιση του χρόνου που πέρασε) (Εντολή: d, l)**

Έτσι βλέπετε πόσος χρόνος πέρασε.

## **Transmission**

[d][I][ ][Set ID][ ][Data][Cr]

Data FF: Βλέπετε το χρόνο που πέρασε Acknowledgement [I][ ][Set ID][ ][OK/NG][Data][x]

#### **32. Ηχεία (Εντολή: d, v)** Έτσι ενεργοποιείτε ή απενεργοποιείτε τα ηχεία. **Transmission** [d][v][ ][Set ID][ ][Data][Cr] Data 00: Απενεργ/νο 01: Ενεργ/νο Acknowledgement [v][ ][Set ID][ ][OK/NG][Data][x]

**33. Χρονοδιακόπτης Ύπνου (Εντολή: f, f)** Έτσι ρυθμίζετε το χρονοδιακόπτη ύπνου.

**Transmission** [f][f][ ][Set ID][ ][Data][Cr] Data 00: Απενεργ/νο 01: 10 λεπτά 02: 20 λεπτά 03: 30 λεπτά 04: 60 λεπτά 05: 90 λεπτά 06: 120 λεπτά 07: 180 λεπτά 08: 240 λεπτά

Acknowledgement [f][ ][Set ID][ ][OK/NG][Data][x]

#### **31. Temperature value (Τιμή θερμοκρασίας) (Εντολή: d, n)**

Έτσι βλέπετε την τιμή της εσωτερικής θερμοκρασίας. **Transmission** [d][n][ ][Set ID][ ][Data][Cr]

Data FF: Ελέγξτε τη θερμοκρασία Acknowledgement [n][ ][Set ID][ ][OK/NG][Data][x]

#### **34. Auto Sleep (Αυτόματη αναστολή λειτουργίας) (Εντολή: f, g)**

Έτσι ρυθμίζετε την αυτόματη αναστολή λειτουργίας. **Transmission** 

# [f][g][ ][Set ID][ ][Data][Cr]

Data

00: Απενεργ/νο (Η λειτουργία "Απεν. αυτόματης εκκίνησης" δεν χρησιμοποιείται) 01: 15 λεπτά (Αν δεν υπάρχει σήμα για 15 λεπτά, η συσκευή απενεργοποιείται)

### Acknowledgement [g][ ][Set ID][ ][OK/NG][Data][x]
#### **35. Καθυστέρηση Παροχής Τροφοδοσίας (Εντολή: f, h)**

Έτσι ρυθμίζετε την προγραμματισμένη καθυστέρηση της λειτουργίας (μονάδα: δευτερόλεπτο).

#### **Transmission**

#### [f][h][ ][Set ID][ ][Data][Cr]

Data

Ελάχ. 00H έως μέγ. 64H: 0~100 δευτερόλεπτα \* Ανατρέξτε στην ενότητα "Αντιστοίχιση πραγματικών δεδομένων".

**Acknowledgement** [h][ ][Set ID][ ][OK/NG][Data][x]

## **36. Γλώσσα (Εντολή: f, i)**

Έτσι ρυθμίζετε τη γλώσσα OSD (Ενδείξεις επί της οθόνης).

## **Transmission** [f][i][ ][Set ID][ ][Data][Cr]

Data

- 00: Τσέχικα
- 01: Δανικά
- 02: Γερμανικά
- 03: Αγγλικά
- 04: Ισπανικά (Ε.Ε.)
- 05: Ελληνικά
- 06: Γαλλικά
- 07: Ιταλικά
- 08: Ολλανδικά
- 09: Νορβηγικά
- 0a: Πορτογαλικά (Ε.Ε.)
- 0b: Πορτογαλικά (Βραζιλίας)
- 0c: Ρώσικα
- 0d: Φινλανδικά
- 0e: Σουηδικά
- 0f: Κορεάτικα
- 10: Απλοποιημένα Κινέζικα
- 11: Ιαπωνικά
- 12: Παραδοσιακά Κινέζικα
- Acknowledgement
- [i][ ][Set ID][ ][OK/NG][Data][x]

# **38. Επαναφορά (Εντολή: f, k)**

Έτσι επαναφέρετε τη λειτουργία εικόνας, τη λειτουργία οθόνης και τις εργοστασιακές ρυθμίσεις.

### **Transmission** [f][k][ ][Set ID][ ][Data][Cr] Data 00: Επαναφορά εικόνας (Επαναφορά των τιμών που έχουν οριστεί στο μενού ΕΙΚΟΝΑ.) 01: Επαναφορά οθόνης (Επαναφορά των τιμών που έχουν οριστεί στην επιλογή "Οθόνη".) 02: Επαναφορά εργοστασιακών ρυθμίσεων (Επαναφορά των τιμών που έχουν οριστεί στο μενού ΕΠΙΛΟΓΗ.) 03: Επαναφορά ήχου (Επαναφορά των τιμών που έχουν οριστεί στο μενού AUDIO (ΗΧΟΣ).)

Acknowledgement [k][ ][Set ID][ ][OK/NG][Data][x]

#### **39. Δείκτης Τροφοδ. (Ένδειξη Αναμον.) (Εντολή: f, o)** Έτσι ρυθμίζετε την ένδειξη αναμονής.

**Transmission** [f][o][ ][Set ID][ ][Data][Cr]

Data 00: Απενεργ/νο 01: Ενεργ/νο

Acknowledgement [o][ ][Set ID][ ][OK/NG][Data][x]

**37. Επιλογή DPM (Εντολή: f, j)** Έτσι ρυθμίζετε τη λειτουργία DPM (Διαχείριση ενέργειας οθόνης).

**Transmission** [f][i][ ][Set ID][ ][Data][Cr]

Data 00: Απενεργ/νο 01: Ενεργ/νο

Acknowledgement [j][ ][Set ID][ ][OK/NG][Data][x]

**40. Δείκτης Τροφοδ. (Ένδειξη Τροφοδ.) (Εντολή: f, p)** Έτσι ρυθμίζετε την ένδειξη τροφοδοσίας. **Transmission** [f][p][ ][Set ID][ ][Data][Cr]

Data 00: Απενεργ/νο 01: Ενεργ/νο Acknowledgement [p][ ][Set ID][ ][OK/NG][Data][x]

**41. Serial no.Check (Έλεγχος αριθμού σειράς) (Εντολή: f, y)** Έλεγχος του αριθμού σειράς. **Transmission** [f][y][ ][Set ID][ ][Data][Cr] Data FF: Ελέγξτε τον αριθμό σειράς Acknowledgement [y][ ][Set ID][ ][OK/NG][Data1] σε [Data13][x]

#### **44. Time 2 (Χρόνος 2) (Ώρες/Λεπτά/Δευτερόλεπτα) (Εντολή: f, x)**

Έτσι ρυθμίζετε το Χρόνο 2 (Ώρες/ Λεπτά/ Δευτερόλεπτα).

**Transmission** [f][x][ ][Set ID][ ][Data1][ ][Data2][ ][Data3][Cr] Data1 00 - 17: 00 - 23 ώρες Data<sub>2</sub> 00 - 3B: 00 - 59 λεπτά Data3 00 έως 3B: 00 - 59 δευτερόλεπτα \* Για να ελέγξετε τις ρυθμίσεις του Χρόνου 2, πληκτρολογήστε "fx [Set ID] ff". \* Αν δεν έχετε ορίσει Χρόνο 1, αυτή η εντολή δεν λειτουργεί. Acknowledgement

[x][ ][Set ID][ ][OK/NG][Data1][Data2][Data3][x]

## **42. S/W Version (Έκδοση λογισμικού) (Εντολή: f, z)** Ελέγξτε την έκδοση του λογισμικού. **Transmission**

[f][z][ ][Set ID][ ][Data][Cr] Data FF: Ελέγξτε την έκδοση του λογισμικού Acknowledgement

## [z][ ][Set ID][ ][OK/NG][Data][x]

#### **45. Off Time Schedule (Χρονοδιάγραμμα ώρας σβησίματος) (Εντολή: f, c)** Έτσι ρυθμίζετε αν θα ενεργοποιηθεί το χρονοδιά-

γραμμα της ώρας σβησίματος.

#### **Transmission** [f][c][ ][Set ID][ ][Data][Cr] Data

00: Απενεργ/νο 01: Ενεργ/νο

Acknowledgement [c][ ][Set ID][ ][OK/NG][Data][x]

#### **43. Time 1 (Χρόνος 1) (Έτος/ Μήνας/ Ημέρα) (Εντολή: f, a)**

Έτσι ρυθμίζετε τις τιμές του Χρόνου 1 (Έτος/ Μήνας/ Ημέρα).

## **Transmission**

[f][a][ ][Set ID][ ][Data1][ ][Data2][ ][Data3][Cr] Data1 00 έως 1E: 2010 έως 2040 Data2 01 έως 0C: Ιανουάριος έως Δεκέμβριος Data3 01 έως 1F: 1η έως 31η \* Για να ελέγξετε τις τιμές της ρύθμισης "Χρόνος 1", πληκτρολογήστε "fa [Set ID] ff". Acknowledgement [a][ ][Set ID][ ][OK/NG][Data1][Data2][Data3][x]

## **46. On Time schedule (Χρονοδιάγραμμα ώρας ενεργοποίησης) (Εντολή: f, b)**

Έτσι ρυθμίζετε αν θα ενεργοποιηθεί το χρονοδιάγραμμα της ώρας ενεργοποίησης.

#### **Transmission** [f][b][ ][Set ID][ ][Data][Cr]

Data 00: Απενεργ/νο 01: Ενεργ/νο Acknowledgement

[b][ ][Set ID][ ][OK/NG][Data][x]

#### **47. Off Timer (Ώρα σβησίματος) (Επανάληψη/ Ώρα) (Εντολή: f, e)**

Έτσι ρυθμίζετε την ώρα σβησίματος (Επανάληψη/ Ώρα).

### **Transmission**

## [f][e][ ][Set ID][ ][Data1][ ][Data2][ ][Data3][Cr]

Data1

01: Μία φορά 02. Καθημερινά 03: Δευ. - Παρ. 04: Δευ. - Σαβ. 05: Σαβ. - Κυρ. 06. Κάθε Κυριακή 07. Κάθε Δευτέρα 08. Κάθε Τρίτη 09. Κάθε Τετάρτη 0A. Κάθε Πέμπτη 0B. Κάθε Παρασκευή 0C. Κάθε Σάββατο Data2 00 - 17: 00 - 23 ώρες Data3 00 - 3B: 00 - 59 λεπτά \* Αν δεν έχετε ορίσει Χρόνο 1 και Χρόνο 2, αυτή η εντολή δεν λειτουργεί. \* Τα δεδομένα 1 (07, 08, 09, 0A, 0B, 0C) εμφανίζονται ως Select day (Επιλογή ημέρας) στην οθόνη. Acknowledgement

[e][ ][Set ID][ ][OK/NG][Data1][Data2][Data3][x]

Έτσι ελέγχετε την ώρα σβησίματος (Επανάληψη/ Ώρες/Λεπτά).

#### **Transmission**

### [f][e][ ][Set ID][ ][Data][ ][f][f][ ][f][f][Cr]

Data1

f1-f7: Τα επτά πρώτα ευρετήρια της λίστας "Ώρα σβησίματος"

#### **Acknowledgement**

[e][ ][Set ID][ ][OK/NG][Data1][Data2][Data3] [Data4][x]

Data1

f1-f7: Τα επτά πρώτα ευρετήρια της λίστας "Ώρα σβησίματος" Data<sub>2</sub> 01: Μία φορά 02. Καθημερινά 03: Δευ. - Παρ. 04: Δευ. - Σαβ. 05: Σαβ. - Κυρ. 06. Κάθε Κυριακή 07. Κάθε Δευτέρα 08. Κάθε Τρίτη 09. Κάθε Τετάρτη 0A. Κάθε Πέμπτη 0B. Κάθε Παρασκευή 0C. Κάθε Σάββατο Data3

00 - 17: 00 - 23 ώρες

#### Data4 00 - 3B: 00 - 59 λεπτά

Έτσι διαγράφετε την ώρα σβησίματος (Επανάληψη/ Ώρες/Λεπτά).

## **Transmission**

## [f][e][ ][Set ID][ ][Data][ ][f][f][ ][f][f][Cr]

Data

e0: Διαγραφή όλων

e1 - e7: Διαγράφονται τα πρώτα επτά ευρετήρια της λίστας "Ώρα σβησίματος"

#### Acknowledgement

[e][ ][Set ID][ ][OK/NG][Data][ff][ff][x]

#### Data

e0: Διαγραφή όλων

e1 - e7: Διαγράφονται τα πρώτα επτά ευρετήρια της λίστας "Ώρα σβησίματος"

## **48. Ώρα ενεργ. (Επανάληψη/ Ώρα) (Εντολή: f, d)**

Έτσι ορίζετε την ώρα ενεργοποίησης (Επανάληψη/ Ώρα).

#### **Transmission**

#### [f][d][ ][Set ID][ ][Data1][ ][Data2][ ][Data3][Cr] Data1 01: Μία φορά 02. Καθημερινά 03: Δευ. - Παρ. 04: Δευ. - Σαβ. 05: Σαβ. - Κυρ. 06. Κάθε Κυριακή 07. Κάθε Δευτέρα 08. Κάθε Τρίτη 09. Κάθε Τετάρτη 0A. Κάθε Πέμπτη 0B. Κάθε Παρασκευή 0C. Κάθε Σάββατο Data<sub>2</sub> 00 - 17: 00 - 23 ώρες Data3 00 - 3B: 00 - 59 λεπτά \* Αν δεν έχετε ορίσει Χρόνο 1 και Χρόνο 2, αυτή η εντολή δεν λειτουργεί. \* Τα δεδομένα 1 (07, 08, 09, 0A, 0B, 0C) εμφανίζονται ως Select day (Επιλογή ημέρας) στην οθόνη. Acknowledgement [d][ ][Set ID][ ][OK/NG][Data1][Data2][Data3][x]

Έτσι ελέγχετε την ώρα ενεργοποίησης (Επανάληψη/ Ώρες/Λεπτά). **Transmission** [f][d][ ][Set ID][ ][Data][ ][f][f][ ][f][f][Cr] Data1 f1-f7:Τα επτά πρώτα ευρετήρια της λίστας "Ώρα ενεργ." Acknowledgement [d][ ][Set ID][ ][OK/NG][Data1][Data2][Data3] [Data4][x] Data1 f1-f7:Τα επτά πρώτα ευρετήρια της λίστας "Ώρα ενεργ." Data2 01: Μία φορά 02. Καθημερινά 03: Δευ. - Παρ. 04: Δευ. - Σαβ. 05: Σαβ. - Κυρ. 06. Κάθε Κυριακή 07. Κάθε Δευτέρα 08. Κάθε Τρίτη 09. Κάθε Τετάρτη 0A. Κάθε Πέμπτη 0B. Κάθε Παρασκευή 0C. Κάθε Σάββατο Data3 00 - 17: 00 - 23 ώρες

Data4 00 - 3B: 00 - 59 λεπτά

#### Έτσι διαγράφετε την Ώρα ενεργ. (Επανάληψη/Ώρες/ Λεπτά).

#### **Transmission**

#### [f][d][ ][Set ID][ ][Data][ ][f][f][ ][f][f][Cr]

Data

e0: Διαγραφή όλων

e1 - e7: Διαγράφονται τα πρώτα επτά ευρετήρια της λίστας "Ώρα σβησίματος"

### **Acknowledgement**

[d][ ][Set ID][ ][OK/NG][Data][ff][ff][x]

Data e0: Διαγραφή όλων e1 - e7: Διαγράφονται τα πρώτα επτά ευρετήρια της λίστας "Ώρα ενεργ."

#### **49. On Timer Input (Είσοδος ώρας ενεργοποίησης) (Εντολή: f, u)**

Επιλέξτε την είσοδο βίντεο όταν χρησιμοποιείτε "Ώρα ενεργοποίησης".

#### **Transmission**

#### [f][u][ ][Set ID][ ][Data][Cr]

Data 20: AV 60: RGB 70: DVI-D 90: HDMI1 91: HDMI2 C0: Display Port B0: SuperSign \* Αν δεν έχετε ορίσει Χρόνο 1, Χρόνο 2 και "Ώρα ενεργ." (Επανάληψη/Ώρα), αυτή η εντολή δεν λειτουργεί. \* Για να ρυθμίσετε σωστά το χρονοδιάγραμμα της ώρας ενεργοποίησης, πριν από αυτήν την εντολή θα

πρέπει να εκτελέσετε την εντολή "Ώρα ενεργ." (Επανάληψη/Ώρα).

Acknowledgement [u][ ][Set ID][ ][OK/NG][Data][x]

Έτσι ελέγχετε τις ρυθμίσεις εισαγωγής της ώρας ενεργοποίησης.

#### **Transmission** [f][u][ ][Set ID][ ][Data][ ][f][f][Cr]

Data1

f1-f7: Τα επτά πρώτα ευρετήρια της λίστας "Εισαγωγή ώρας ενεργοποίησης"

#### Acknowledgement

[u][ ][Set ID][ ][OK/NG][Data1][Data2]

#### Data1

Τα επτά πρώτα ευρετήρια της λίστας "Εισαγωγή ώρας ενεργοποίησης" Data2  $20·AV$ 60. RGB

70: DVI 90: HDMI1 91: HDMI2

C0: Display Port

B0: SuperSign

#### **50. H Position (Οριζόντια θέση) (Εντολή: f, q)**

Έτσι ρυθμίζετε την οριζόντια θέση.

\* Ισχύει μόνο όταν είναι απενεργοποιημένη η λειτουργία παράθεσης.

#### **Transmission**

#### [f][q][ ][Set ID][ ][Data][Cr]

Data Ελάχ. 00H έως μέγ. 64H: Ελάχ. -50 (αριστερά) - Μέγ. 50 (δεξιά)

\* Το εύρος των δεδομένων ποικίλλει ανάλογα με την ανάλυση.

Acknowledgement [q][ ][Set ID][ ][OK/NG][Data][x]

## **51. V Position (Κατακόρυφη θέση) (Εντολή: f, r)**

Έτσι ρυθμίζετε την κατακόρυφη θέση της οθόνης. \* Αυτή η δυνατότητα ισχύει μόνο όταν υπάρχει σήμα εισόδου RGB.

### **Transmission**

[f][r][ ][Set ID][ ][Data][Cr]

Data

Ελάχ. 00H έως μέγ. 64H: Ελάχ. -50 (κάτω) - Μέγ. 50 (πάνω)

\* Το εύρος των δεδομένων ποικίλλει ανάλογα με την ανάλυση.

**Acknowledgement** [r][ ][Set ID][ ][OK/NG][Data][x]

#### **52. H Size (Οριζόντιο μέγεθος) (Εντολή: f, s)**

Έτσι ρυθμίζετε το οριζόντιο μέγεθος της οθόνης. \* Αυτή η δυνατότητα ισχύει μόνο όταν υπάρχει σήμα εισόδου RGB.

#### **Transmission**

[f][s][ ][Set ID][ ][Data][Cr]

Data

Ελάχ. 00H έως μέγ. 64H: Ελάχ. -50 (Σμίκρυνση) - Μέγ. 50 (Μεγέθυνση) \* Το εύρος των δεδομένων ποικίλλει ανάλογα με την ανάλυση.

Acknowledgement [s][ ][Set ID][ ][OK/NG][Data][x]

#### **53. Input Select (Επιλογή εισόδου) (Εντολή: x b)** Έτσι επιλέγετε πηγή εισόδου για τη συσκευή.

**Transmission** [x][b][ ][Set ID][ ][Data][Cr]

Data 20: AV 60: RGB-PC 70: DVI-D (PC) 80: DVI-D 90: HDMI1 91: HDMI2 A0: HDMI1 (PC) A1: HDMI2 (PC) B0: SuperSign (PC) C0: Display Port D0: Display Port (PC)

#### Acknowledgement

[b][ ][Set ID][ ][OK/NG][Data][x]

**54. Θερ. χρώμ. (Εντολή: x, u)** Έτσι ρυθμίζετε τη θερμοκρασία των χρωμάτων της οθόνης. **Transmission** [x][u][ ][Set ID][ ][Data][Cr] Data

00H έως 64H: W50 - C50 \*W: Θερμό \*C: Ψυχρό

Acknowledgement [u][ ][Set ID][ ][OK/NG][Data][x]

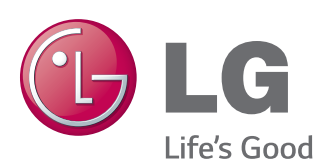

Προτού χρησιμοποιήσετε το προϊόν, φροντίστε να διαβάσετε τις οδηγίες ασφάλειας. Φυλάξτε το Εγχειρίδιο χρήστη (CD) σε προσιτό σημείο για μελλοντική αναφορά. Το μοντέλο και ο αριθμός σειράς της ΣΥΣ-ΚΕΥΗΣ βρίσκονται στο πίσω μέρος και στα πλάγια της ΣΥΣΚΕΥΗΣ. Σημειώστε αυτόν τον αριθμό σε περίπτωση που η συσκευή χρειαστεί επισκευή.

ΜΟΝΤΕΛΟ

ΑΡΙΘΜΟΣ ΣΕΙΡΑΣ

Για τη λήψη του πηγαίου κώδικα που διέπεται από τις άδειες χρήσης GPL, LGPL, MPL και άλλες άδειες χρήσης ανοιχτού κώδικα, ο οποίος περιλαμβάνεται στο προϊόν, επισκεφτείτε τη διεύθυνση http://opensource. lge.com. Εκτός από τον πηγαίο κώδικα, διατίθενται προς λήψη όλοι οι αναφερόμενοι όροι αδειών χρήσης, οι αποποιήσεις εγγυήσεων και οι σημειώσεις πνευματικών δικαιωμάτων. Η LG Electronics παρέχει επίσης τον ανοιχτό κώδικα σε CD-ROM έναντι αντιτίμου που καλύπτει το κόστος της διανομής (δηλ.το κόστος του μέσου εγγραφής, την αποστολή και την παράδοση) κατόπιν υποβολής αιτήματος μέσω e-mail στη διεύθυνση opensource@lge.com. Αυτή η προσφορά ισχύει για περίοδο τριών (3) ετών από την ημερομηνία αγοράς του προϊόντος.

Π**ΡΟΕΙΔΟΠΟΙΗΣΗ** - Το συγκεκριμένο προϊόν ανήκει στην κλάση A. Σε οικιακό περιβάλλον αυτό το προϊόν ενδέχεται να προκαλέσει ραδιοπαρεμβολές. Σε αυτή την περίπτωση ο χρήστης θα χρειαστεί να λάβει τα απαραίτητα μέτρα.

Ο προσωρινός θόρυβος κατά την ΕΝΕΡΓΟΠΟΙ-ΗΣΗ ή ΑΠΕΝΕΡΓΟΠΟΙΗΣΗ της συσκευής είναι φυσιολογικός.